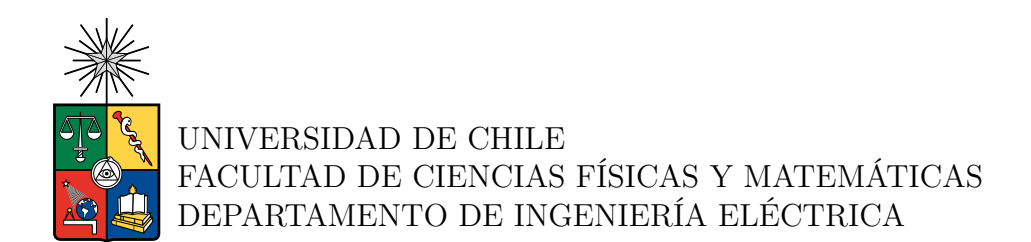

### **DESARROLLO DE UN SISTEMA DE CONTROL, MONITOREO Y POLARIZACIÓN PARA UN RECEPTOR DEL RADIO OBSERVATORIO LLAMA**

## MEMORIA PARA OPTAR AL TÍTULO DE INGENIERO CIVIL ELÉCTRICO

### **JOAQUIN ALFREDO ALFONSO ARAYA SANTANDER**

PROFESOR GUÍA: DAVID MONASTERIO LAGOS

MIEMBROS DE LA COMISIÓN: RICARDO FINGER CAMUS DIEGO GALLARDO VIVES

Este trabajo ha sido parcialmente financiado por la Comisión Nacional de Investigación Científica y Tecnológica (CONICYT-ANID) a través de sus fondos BASAL FB210003 y FONDEF ID21-10359.

> SANTIAGO DE CHILE 2023

RESUMEN DE LA MEMORIA PARA OPTAR AL TÍTULO DE INGENIERO CIVIL ELÉCTRICO POR: JOAQUIN ALFREDO ALFONSO ARAYA SANTANDER FECHA: 2023 PROF. GUÍA: DAVID MONASTERIO LAGOS

#### **DESARROLLO DE UN SISTEMA DE CONTROL, MONITOREO Y POLARIZACIÓN PARA UN RECEPTOR DEL RADIO OBSERVATORIO LLAMA**

El radio observatorio *Large Latin American Millimeter Array*, LLAMA, es un telescopio *Single Dish* ubicado en los andes argentinos a aproximadamente 4800 m de altura, que busca operar en todas las bandas de frecuencia de *Atacama Large Millimiter/Submillimter Array* (ALMA), con el fin de que en conjunto pueda ser utilizado como un telescopio de larga base. Actualmente LLAMA ha desarrollado completamente los receptores para las llamadas Banda 5 y 9 de ALMA, las cuales operan en los rangos de frecuencia de 163 − 211 GHz y 385 − 500 GHz respectivamente, y esta buscando expandir las bandas en las que este trabaja.

El Laboratorio de Ondas Milimétricas de la Universidad de Chile, *MWL* por sus siglas en inglés, se encuentra desarrollando un receptor de la banda  $2 + 3$  para este radio observatorio, buscando poner en marcha, de forma completamente funcional, el receptor dentro del año 2024. El principal objetivo de este trabajo de título es desarrollar un sistema de control, monitoreo y polarización, mediante el uso del *Front End Monitor* & *Control Module* y la ALMA *Bias Box*, para los amplificadores de bajo ruido que se utilizarán en el receptor.

En primer lugar se estudia el módulo de control de ALMA y la fuente de polarización, con el fin de operar de forma correcta estos equipos. Posteriormente se diseña y construye una placa de protecciones contra descargas electrostáticas, que permite operar sin mayor riesgo los amplificadores de bajo ruido. Finalmente, buscar la validación del sistema del receptor mediante el uso de figuras de mérito como lo son la ganancia y la temperatura de ruido del posible receptor final de LLAMA, el cual esta compuesto por el amplificador UoM05, desarrollado por Manchester, y el amplificador LNC65\_115WB de *Low Noise Factory*.

A través de estas figuras de mérito se logró verificar la correcta operación del *Front End Monitor* & *Control Module*, y discernir cuales son los mejores amplificadores a utilizar en el receptor y cual es la correcta configuración de estos para disminuir la temperatura de ruido del receptor.

*Cuanto más atrás puedas mirar, más adelante verás*

## **Agradecimientos**

Quiero agradecer a mi papá Marcelo, mi mamá Raquel, mis hermanos, Gabriel y Marianne, por todo el apoyo y cariño incondicional a lo largo de toda mi estancia en la universidad, han sido un pilar fundamental en mi vida y estaré eternamente agradecido.

También quiero agradecer a mis amigos del colegio, los gorditos loleros, por su compañía y apañe durante tantos años, que los carretes y los jueguitos de computador nunca falten. A los perras, que aunque no hablemos mucho, se que siempre puedo confiar en ustedes para todo lo que necesite.

A mis amigos de la u, aunque han pasado años y ya no nos vemos tanto, siempre aportaron con su granito de arena para que el día fuera mejor. A los chacritas, en especial a Pavlito, el Chocho, el Nico y El Pele. Siempre me recibieron como uno más y me ayudaron cuando necesitaba ayudas matemáticas, son unas excelentes personas y me alegra mucho haberlos conocidos.

A la Feña, que los viajes nunca falten. Gracias por todo el apoyo y las lindas palabras en los últimos meses, no ha sido fácil pero tu me has ayudado a que todo sea mas amigable. Eres una persona increíble y admirable, gracias por todo. Soy un Berlín!!!

También agradecer a toda la gente de calan, son un grupo de personas genial, siempre me recibieron con los brazos abiertos y con mucha buena onda. En especial agradecer a Diana, por todas esos días haciendo Hot Cold test, a José por las conversaciones en el taller mecánico, a Camilo Espinoza, que me introdujo a todo el mundo de las microondas y me apaño en todo lo posible durante la universidad, a David paciencia y su tutela durante el desarrollo de este proyecto de título y a Ricardo por dejarme ser parte de este proyecto.

## **Tabla de Contenido**

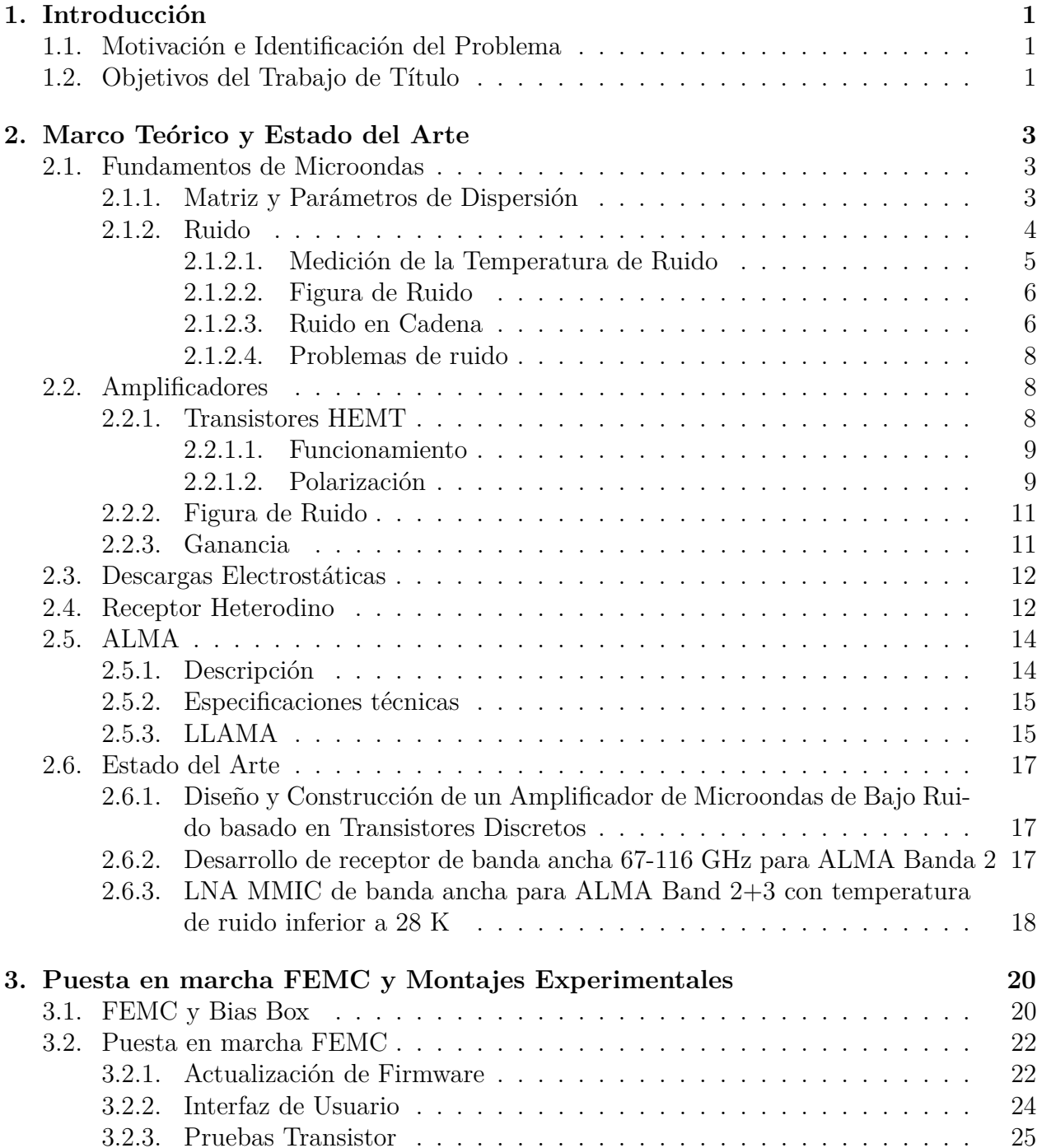

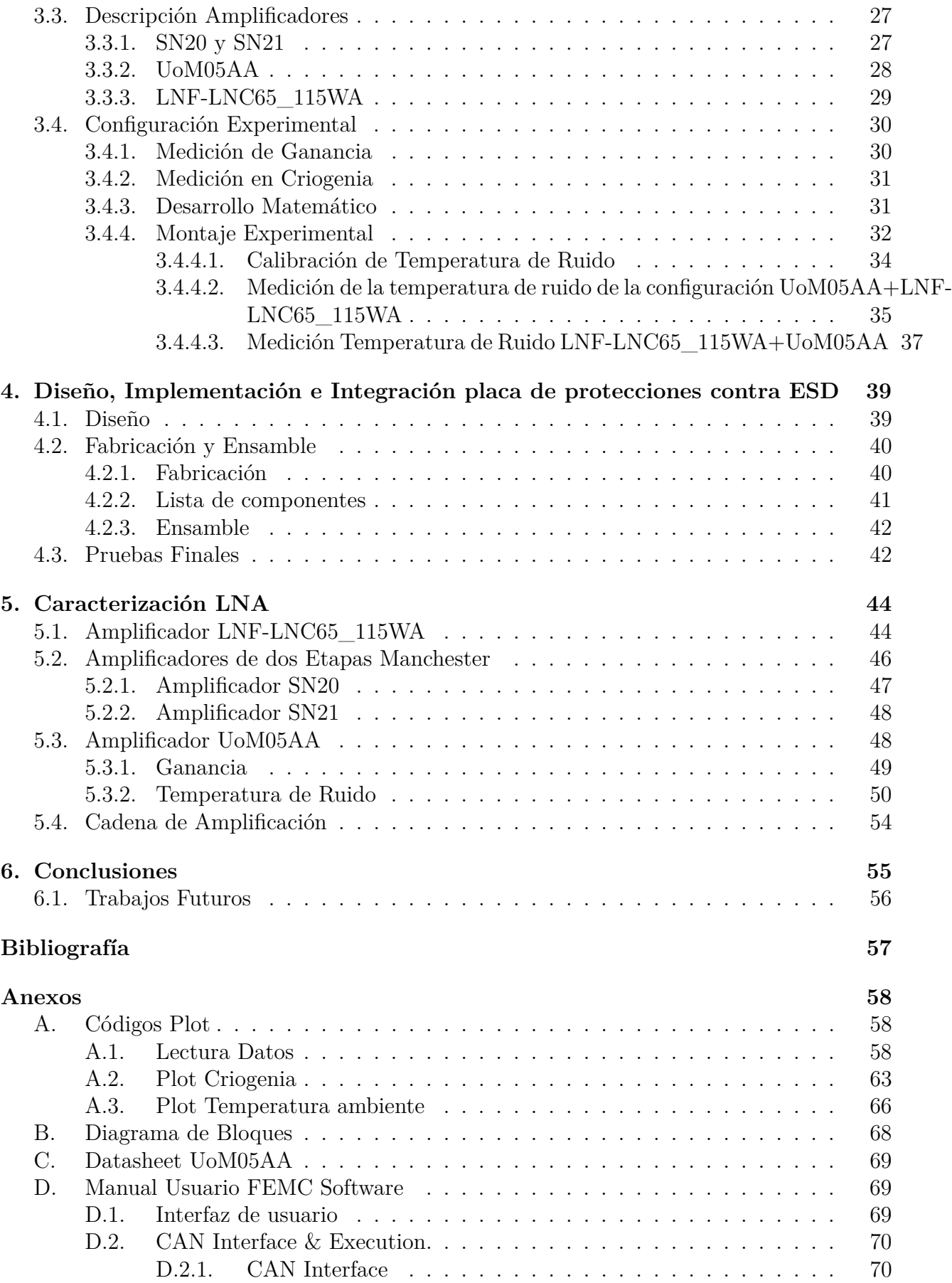

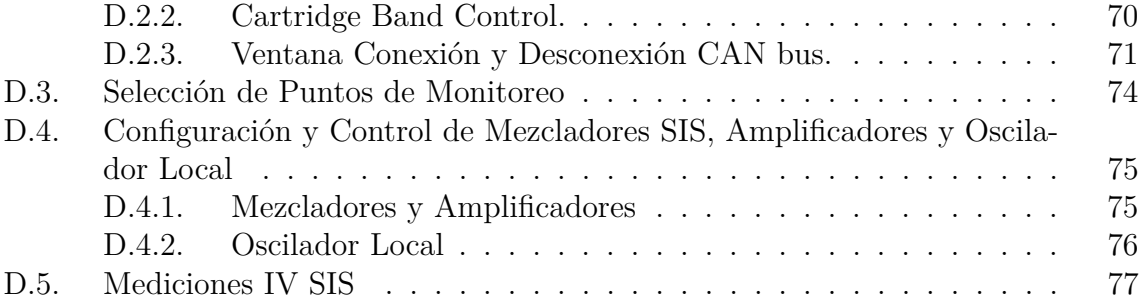

# **Índice de Tablas**

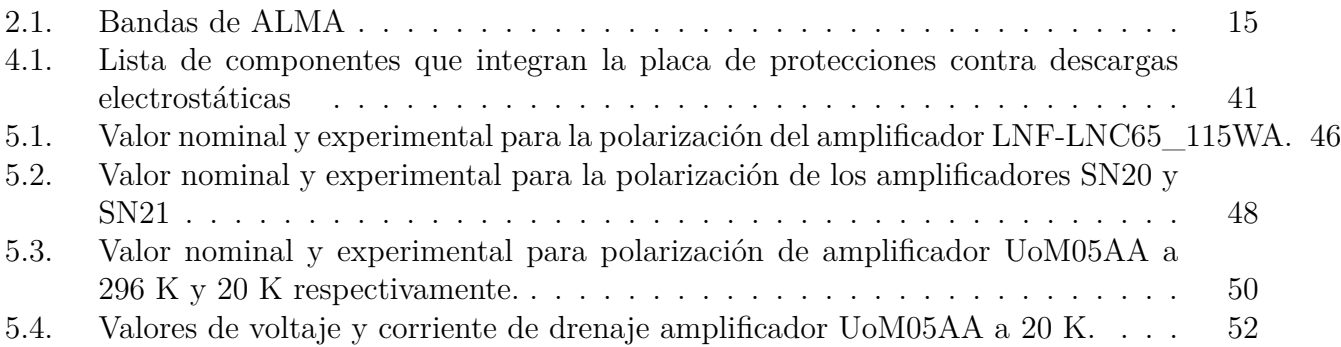

# **Índice de Ilustraciones**

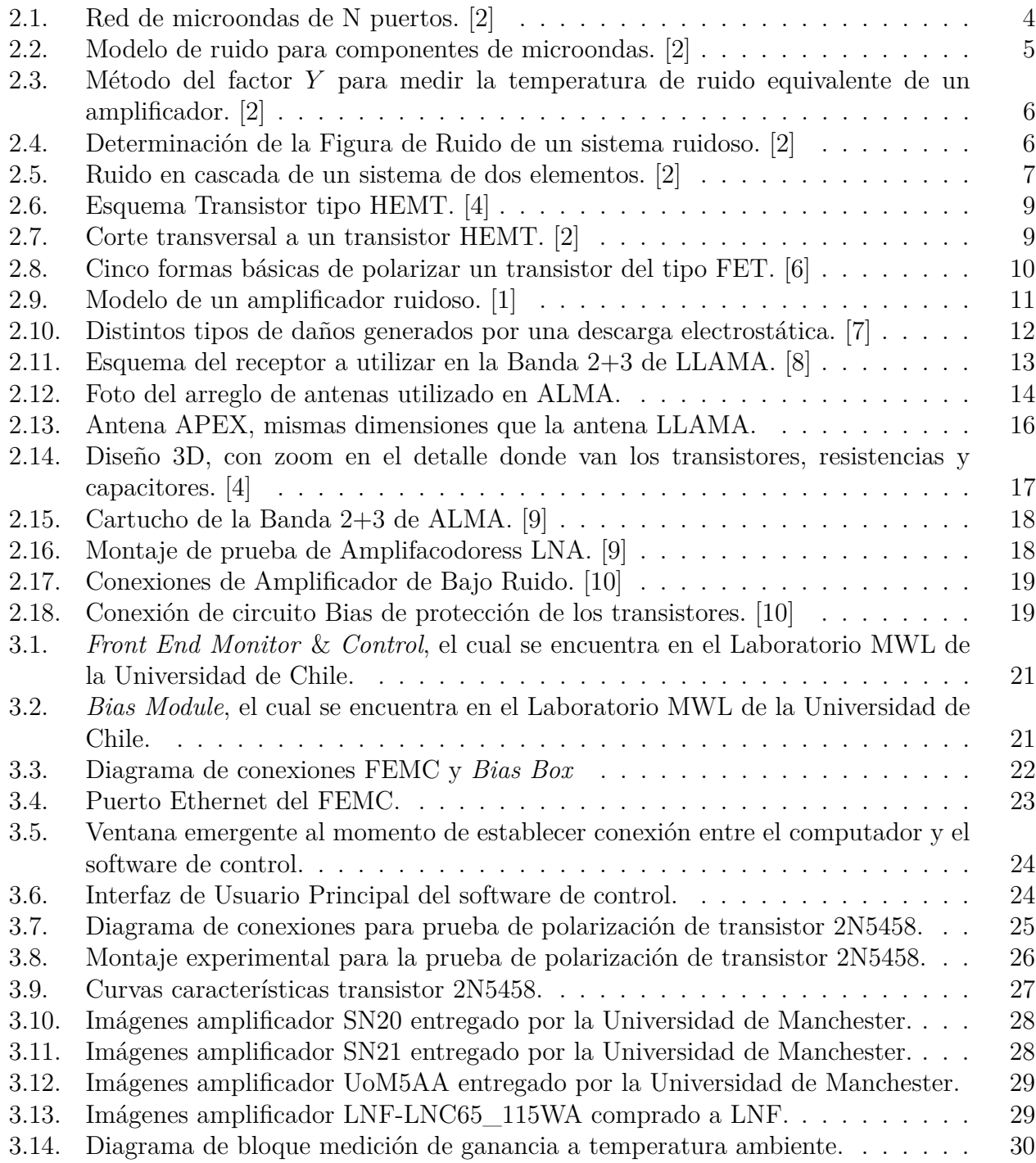

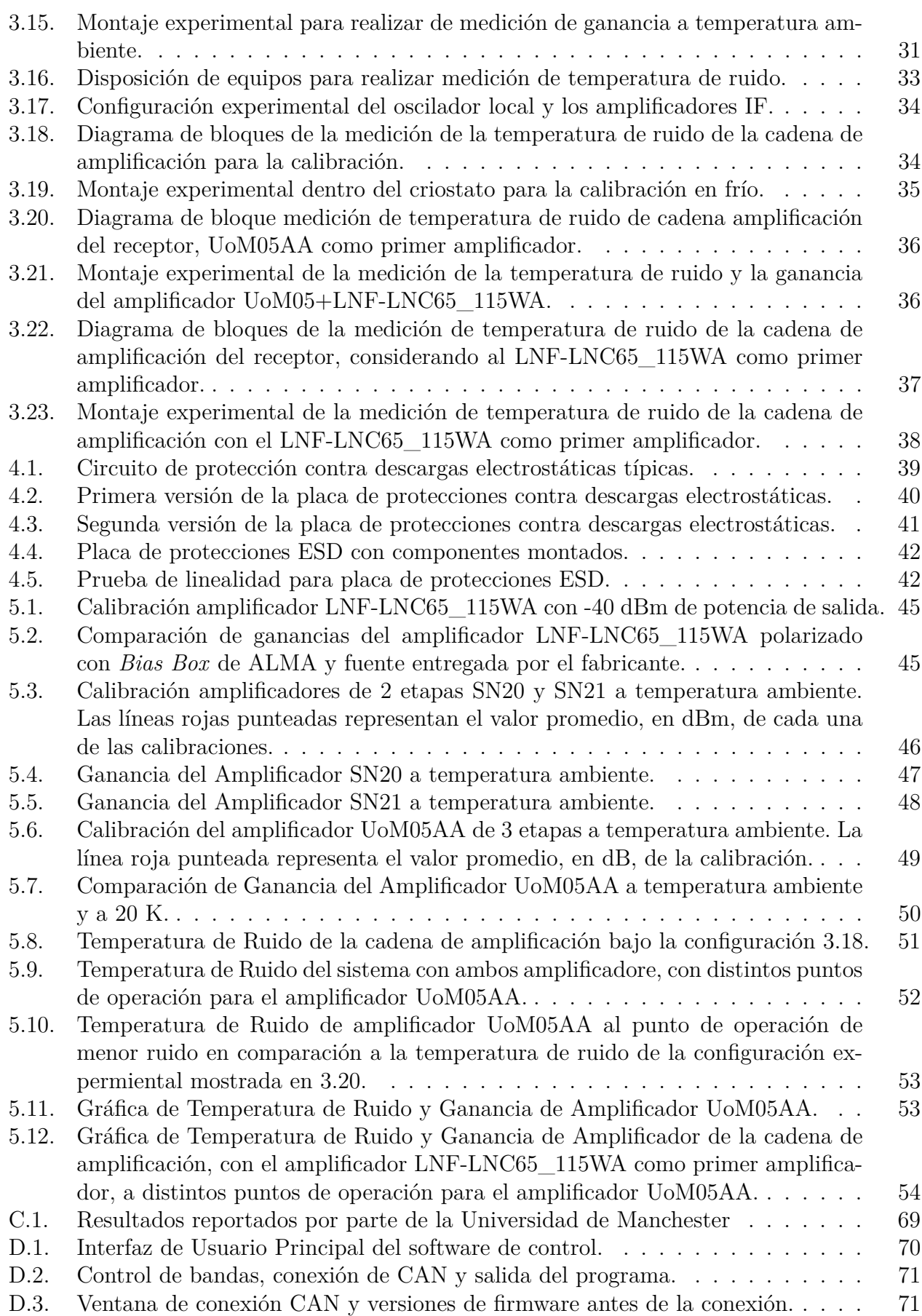

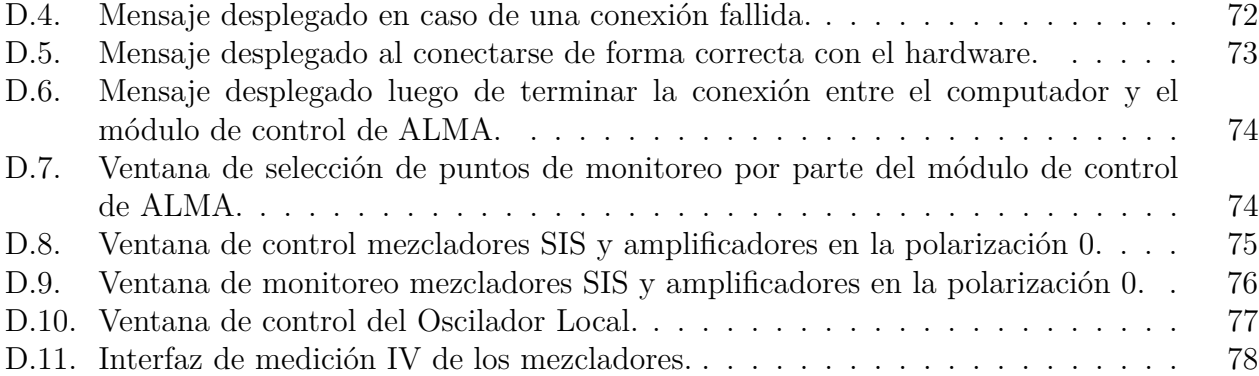

## <span id="page-11-0"></span>**Capítulo 1**

## **Introducción**

### <span id="page-11-1"></span>**1.1. Motivación e Identificación del Problema**

A principio de los años 30 Karl Jansky detectó una señal ruidosa que interfería con las telecomunicaciones inalambricas. Prontamente, se dedujo que esta señal venía desde el espacio y, siendo aun más específicos, desde el centro de la galaxia. Esto dio pie a la implementación de nuevas técnicas dentro de la instrumentación astronómica para detectar señales a distintas frecuencias.

Existen distintas bandas de frecuencia para poder hacer observaciones astronómicas. Si bien la técnicas para obtener la información de la señal no varían considerablemente entre bandas, sí lo hacen en las formas de observación. La razón por la cual se estudian distintas bandas de frecuencia está dada porque la gran mayoría de fuentes observables solo lo son para una banda de frecuencia en particular. Por ejemplo, existen fuentes que son invisibles para la banda óptica pero no así para la banda de radio frecuencia (RF).

El Laboratorio de Ondas Milimétricas de la Universidad de Chile, *MWL* por sus siglas en inglés, esta desarrollando un receptor para el radio observatorio *Large Latin American Millimeter Array*, LLAMA. La necesidad de que este receptor posea un bajo ruido y una alta estabilidad, implica el uso de amplificadores de bajo ruido, sistemas criogénicos y módulos de control y monitoreo, con el fin de obtener el desempeño óptimo para un receptor de esta categoría.

Siempre que se desarrolla y se diseña un amplificador, el circuito de polarización de los amplificadores pasa a un segundo plano, ya que la gran mayoría de los esfuerzos se dedican a mejorar la ganancia y la figura de ruido del amplificador [\[1\]](#page-67-4). Sin embargo para lograr obtener el óptimo funcionamiento de un amplificador, es necesario que el circuito de polarización esté al nivel y que asegure la correcta alimentación de los transistores que componen un amplificador de microondas.

## <span id="page-11-2"></span>**1.2. Objetivos del Trabajo de Título**

El objetivo general de este Trabajo de Título es desarrollar y probar un sistema de control, polarización y monitoreo para el receptor de la Banda 2+3 del observatorio *Large Latin*

*American Millimeter Array* (LLAMA). La principal función de este sistema de control es, como bien dice su nombre, controlar los parámetros importantes del sistema de microondas que componen al receptor anteriormente mencionado, para así encontrar el desempeño que cumpla con los estándares establecidos y ser compatible con el radio observatorio *Atacama Large Millimeter/Submillimeter Array* (ALMA).

Considerando lo mencionado en el párrafo anterior, los objetivos específicos son:

- Operar la *Bias Box* ALMA y *Front End Monitor* & *Control Module*.
- Construir líneas de polarización para el cartucho de Banda 2+3 de LLAMA y placa de protecciones contra descargas electrostáticas, ESD.
- Integrar un sistema de control para un receptor de 2 etapas, 15 K y 296 K, el cual debe controlar: 2 amplificadores LNA por polarización y el oscilador local (LO), tanto en potencia como en frecuencia, además de monitorear todos los parámetros importantes del sistema de microondas, como por ejemplo los voltajes y corrientes de drenaje y compuerta de los amplificadores de bajo ruido, potencia y frecuencia del oscilador local, entre otros.
- Controlar el voltaje y la corriente de dos amplificadores de bajo ruido. El primer amplificador dependiente de 3 voltajes de drenaje, y el segundo de 1 único voltaje de drenaje, para así mantener la temperatura de ruido bajo los 60 K. Estos amplificadores tienen transistores del tipo *"High Electron Mobility Transistors"*, HEMT.
- Realizar mediciones de ganancia, temperatura de ruido y figura de ruido para ambas posibles configuraciones del receptor y así poder escoger la configuración con mejor rendimiento. Estas mediciones se realizan mediante el uso del crióstato de prueba, generador de señales RF y analizador de espectro, todos estos equipos disponibles en el laboratorio MWL, ubicado en el Observatorio Astronómico Nacional.
- Realizar pruebas de ruido y de funcionamiento al sistema completo del receptor Banda 2+3 del radio telescopio LLAMA. Validar este sistema mediantes análisis de las figuras de mérito anteriormente mencionadas.

## <span id="page-13-0"></span>**Capítulo 2**

## **Marco Teórico y Estado del Arte**

Para poder realizar este proyecto, es necesario conocer los principales fundamentos científicos asociados a las materias a analizar. Es por esto que en este capítulo se presentan los conocimientos básicos que se deben tener con respecto a los receptores astronómicos y los componentes que lo componen.

## <span id="page-13-1"></span>**2.1. Fundamentos de Microondas**

#### <span id="page-13-2"></span>**2.1.1. Matriz y Parámetros de Dispersión**

La matriz de dispersión es una forma de describir de forma completa una red, o elemento de microondas, visto desde sus N puertos [\[2\]](#page-67-1). En particular la matriz y los parámetros de dispersión relacionan la onda incidente a la red en todos sus puertos con la onda que es reflejada por cada uno de estos puertos. De esta forma una red de N puertos como la que se ve representada en la Figura [2.1,](#page-14-1) cumple con la ecuación [2.1.](#page-13-3)

<span id="page-13-3"></span>
$$
\begin{bmatrix} V_1^- \\ V_2^- \\ \vdots \\ V_N \end{bmatrix} = \begin{bmatrix} S_{11} & S_{12} & \cdots & S_{1N} \\ S_{21} & \ddots & \\ \vdots & \ddots & \\ S_{N1} & \cdots & S_{NN} \end{bmatrix} \begin{bmatrix} V_1^+ \\ V_2^+ \\ \vdots \\ V_N^+ \end{bmatrix} \tag{2.1}
$$

<span id="page-14-1"></span>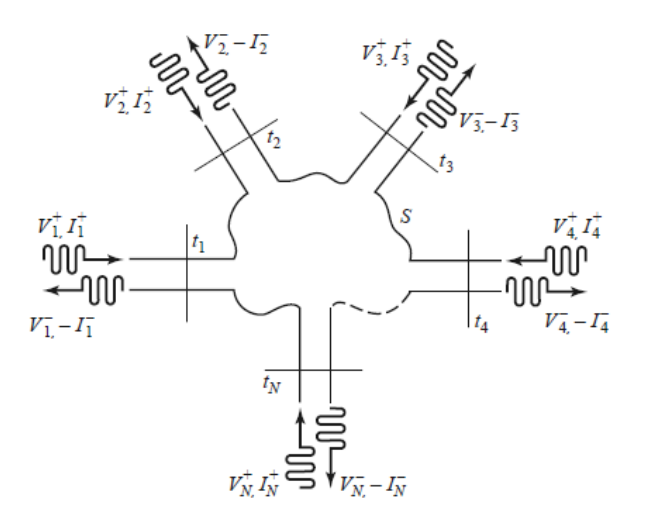

Figura 2.1: Red de microondas de N puertos. [\[2\]](#page-67-1)

Un elemento especifico *Sij* de la matriz de dispersión esta definido de la siguiente forma:

$$
S_{ij} = \left. \frac{V_i^-}{V_j^+} \right|_{V_k^+ = 0 \text{ para } k \neq j} \tag{2.2}
$$

Siendo  $V_i^-$  el voltaje de salida del puerto *i* y  $V_j^+$  el voltaje de entrada del puerto *j*, de esta forma, el parámetro de dispersión  $S_{ij}$  queda definido por la razón de los voltajes  $V_i^-$  y  $V_j^+$ , cuando todos los puertos, exceptuando el puerto *j*, son fijados en 0, lo cual se puede lograr únicamente utilizando una carga completamente adaptada. Entonces el parámetro *Sii* es el coeficiente de reflexión del puerto *i* y *Sij* es el coeficiente de transmisión desde el puerto *j* al puerto *i*.

#### <span id="page-14-0"></span>**2.1.2. Ruido**

El ruido es toda la potencia no deseada dentro de un sistema de microondas. Este puede ser transmitido al sistema desde una fuente externa, o puede ser generado por el circuito internamente. En la radio-astronomía, el ruido del receptor determina cual es el umbral mínimo de potencia que se debe superar para que se pueda realizar un observación.

La temperatura de ruido generada por un componente de microondas, y que recibe una carga adaptada a la salida del sistema o del componente, se puede modelar como se muestra en la Figura [2.2,](#page-15-1) una resistencia adaptada a una temperatura equivalente

<span id="page-14-2"></span>
$$
T_e = \frac{N_o}{kB} \tag{2.3}
$$

Donde *T<sup>e</sup>* es la temperatura equivalente, *N<sup>o</sup>* corresponde a la potencia de ruido de salida, *B* es el ancho de banda del componente o sistema y *k* es la constante de Boltzmann. Es importante mencionar que esta aproximación solo es válida en radio frecuencias.

<span id="page-15-1"></span>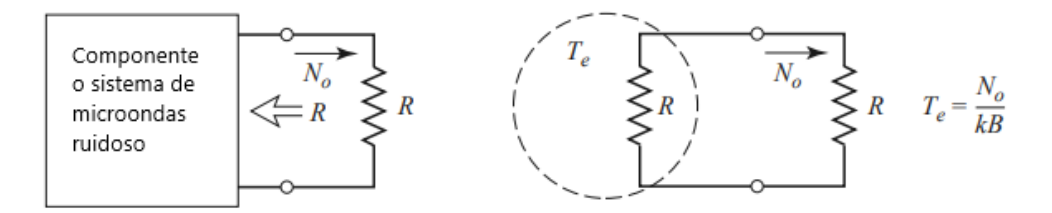

Figura 2.2: Modelo de ruido para componentes de microondas. [\[2\]](#page-67-1)

Con esto consideramos que el componente o sistema de microondas de la Figura [2.2](#page-15-1) tiene una impedancia característica de *R* y genera una potencia de ruido igual a *No*, todo esto considerando que existe una carga adaptada en la salida del sistema. Entonces este sistema ruidoso puede ser reemplazado por una resistencia de valor *R* a una temperatura equivalente *Te*, tal como se muestra en la ecuación [2.3.](#page-14-2)

#### <span id="page-15-0"></span>**2.1.2.1. Medición de la Temperatura de Ruido**

Para realizar una correcta medición de la temperatura de ruido de un sistema es necesario conectar una carga adaptada a 0 K a la entrada del componente, sin embargo esto es imposible de conseguir, ya que es imposible llegar a 0 K en la realidad. Es por esto que se necesita buscar un nuevo método de obtención de la temperatura de ruido. Si existen dos cargas que tengan dos temperaturas muy distintas, el "método del factor *Y* " [\[2\]](#page-67-1), puede ser aplicado para la medición.

Es posible observar, a grandes rasgos, este método en la Figura [2.3,](#page-16-2) donde el componente o sistema de microondas esta conectado a dos resistencias adaptadas que se encuentran a distintas temperaturas, y la potencia de salida es medida en ambos casos. Entonces si la temperatura de la carga caliente es  $T_1$  y la temperatura de la carga fría es  $T_2$  ( $T_1 > T_2$ ), la potencia medida en la salida del amplificador es *P*<sup>1</sup> y *P*<sup>2</sup> respectivamente. La potencia de ruido de salida del sistema está dada por el ruido que genera el sistema de microondas y el ruido que da la resistencia, obteniendo de esta forma la siguiente ecuación

$$
N_1 = GkT_1B + GkT_eB,\t\t(2.4a)
$$

$$
N_2 = GkT_2B + GkT_eB,\t\t(2.4b)
$$

<span id="page-15-2"></span>donde es posible notar que hay 2 ecuaciones para 2 incógnitas, *T<sup>e</sup>* y el producto *GB*. Entonces se define el factor *Y* como:

$$
Y = \frac{N_1}{N_2} = \frac{T_1 + T_e}{T_2 + T_e} \tag{2.5}
$$

Que representa el valor de la razón entre las potencias de salida. Entonces se obtiene una expresión para *Te*.

$$
T_e = \frac{T_1 - YT_2}{Y - 1}
$$
\n(2.6)

<span id="page-16-2"></span>Finalmente, con *T<sup>e</sup>* en función de *Y* y las temperaturas *T*<sup>1</sup> y *T*2, es posible resolver [2.4.](#page-15-2)

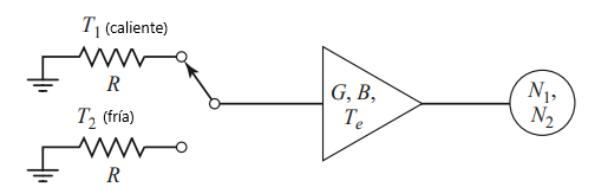

Figura 2.3: Método del factor *Y* para medir la temperatura de ruido equivalente de un amplificador. [\[2\]](#page-67-1)

#### <span id="page-16-0"></span>**2.1.2.2. Figura de Ruido**

La figura de ruido *F*, es una medida de cómo cambia la razón de señal a ruido cuando se pasa por un componente ruidoso, y se define tal que

$$
F = \frac{S_i N_o}{S_o N_i} \tag{2.7}
$$

<span id="page-16-3"></span>Donde *S<sup>i</sup>* y *N<sup>i</sup>* son las potencias de la señal y el ruido de entrada, y *S<sup>o</sup>* y *N<sup>o</sup>* las potencias de la señal y ruido de salida. Por definición, se asume que la potencia de ruido de entrada es producida por una resistencia adaptada a una temperatura de 290 K (*To*)[\[2\]](#page-67-1), tal como se muestra en la Figura [2.4.](#page-16-3) La figura de ruido es siempre mayor o igual a 1 y, en la práctica, se traduce en que la razón señal a ruido siempre empeora luego de pasar por un componente o red de microondas.

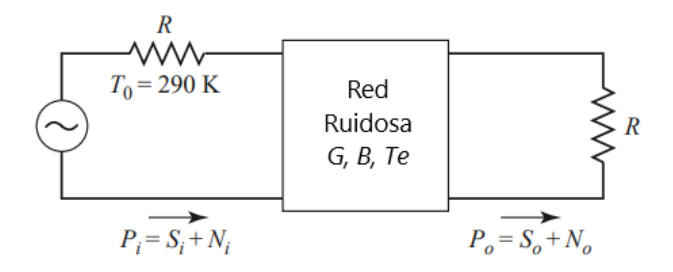

Figura 2.4: Determinación de la Figura de Ruido de un sistema ruidoso. [\[2\]](#page-67-1)

#### <span id="page-16-1"></span>**2.1.2.3. Ruido en Cadena**

En un sistema de microondas la señal viaja por una serie de componentes conectados en cascada, cada uno de estos componentes tiene sus propias características, tales como la ganancia, el ancho de banda y la temperatura de ruido. En particular es posible notar que razón de señal a ruido se va degradando, en cierto grado, cada vez que esta va pasando por cada etapa. Si se conoce la temperatura de ruido de cada una de las etapas que se encuentran en esta cascada, es posible obtener el ruido del sistema completo, y más aun, se puede notar que la primera etapa es la que determina, en gran parte, el ruido total del sistema.

Si consideramos un sistema de dos componentes con ganancias *G*<sup>1</sup> y *G*2, figuras de ruido *F*<sup>1</sup> y *F*2, y una temperaturas de ruido equivalentes de *T<sup>e</sup>*<sup>1</sup> y *T<sup>e</sup>*2, tal como se muestra en la <span id="page-17-1"></span>Figura [2.5.](#page-17-1) La ganancia total del sistema es de  $G_1G_2$ .

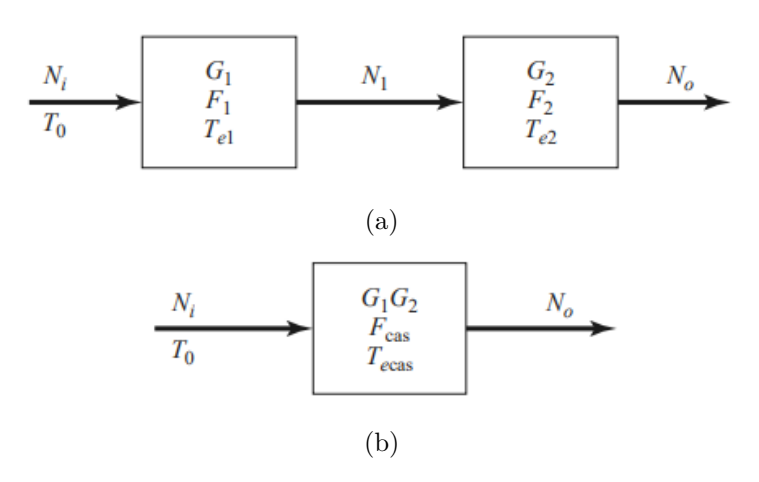

Figura 2.5: Ruido en cascada de un sistema de dos elementos. [\[2\]](#page-67-1)

Usando la temperatura de ruido, es posible escribir la potencia de salida de la primera etapa del sistema de la siguiente forma:

$$
N_1 = G_1 k T_0 B + G_1 k T_{e1} B \tag{2.8}
$$

Como la potencia de ruido de entrada del sistema está dada por  $N_1 = kT_0B$ , la potencia de ruido de salida del sistema completo está dada por:

$$
N_o = G_1 G_2 k B (T_0 + T_{e1} + \frac{T_{e2}}{G_1})
$$
\n(2.9)

Con esto es posible definir la temperatura de ruido y la figura de ruido del sistema en cascada.

$$
T_{cas} = T_{e1} + \frac{T_{e2}}{G1}
$$
\n(2.10)

$$
F_{cas} = F_1 + \frac{(F_2 - 1)}{G_1} \tag{2.11}
$$

<span id="page-17-0"></span>Entonces generalizando las expresiones anteriormente expuestas se llega a la temperatura equivalente de ruido y la figura de ruido para un sistema con N elementos.

<span id="page-17-2"></span>
$$
T_{cas} = T_{e1} + \frac{T_{e2}}{G_1} + \dots + \frac{T_{en}}{\Pi G_i}
$$
\n(2.12)

$$
F_{cas} = F_1 + \frac{(F_2 - 1)}{G_1} + \dots + \frac{(F_n - 1)}{\Pi G_i}
$$
\n(2.13)

#### **2.1.2.4. Problemas de ruido**

En la astronomía, uno de los principales problemas que se presentan al momento de realizar una observación, es el piso de ruido que puede tener el sistema, ya que, las señales provenientes del espacio tienen una potencia baja, por lo que la señal original podría perderse dentro de la medición si el piso de ruido es demasiado alto. La temperatura del sistema que compone una observación astronómica, está dada por la ecuación [2.14](#page-18-2) [\[3\]](#page-67-9).

<span id="page-18-2"></span>
$$
T_S = T_{cmb} + T_{rsb} + \Delta T_{source} + [1 - exp(-\tau_A)]T_{atm} + T_{spill} + T_R \tag{2.14}
$$

Donde la gran mayoría de los términos son un valor establecido y no modificable, exceptuando la temperatura de la atmósfera (*Tatm*) y la temperatura del receptor (*TR*). Además, las temperatura *Tatm* y *T<sup>R</sup>* son muchos ordenes de magnitud mayor, por lo que el resto son despreciables para este análisis.

Respecto a la temperatura de la atmósfera, no hay mucho que se pueda hacer para disminuirla, mas que realizar la instalación del radio telescopio en un lugar idóneo, es decir, donde la atmósfera haga el menor efecto sobre la señal recibida.

Sin embargo, la temperatura de un receptor esta definida por la ecuación [2.12](#page-17-2) [\[2\]](#page-67-1). Si se realiza un análisis simple con respecto a esta ecuación, y sabiendo que los amplificadores usados son de alta ganancia, podemos notar que la temperatura de ruido del receptor está determinada, principalmente, por los primeros componentes del sistema, por lo que es muy importante que estos sean componentes de bajo ruido.

## <span id="page-18-0"></span>**2.2. Amplificadores**

Los amplificadores son dispositivos activos que amplifican la potencia de la señal de entrada. Esto se logra mediante la aplicación de alimentación externa del sistema de microondas, lo que permite convertir esta energía y aumentar la amplitud que tiene la señal de entrada. El componente principal de un amplificador es el transistor, en particular para la tecnología de microondas se utilizan transistores del tipo HEMT, que se describen a continuación.

#### <span id="page-18-1"></span>**2.2.1. Transistores HEMT**

Los transistores tipo HEMT, *"High Electron Mobility Transistors"*, son transistores de la familia FET (*Field Effect Transistor*). Estos transistores están compuestos por tres capas de portadores, pnp, y con tres compuertas: *drain, gate y source*, tal como se puede observar en la Figura [2.6.](#page-19-2) Una de las principales características de los transistores del tipo FET, es la alta impedancia de entrada en la compuerta *gate*, por lo que las señales de baja potencia pueden funcionar perfectamente como señal moduladora. Es por esto que los transistores FET son una gran alternativa para amplificar señales débiles. Una de las principales características de los transistores HEMT, a diferencia de otros transistores del tipo FET, es que gracias a su estructura, los electrones tienen una alta movilidad en la juntura, logrando así, obtener rangos de operaciones de mayor frecuencia.

<span id="page-19-2"></span>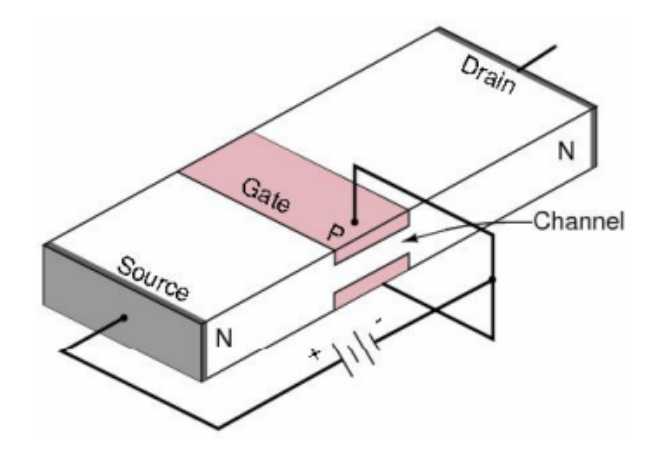

Figura 2.6: Esquema Transistor tipo HEMT. [\[4\]](#page-67-2)

#### <span id="page-19-0"></span>**2.2.1.1. Funcionamiento**

El funcionamiento de los dispositivos tipo HEMT consiste en crear una zona de heterojuntura, cuya principal característica es que posee dispersión nula, lo que se traduce en una alta movilidad de los portadores. Esta zona, de un ancho de 10 *A* y que no posee iones dopados, se logra mediante varias capas de AlGaN, AlGa y GaAs, que generan un pozo de potencial entre dos semiconductores, logrando así que los electrones queden atrapados en la hetero-juntura. De esta manera, los portadores se pueden mover sin sufrir dispersión, y su concentración, al igual que en el FET, sería controlada mediante una señal aplicada en la compuerta.

<span id="page-19-3"></span>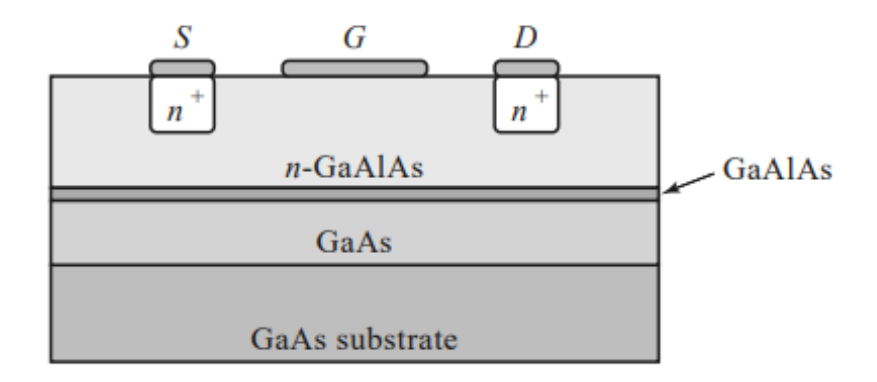

Figura 2.7: Corte transversal a un transistor HEMT. [\[2\]](#page-67-1)

En la Figura [2.7](#page-19-3) es posible observar el corte transversal de un transistor HEMT. La composición de este transistor corresponde a una semi-aislación de sustrato GaAs, seguido por una capa GaAs sin dopar, y una capa muy fina de GaAlAs. Todo esto tapado bajo de una capa de GaAlAs n-dopada (n-GaAlAs).

#### <span id="page-19-1"></span>**2.2.1.2. Polarización**

Se dice que uno de los factores menos considerado en el diseño de los amplificadores de microondas, es la red de polarización [\[5\]](#page-67-10). Dado que la mayoría del esfuerzo del desarrollo de estos componentes está puesto sobre el cumplimiento de parámetros como lo son la ganancia, figura de ruido y el ancho de banda, el mínimo está puesto en el circuito de polarización. Sin embargo el costo que tiene cada decibel en la ganancia o la figura de ruido de un amplificador es muy alto para que sea sacrificado por un circuito de polarización mal diseñado.

El principal objetivo de diseñar, un circuito de polarización adecuado, es seleccionar el punto óptimo de operación del transistor y mantener ese punto constante sobre las variaciones en el voltaje y corriente, de drenaje y compuerta, y la temperatura. Por ejemplo, a partir únicamente de resistencias se puede obtener un circuito de polarización con resultados buenos considerando cambios de temperaturas moderados.

<span id="page-20-1"></span>Existen muchas formas de polarizar un transistor de la familia de los FET. En la Figura [2.8](#page-20-1) podemos observar 5 formas básicas para polarizar un transistor FET.

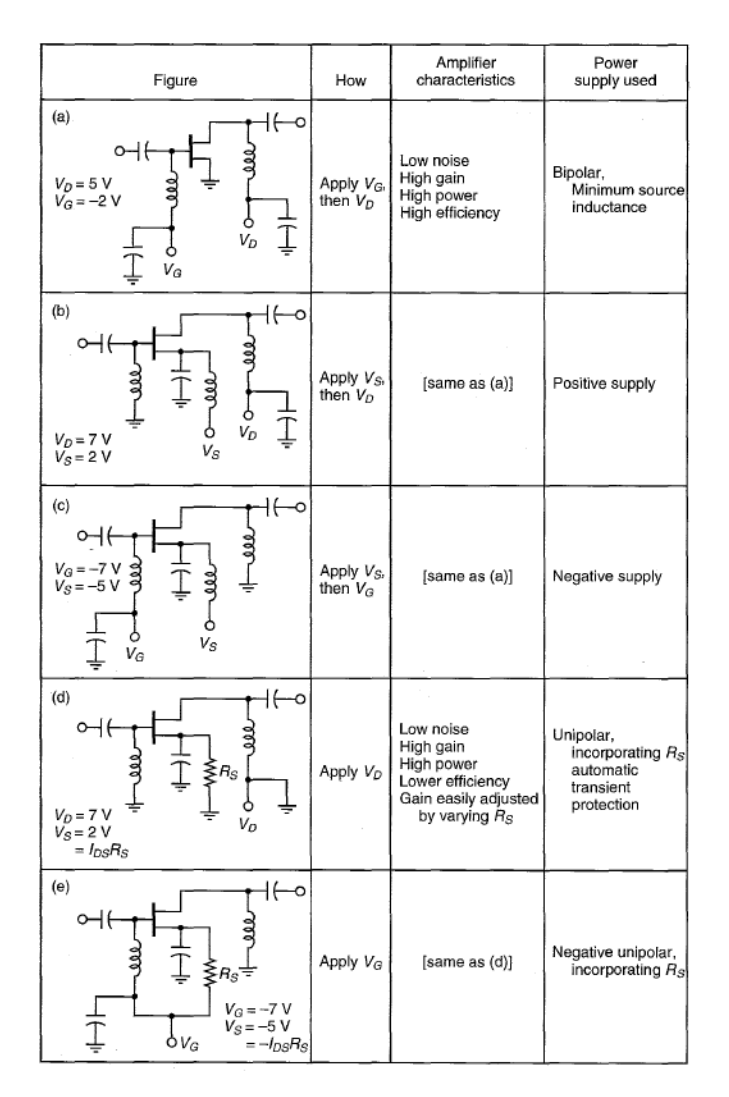

<span id="page-20-0"></span>Figura 2.8: Cinco formas básicas de polarizar un transistor del tipo FET. [\[6\]](#page-67-3)

#### **2.2.2. Figura de Ruido**

En un amplificador de microondas, aun cuando no existe una señal de entrada, es posible observar un pequeño voltaje en la salida del componente. Esta salida es conocida como la potencia del ruido del amplificador. El ruido total de salida esta compuesto por la potencia de ruido de entrada amplificada más la potencia de ruido que tiene el amplificador por si mismo.

El modelo de un amplificador ruidoso de dos puertos está representado en la Figura [2.9.](#page-21-1) La potencia de ruido de entrada puede ser modelada como una resistencia generando ruido térmico o ruido de Johnson. Este ruido puede ser generado por la fluctuación de electrones dada una agitación térmica. El valor *rms* del voltaje de ruido, *Vn,rms* producido por la resistencia ruidosa, en un rango de frecuencia  $f_H - f_L$ , está dada por la ecuación [2.15.](#page-21-2)

<span id="page-21-2"></span>
$$
V_{n,rms} = \sqrt{4kTBR} \tag{2.15}
$$

<span id="page-21-1"></span>Donde k es la constante de Boltzmann, T es la temperatura de ruido de la resistencia y B es el ancho de banda en el que se está trabajando (i.e.  $B = f_H - f_L$ ).

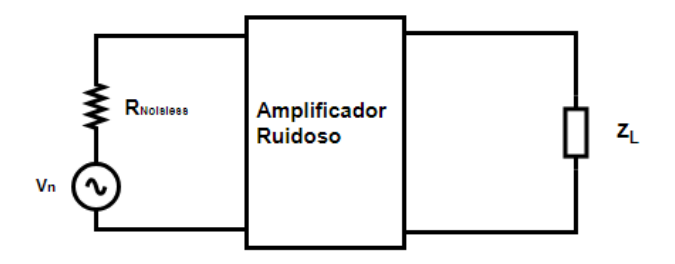

Figura 2.9: Modelo de un amplificador ruidoso. [\[1\]](#page-67-4)

La figura de ruido (F) describe cuantitativamente el rendimiento de un amplificador de microondas ruidoso. La figura de ruido de un amplificador de microondas se define como la relación entre la potencia de ruido total disponible en la salida del amplificador y la potencia de ruido disponible en la salida debido al ruido térmico de la terminal de entrada R, donde R está temperatura  $T = 290$  K. La figura de ruido se puede expresar de la forma donde

$$
F = \frac{P_{N_o}}{P_{N_i} G_A} \tag{2.16}
$$

donde *P<sup>N</sup><sup>o</sup>* , es la potencia de ruido disponible total en la salida del amplificador, *P<sup>N</sup><sup>i</sup>* = *kToB* es la potencia de ruido disponible debida a R en T = 290 K, B el ancho de banda y *G<sup>A</sup>* es la ganancia de la potencia disponible.

#### <span id="page-21-0"></span>**2.2.3. Ganancia**

La ganancia de potencia de un amplificador esta representada por la ecuación [2.17:](#page-21-3)

<span id="page-21-3"></span>
$$
G = \frac{P_L}{P_{in}} = \frac{S_{21}^2 (1 - |\Gamma|_L^2)}{(1 - |\Gamma|_{in}^2)|1 - S_{22}\Gamma_L|^2}
$$
(2.17)

Donde *P<sup>L</sup>* representa la potencia en la carga, *Pin* es la potencia de entrada del amplificador, Γ|*<sup>L</sup>* representa en índice de reflexión de la carga, Γ*in* es el índice de reflexión visto desde la entrada y los parámetros  $S_{21}$  y  $S_{22}$  corresponden a los parámetros de dispersión del dispositivo, considerando como entrada el puerto 1 y salida el puerto 2 [\[2\]](#page-67-1).

### <span id="page-22-0"></span>**2.3. Descargas Electrostáticas**

Las descargas electrostáticas, ESD por sus siglas en inglés, son uno de los peligros que amenaza a los componentes eléctricos y a los circuitos integrados. Una descarga electrostática se define como un evento donde se transfiere completamente la carga de un objeto (i.e. cuerpo humano) a otro objeto (i.e. circuito integrado). Esto, se traduce en una alta cantidad de corriente en un corto periodo de tiempo. [\[7\]](#page-67-5).

Cuando un componente eléctrico o un circuito integrado se ve expuesto a una descarga electrostática, esta puede generar daños en el componente y ocasionar un mal funcionamiento del sistema electrónico si la energía generada por la ESD en el componente no puede ser disipada. En la Figura [2.10](#page-22-2) es posible observar cómo se ven afectados los microchips al ser dañados por una ESD.

<span id="page-22-2"></span>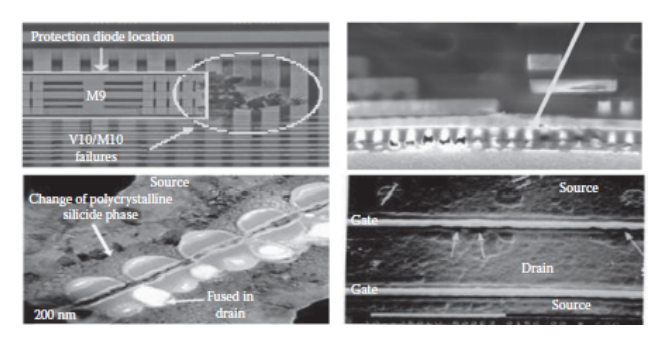

Figura 2.10: Distintos tipos de daños generados por una descarga electrostática. [\[7\]](#page-67-5)

## <span id="page-22-1"></span>**2.4. Receptor Heterodino**

El receptor Heterodino, es uno de los receptores más utilizados en la radioastronomía. Su principal propósito es convertir una señal de alta frecuencia o frecuencia RF, en una señal de frecuencia intermedia (IF), conservando sus principales características. En la Figura [2.11](#page-23-0) es posible observar un receptor heterodino separador de bandas (2SB), el cual permite separar, para ambas polarizaciones, la señal IF en dos bandas, *upper side band* y *lower side band*.

<span id="page-23-0"></span>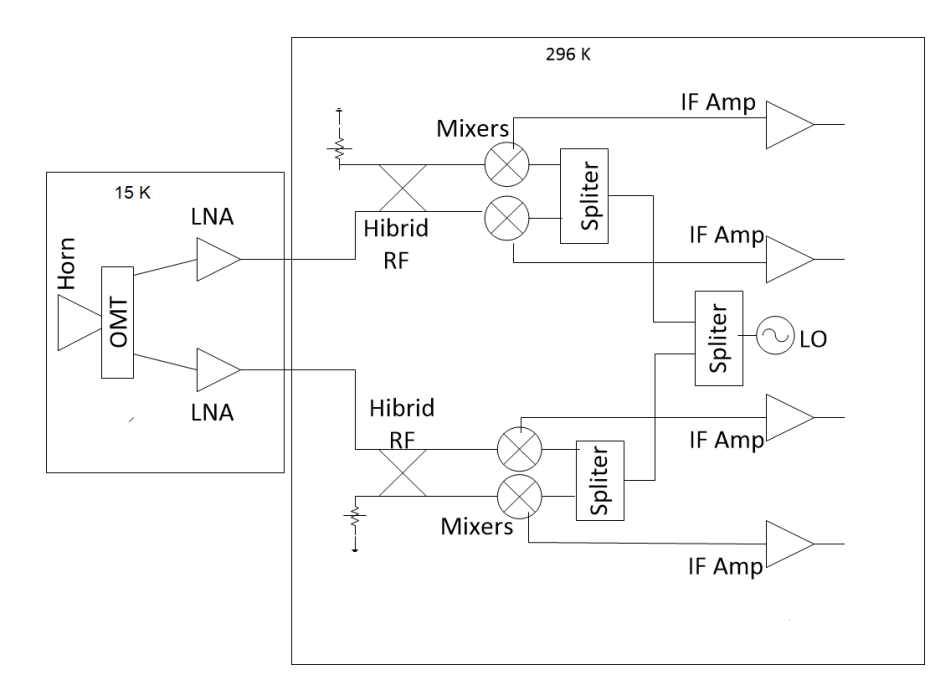

Figura 2.11: Esquema del receptor a utilizar en la Banda 2+3 de LLAMA. [\[8\]](#page-67-6)

La antena tipo *Horn* recibe la señal y la transmite mediante una guía de onda. Esta señal es separada en polarizaciones ortogonales mediante el *orthomode transducer* (OMT), obteniendo así dos señales con iguales características pero ortogonales en su polarización. Luego, es amplificada por los *Low Noise Amplifier* (LNA).

Posteriormente, la señal pasa por el mezclador, el cual "*convierte*" la señal de alta frecuencia en una señal de IF, esto, con el fin de abaratar costos, descomplejizar la solución y lograr digitalizar la señal de alta frecuencia. El mezclador es un dispositivo no lineal que opera dos señales. En este caso en particular, la señal proveniente de la amplificación y la etapa de bajo ruido (caracterizado por una frecuencia RF *ωRF* ) con un oscilador local (caracterizado por una frecuencia RF *ωLO*). Este dispositivo arroja una serie de intermodulaciones y armónicos del mezclado de las señales. Dentro de estos armónicos se encuentra la señal IF que nos interesa, que es la resta de la frecuencia de la señal RF y la señal del LO, por lo que todos las intermodulaciones no utilizadas deben ser filtradas, con el fin de obtener la señal de interés de forma limpia.

Finalmente, se amplifica y se filtra la señal de salida del mezclador, con el fin de obtener únicamente la componente correspondiente a ∆ = *ωLO* −*ωRF* . Esta componente se encuentra en el rango de frecuencia del orden de 1 − 10 GHz, por lo que la electrónica y el desarrollo tecnológico es mucho más barato y menos complejo, por lo que se facilita bastante el diseño y la implementación de los componentes en las frecuencias IF.

## <span id="page-24-0"></span>**2.5. ALMA**

### <span id="page-24-1"></span>**2.5.1. Descripción**

El proyecto *Atacama Large Millimeter/Submillimeter Array* es el mayor proyecto de interferometría en el mundo. Este proyecto esta ubicado en el llano de Chajnantor a 5.000 m de altitud, en el desierto de Atacama, Chile. ALMA consta de 66 radiotelescopios de alta precisión funcionando juntos en longitudes de onda milimétricas y submilimétricas. Es posible observar el arreglo de antenas en la Figura [2.12.](#page-24-3)

<span id="page-24-3"></span>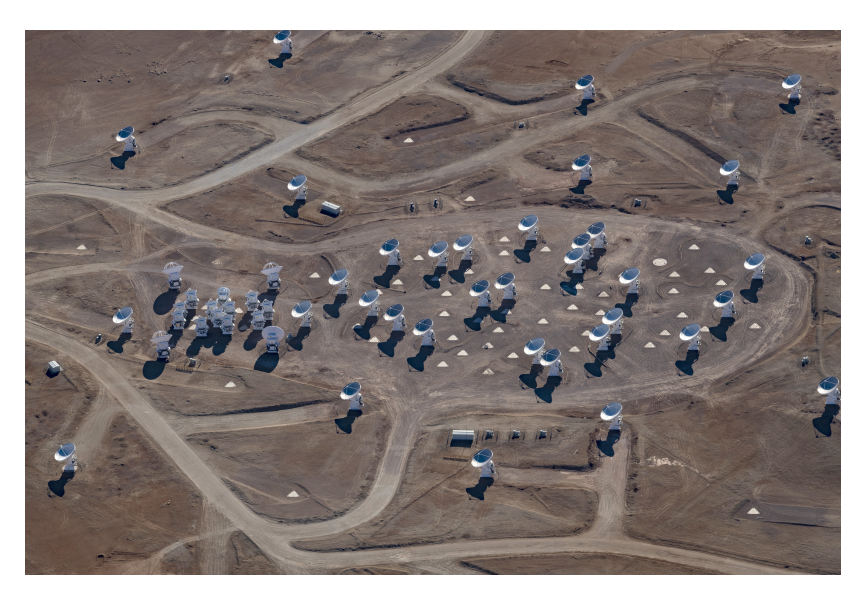

Figura 2.12: Foto del arreglo de antenas utilizado en ALMA.

El proyecto ALMA nace desde la ambición Norteamericana, *National Radioastronomy Observatory* (NRAO), Europea, *European Southern Observatory* (ESO) y Asiática, *National Astronomical Observatory of Japan* (NAOJ) de construir un radio telescopio capaz de realizar observaciones de ondas milimétricas y submilimétricas cada uno por si solo. Sin embargo, lograron notar que cada uno de estos proyectos se escapaban de las cacpacidades de desarrollo de cada una de las entidades, es por esto que optaron por implementar un radio telescopio en conjunto. Luego de investigaciones por cada uno de los bandos, el 2002 se llega al acuerdo de construir ALMA en el altiplano chileno. Posteriormente, el 2004, Japón se une a este gran proyecto de radio astronomía.

El aporte de cada una de las entidades involucradas en ALMA esta dada por:

- Europa: 37.5 % del proyecto
- Norte América: 37.5 % de proyecto
- <span id="page-24-2"></span>• Asia del este: 25 % del proyecto

#### **2.5.2. Especificaciones técnicas**

<span id="page-25-1"></span>ALMA opera en frecuencias que van desde los 35 GHz a los 950 GHz, es decir, longitudes de ondas milimétricas y submilimétricas. Al ser un espectro demasiado grande y, por ende, difícil de implementar, este gran ancho de banda se divide en 10 bandas distintas, tal como se muestra en la Tabla [2.1](#page-25-1)

| Banda | Longitud de Onda | Frecuencia  |
|-------|------------------|-------------|
| $N^o$ | (mm)             | (GHz)       |
| 1     | $8.57 - 6.00$    | $35 - 50$   |
| 2     | $4,48-3.33$      | $65 - 90$   |
| 3     | $3.57 - 2.59$    | $84 - 116$  |
| 4     | $2.40 - 1,84$    | $125 - 163$ |
| 5     | $1,84-1,42$      | $163 - 211$ |
| 6     | $1, 42 - 1, 09$  | $211 - 275$ |
| 7     | $1,09-0.80$      | $275 - 373$ |
| 8     | $0.78 - 0.60$    | $385 - 500$ |
| 9     | $0.50 - 0.42$    | $602 - 720$ |
| 10    | $0.38 - 0.32$    | $787 - 950$ |

Tabla 2.1: Bandas de ALMA

Trabajar en este rango de frecuencias permite el estudio de la física del universo frío y regiones oscuras en el espectro óptico. Gracias a esto, ALMA puede proveer al mundo científico imágenes exactas de galaxias en formación y revela composiciones químicas de fuentes astronómicas que hasta antes de su construcción eran imposibles de analizar.

#### <span id="page-25-0"></span>**2.5.3. LLAMA**

El proyecto *Large Latin American Millimeter Array* (LLAMA), es un emprendimiento astronómico en conjunto de los países de Argentina y Brasil. El objetivo principal es la instalación de un radiotelescopio capaz de realizar observaciones en longitudes de onda milimétricas y submilimétricas. El radio observatorio LLAMA esta ubicado en la Puna de Atacama en la parte noroeste de Argentina. Este lugar se encuentra a 4820 m de altura y a unos 180 km de ALMA, por lo que las condiciones del cielo son similares a las que tiene ALMA.

Actualmente, LLAMA es un radiotelescopio *single dish* con una antena construida por VERTEX. Las características de esta antena son similares a las de la antena del *Atacama Pathfinder Experiment* (APEX), la cual se encuentra en el norte de Chile, es decir, tiene las misma dimensión que la antena. Es posible observar la antena anteriormente menciona en la Figura [2.13.](#page-26-0)

<span id="page-26-0"></span>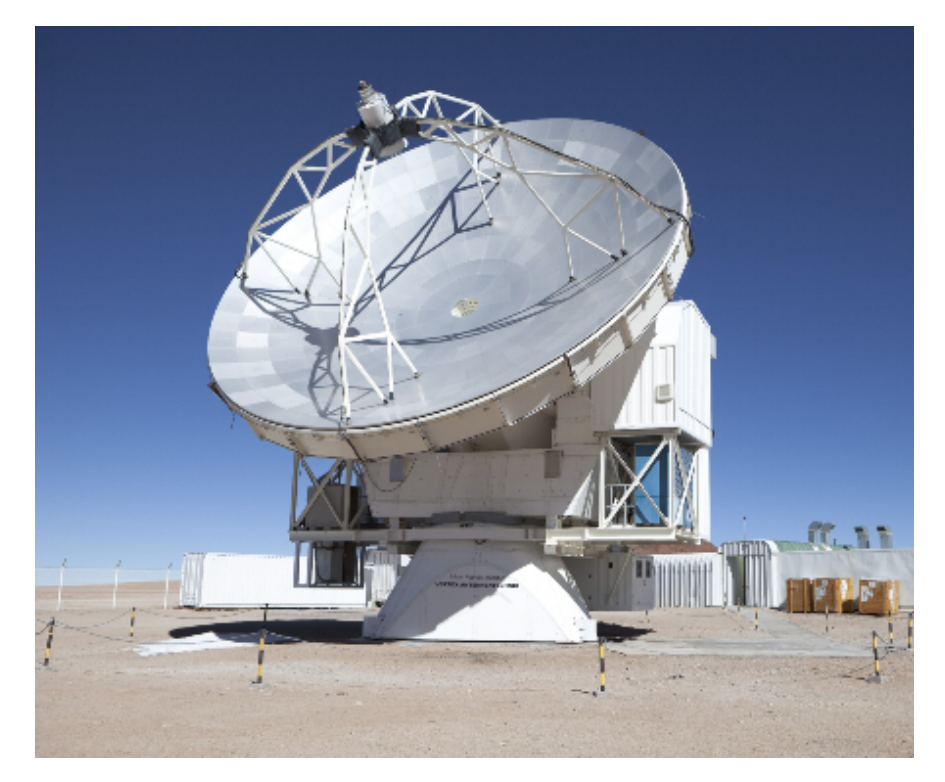

Figura 2.13: Antena APEX, mismas dimensiones que la antena LLAMA.

Es importante mencionar que LLAMA busca cubrir gran parte las bandas de ALMA, con el fin de implementar este radio telescopio como un *Very Long Baseline Interferometry* (VLBI), permitiendo así, una mejor resolución y mayor precisión en las observaciones de todas las bandas de ALMA.

## <span id="page-27-0"></span>**2.6. Estado del Arte**

### <span id="page-27-1"></span>**2.6.1. Diseño y Construcción de un Amplificador de Microondas de Bajo Ruido basado en Transistores Discretos**

En [\[4\]](#page-67-2) se habla sobre la construcción y la implementación de amplificadores de bajo ruido y *bias module* para la Banda 1 de ALMA. Estos amplificadores usan la tecnología HEMT en un receptor heterodino para una banda de frecuencia de 35 a 50 [GHz]. El modelo 3D del amplificador, utilizado en este Trabajo de Título, se puede observar en [2.14](#page-27-3)

<span id="page-27-3"></span>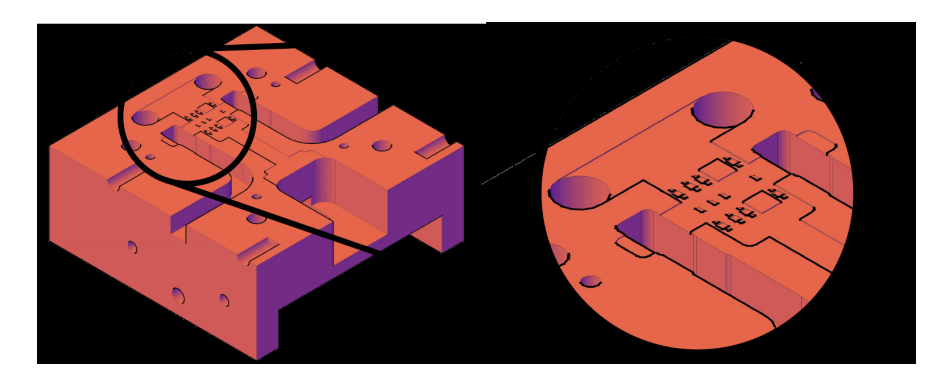

Figura 2.14: Diseño 3D, con zoom en el detalle donde van los transistores, resistencias y capacitores. [\[4\]](#page-67-2)

También de esta memoria, es posible notar la importancia que tiene controlar de buena forma los amplificadores para no generar ningún tipo de ruido y/o inestabilidad en el receptor.

## <span id="page-27-2"></span>**2.6.2. Desarrollo de receptor de banda ancha 67-116 GHz para ALMA Banda 2**

En [\[9\]](#page-67-7) se busca producir un receptor de 28 GHz de ancho de banda instantáneo por polarización, operando en la Banda de 67-116 GHz, es decir, la Banda 2+3 de ALMA. En esta publicación explican todas las pruebas de funcionamiento y cada uno de los componentes que contiene el receptor de Banda  $2 + 3$  de ALMA. El montaje final del cartucho se puede observar en la Figura [2.15.](#page-28-1)

<span id="page-28-1"></span>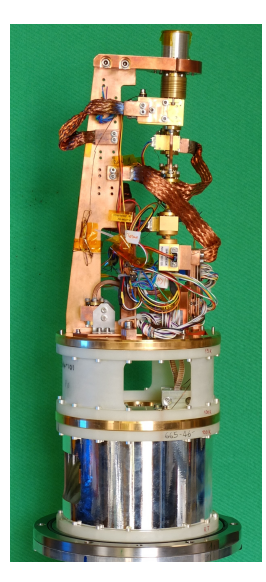

Figura 2.15: Cartucho de la Banda 2+3 de ALMA. [\[9\]](#page-67-7)

<span id="page-28-2"></span>Además, en [\[9\]](#page-67-7) se puede observar el montaje de prueba que se utilizó, en la Universidad de Manchester, para verificar el correcto funcionamiento de los amplificadores de bajo ruido necesario para el montaje del receptor. En la Figura [2.16](#page-28-2) podemos observar el montaje utilizado para la realización de pruebas de ganancia y figura de ruido de los amplificadores.

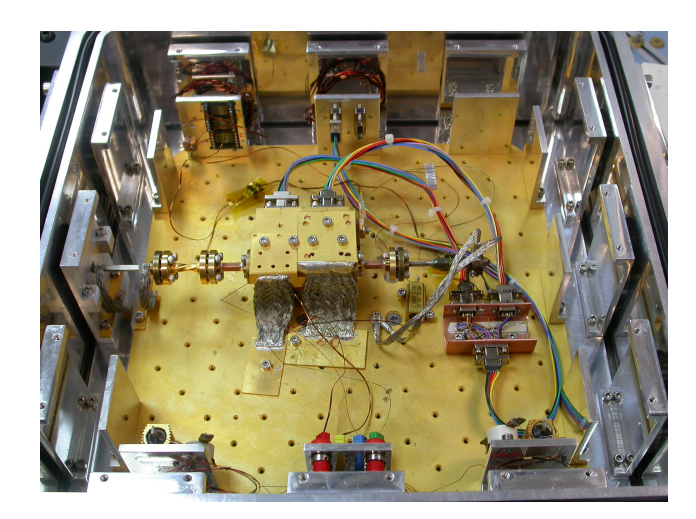

Figura 2.16: Montaje de prueba de Amplifacodoress LNA. [\[9\]](#page-67-7)

## <span id="page-28-0"></span>**2.6.3. LNA MMIC de banda ancha para ALMA Band 2+3 con temperatura de ruido inferior a 28 K**

En [\[10\]](#page-67-8) se busca diseñar, implementar y caracterizar los amplificadores de bajo ruido (LNA) que se ajusten a los requerimientos que se buscan en la Banda 2+3 de ALMA. Estos amplificadores son construidos a partir de transistores MMIC tipo InP HEMT. En la Figura [2.17](#page-29-0) podemos observar el montaje de los transistores MMIC en un amplificador.

<span id="page-29-0"></span>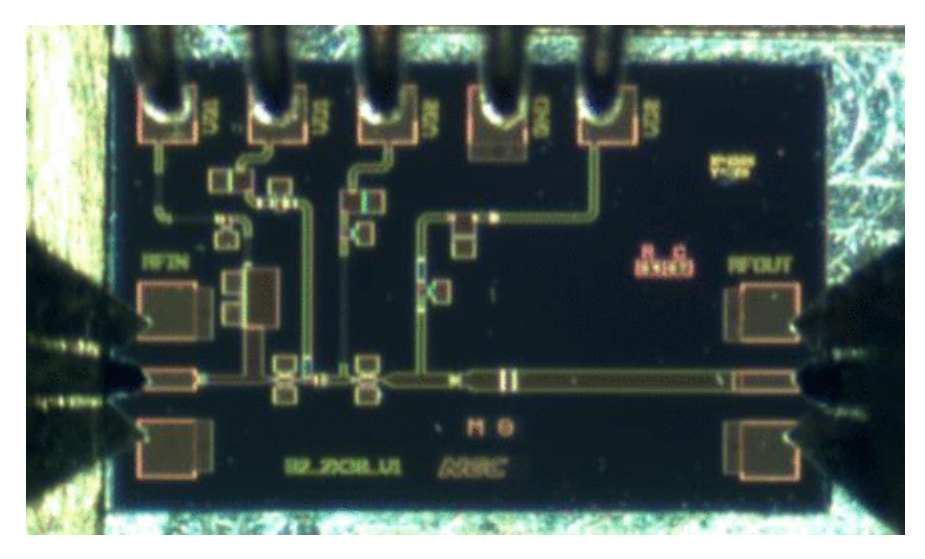

Figura 2.17: Conexiones de Amplificador de Bajo Ruido. [\[10\]](#page-67-8)

<span id="page-29-1"></span>Además, en la Figura [2.17](#page-29-0) se puede observar el circuito de polarización de los amplificadores que se utilizan en esta. La comprensión de este circuito tiene mucha relevancia para los amplificadores que se van a utilizar en el receptor que se prueba en este trabajo de título.

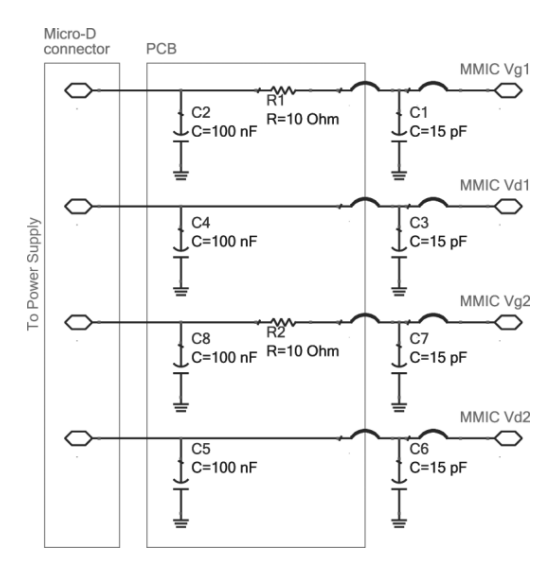

Figura 2.18: Conexión de circuito Bias de protección de los transistores. [\[10\]](#page-67-8)

## <span id="page-30-0"></span>**Capítulo 3**

## **Puesta en marcha FEMC y Montajes Experimentales**

En el presente capítulo se expone la descripción *Front End Monitor* & *Control* (FEMC), el procedimiento realizado para la puesta en marcha de la FEMC. El cuál, como bien dice su nombre, permite monitorear y controlar todos los parámetros necesarios para la puesta en marcha de un receptor bajo los estándares de ALMA. Además, se exponen todos los montajes experimentales que necesitan de este módulo para llevarse acabo.

## <span id="page-30-1"></span>**3.1. FEMC y Bias Box**

El módulo de monitoreo y control de ALMA, corresponde al equipo que permite controlar el voltaje de drenaje y de compuerta de los amplificadores de bajo ruido, los mezcladores SIS y el oscilador local mediante el uso del software de control desarrollado en ALMA. El uso de este módulo permite mantener una comunicación constante con los distintos componentes, además de lograr monitorear las variables de interés, que componen el receptor del radio telescopio.

En la Figura [3.1](#page-31-0) es posible observar dos vistas distintas del módulo de control. En la Figura [3.1.a](#page-31-0) es posible observar la vista lateral de la FEMC, de la cual se puede diferenciar el módulo como tal y las conexiones internas. En la Figura [3.1.b](#page-31-0) se expone el plano posterior del módulo de control. En esta placa trasera es donde uno debe seleccionar y conectar los cables según la banda en la que se va a trabajar, en particular, durante este trabajo, se utiliza la conexión a la Banda 3.

<span id="page-31-0"></span>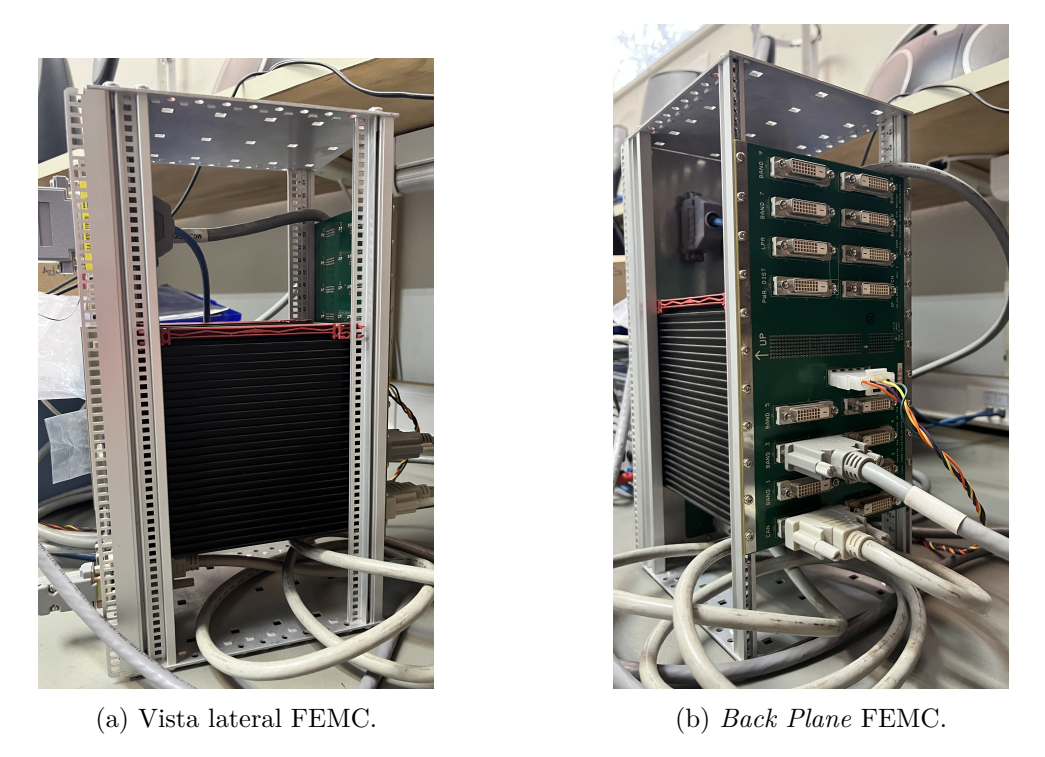

Figura 3.1: *Front End Monitor* & *Control*, el cual se encuentra en el Laboratorio MWL de la Universidad de Chile.

Por otro lado se tiene la *Bias Box* de ALMA. Este dispositivo corresponde a la fuente de polarización de que se utiliza en este radio observatorio, para energizar los amplificadores de bajo ruido, cadena de amplificación IF, mezcladores SIS y todo los elementos que componen un receptor. En la Figura [3.2](#page-31-1) se puede observar la *Bias Box* disponible, al igual que la FEMC, en el Laboratorio de Ondas Milimétricas de la Universidad de Chile.

<span id="page-31-1"></span>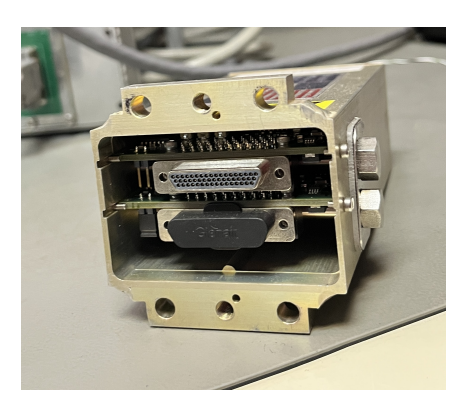

(a) Vista Frontal *Bias Module*. (b) Vista lateral *Bias Module*.

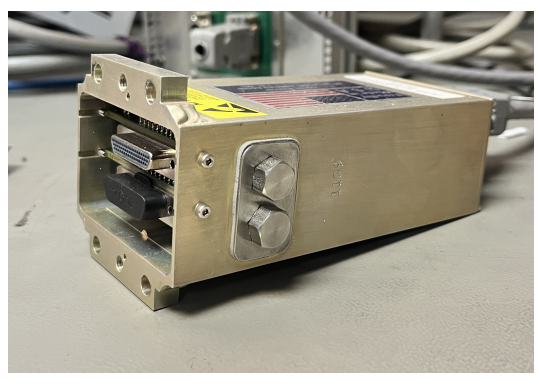

Figura 3.2: *Bias Module*, el cual se encuentra en el Laboratorio MWL de la Universidad de Chile.

Finalmente, en la Figura [3.3](#page-32-2) se expone el diagrama de conexiones internas de la FEMC con el panel trasero, la conexión con la *Bias Box* y la conexión con el computador a utilizar para el control del software.

<span id="page-32-2"></span>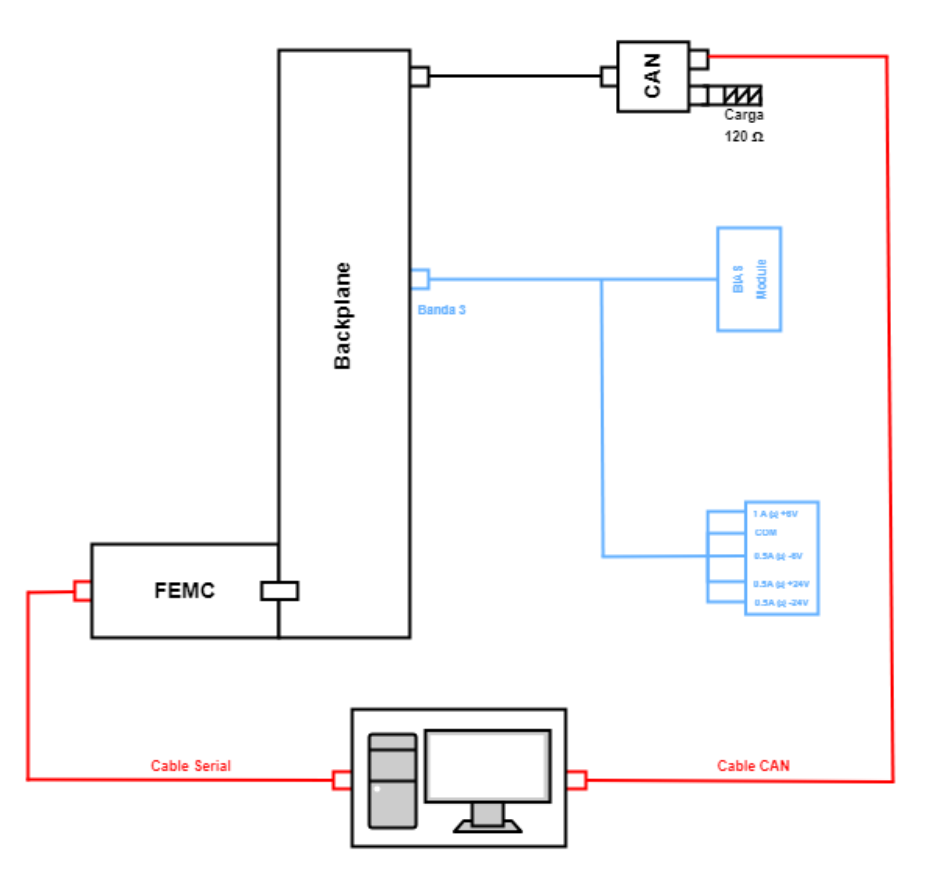

Figura 3.3: Diagrama de conexiones FEMC y *Bias Box*

## <span id="page-32-0"></span>**3.2. Puesta en marcha FEMC**

Dado que la FEMC se encontraba en desuso en los últimos años, fue necesario realizar un proceso de investigación a lo largo de este trabajo de titulo, con el fin de lograr la funcionalidad de este módulo de control. En esta investigación se tuvieron en consideración múltiples aristas para que el módulo tenga el funcionamiento esperado.

Dentro de los puntos que se investigaron, se encuentran, documentación general de la FEMC, procedimientos de pruebas y de verificación de funcionalidad, actualización de *firmware* y diagramas de conexiones y bloques para una mejor compresión del sistema a utilizar.

A continuación se presentan las principales acciones realizadas sobre la FEMC, para corroborar el correcto funcionamiento y finalmente operar de forma segura a lo largo de los experimentos desarrollados a lo largo de este trabajo.

#### <span id="page-32-1"></span>**3.2.1. Actualización de Firmware**

El módulo de control y la *Bias Box* de ALMA necesitaban una actualización de *firmware* para poder controlar los componentes anteriormente mencionados mediante un computador. Además fue necesaria la instalación del *firmware* de bus *Controller Area Network* (*CAN Bus*), para poder establecer una correcta conexión entre el computador y el módulo en si.

<span id="page-33-0"></span>Para la actualización de *firmware* de la FEMC es necesario conectarse mediante un cable Ethernet directamente entre el computador a utilizar y el módulo de control. Los puertos a utilizar para la correcta conexión entre el módulo el computador se ven ilustrados en al Figura [3.4.](#page-33-0)

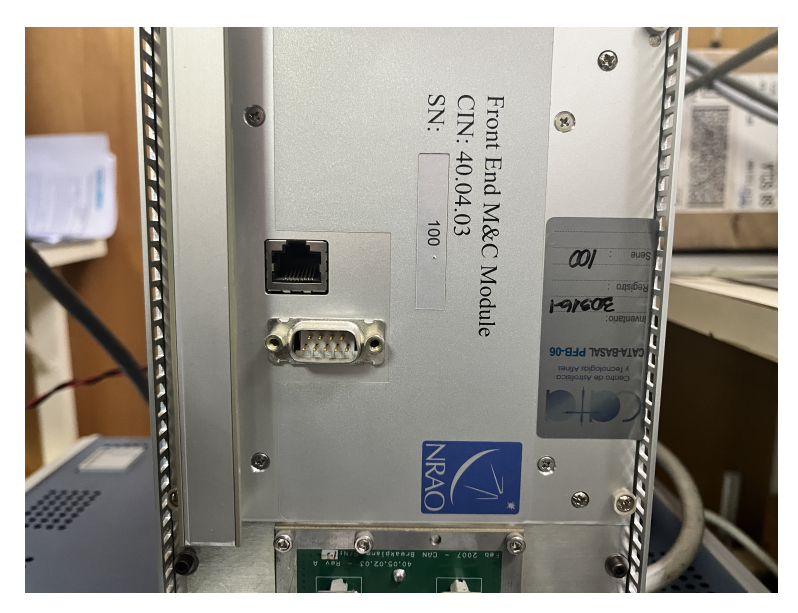

Figura 3.4: Puerto Ethernet del FEMC.

Esto permite acceder, mediante un puerto serial, al módulo de control. Luego, mediante el uso de la terminal *cmd* del computador, es posible actualizar los *firmware* de forma manual y así lograr un mejor rendimiento del sistema de control.

A continuación, es necesario, descargar el software de *National Instrument* para controlar el *hardware* de CAN bus. Esto permite utilizar el adaptador de CAN a USB y de esta forma comunicarse con el módulo de control sin problemas. Todas las versiones de software y *firmware* se pueden apreciar en una ventana emergente del programa de control. Esta ventana se ve expuesta en la Figura [3.5.](#page-34-1)

<span id="page-34-1"></span>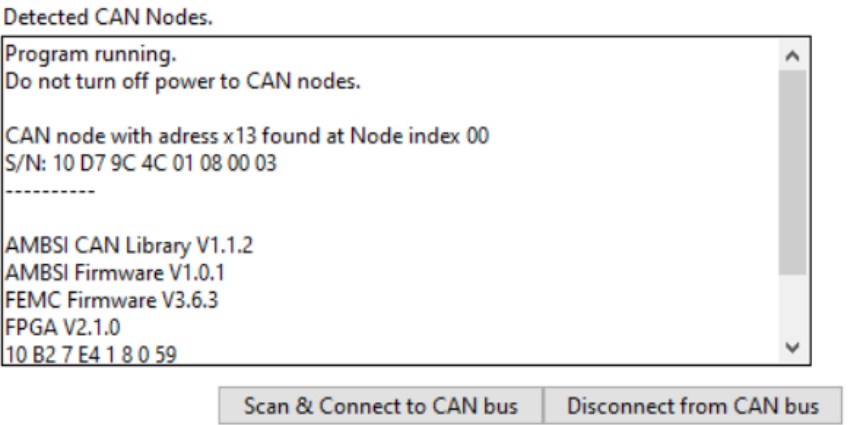

Figura 3.5: Ventana emergente al momento de establecer conexión entre el computador y el software de control.

### <span id="page-34-0"></span>**3.2.2. Interfaz de Usuario**

La interfaz principal de usuario consiste en una ventana con 2 pestañas, una para el control y otra para el monitoréo. La pestaña izquierda tiene 4 sub-pestañas, *CAN Interface* & *Execution, SIS VI Measurment, Select Monitor Points y SIS/Ampl./LO Control*. La pestaña derecha muestra todos los puntos de monitoreo, esto se divide en 2 sub-pestañas, *SIS/Amplifier Monitors y LO Monitors*, tal como se muestra en la Figura [3.6.](#page-34-2)

<span id="page-34-2"></span>

| TestCartridge M&C 1.3.1                                                                                                    |                                                                                                    | $\Box$<br>$\times$                                                                                                    |
|----------------------------------------------------------------------------------------------------|----------------------------------------------------------------------------------------------------|----------------------------------------------------------------------------------------------------|
| File Edit Operate Tools Window Help<br>CAN Interface & Execution   SIS IV Measurement   Select Monitor Points   SIS / Ampl / LO Control<br>Strobe Commands (for debugging)<br>SIS / Ampl. Bias<br>LO<br>Pol.0<br>Pol.1<br>Pol.0 LNA 1 State<br><b>Disabled</b><br>$\checkmark$<br>Vd [V]<br>ld [mA]<br>Set<br>Stage $1 - 0.00$<br>0,00<br>Stage 2 $\frac{2}{3}$ 0,00<br>Set<br>0,00 | Pol.0 SIS 1 Mode<br><b>Closed Loop</b><br>$\vee$<br>SIS 1 Bias $[mV]$ $\stackrel{\frown}{=}$ 0,00<br>Set<br>Set<br>Magnet 1 Curr. $[mA1]0$ ,00 | About<br>SIS / Ampl. Monitors<br><b>LO Monitors</b><br>Pol. 0<br>Pol. 1<br>SIS 1 Mode  Closed<br>LNA 1 State.<br><b>Disabled</b><br>Vd [V]<br>ld [mA]<br>Vg [V]<br>0,00<br>0,00<br>0.00<br>0,00<br>SIS 1 Bias V<br>[mV]<br>Stage 1<br>0,00<br>0,00<br>SIS 1 Bias C<br>Stage 2<br>0,00<br>0.0<br>[uA]<br>0,00<br>0,00<br>0.00<br>0,00<br>0,0<br>Stage 3<br>[V]<br>[mA]<br>Magnet 1<br><b>Disabled</b><br>SIS 2 Mode Closed<br>LNA 2 State. |
| Stage 3 $\binom{1}{r}$<br>0,00<br>Set<br>0,00<br>说<br>Pol.0 LNA 2 State<br><b>Disabled</b><br>$\checkmark$<br>Vd [V]<br>ld [mA]<br>Set<br>Stage 1 $\frac{2}{3}$ 0,00<br>0,00<br>Stage $2 \leftarrow$<br>0,00<br>Set<br>0,00                                                                                                    | Pol.0 SIS 2 Mode<br>Closed Loop $\sim$<br>SIS 2 Bias $[mV]$ $\frac{1}{2}$ 0,00<br>Set<br>Magnet 2 Curr. $[mA1]000$<br>Set                      | Vd [V]<br>ld [mA]<br>Vg [V]<br>0,00<br>0,00<br>0,00<br>SIS 2 Bias V<br>0,00<br>[mV]<br>Stage 1<br>0,00<br>0,00<br>0,00<br>SIS 2 Bias C<br>0.0<br>Stage 2<br>[uA]<br>0,00<br>0.00<br>0.00<br>Stage 3<br>0,00<br>$[V]$ 0,0<br>Magnet 2<br>[mA]                                                                                                    |
| Set<br>Stage $3 \left( \frac{2}{7} \right)$<br>0,00<br>0,00<br>说<br>Pol.0 HEMT Led State<br><b>Disabled</b><br>Pol.0 Mix Heat State<br><b>Disabled</b><br>$\checkmark$                                                                                                    |                                                                                                    | [K] Mix Heater Disabled<br>0,00<br>4K Stage Temp<br>[K] Mix Heat C 0,00<br>90K Stage Temp 0,00<br>[mA]<br>[K]<br><b>HEMT Led Disable</b><br>Pol.0 Mixer Temp 0,00                                                                                                    |
|                                                                                                    | Recall<br>Save<br>Save & Recall Bias settings.                                                                                                 |                                                                                                    |

Figura 3.6: Interfaz de Usuario Principal del software de control.

Además en la Figura [3.6](#page-34-2) podemos observar la pestaña *"SIS/Amp Bias"*, la cual permite controlar los mezcladores y los LNA, donde se puede notar que los parámetros a controlar de los amplificadores de bajo ruido corresponden a los voltaje y corriente de drenaje de las distintas etapas que componen el amplificador. Además todos los parámetros a controlar tienen un botón *"Set"* el cual fijará el valor ingresado en la celda. En el caso de que exista dos variables a controlar para un único botón de *"Set"*, el valor de ambos valores será enviado al mismo tiempo. Todas la variables que se pueden observar en esta pestaña tienen valores máximos y mínimos, por lo que no existe riesgo de enviar valores fuera de los limites establecidos.

#### <span id="page-35-0"></span>**3.2.3. Pruebas Transistor**

Para concluir el proceso de investigación y de puesta en marcha del módulo de control fue necesario realizar una verificación del funcionamiento de la *Bias Box*. Esta verificación consta de la medición de un transistor de prueba, en particular se utiliza el transistor 2N5458. Este transistor pertenece a la familia de los*"Field Effect Transistor"* (FET), y fue seleccionado para la prueba del módulo por esta misma razón, esto debido a que, los amplificadores a utilizar para esta memoria están compuestos por transistores HEMT, los cuales pertenecen a la misma familia de transistores.

<span id="page-35-1"></span>Esta es una prueba que se realiza con el fin de verificar, sin poner en riesgo ningún componente de alto valor, el correcto uso de la *Bias Box* y FEMC de ALMA. El experimento consta de polarizar un transistor y verificar su comportamiento, finalmente comparar este comportamiento con los valores entregados en la hoja de datos del transistor. La diagrama de conexiones que se utiliza en esta prueba se ve expuesto en la Figura [3.7.](#page-35-1)

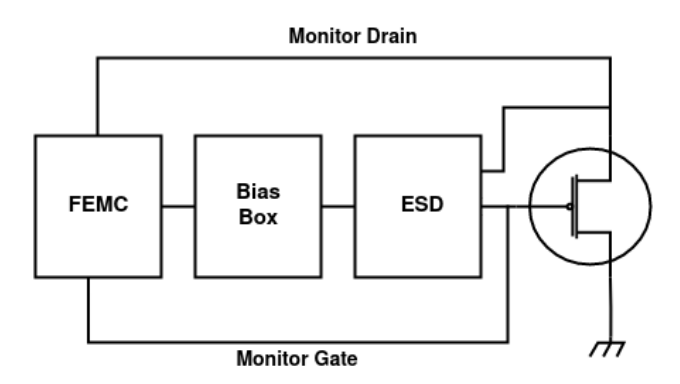

Figura 3.7: Diagrama de conexiones para prueba de polarización de transistor 2N5458.

Como se puede observar en la Figura [3.7,](#page-35-1) la conexión desde la FEMC al transistor no es directa, en particular, debe pasar por la *Bias Box*, la cual energiza de forma correcta al transistor, y a su vez, este equipo se conecta a la placa de protecciones, la cual permite limitar cualquier subida de voltaje no esperada que se pueda presentar al momento de realizar la prueba. Además, es posible observar que el transistor tiene una conexión directa hacia la FEMC, conexión que permite monitorear el voltaje de compuerta, voltaje y corriente de drenaje.

El montaje experimental utilizado para esta medición se ve expuesto en la Figura [3.8.](#page-36-0) Donde se puede notar una configuración que no tiene mayor complejidad, pero que cumple con el rol de verificar de forma certera si la *Bias Box* de ALMA logra polarizar el transistor sin presentar problemas de voltaje o corriente.
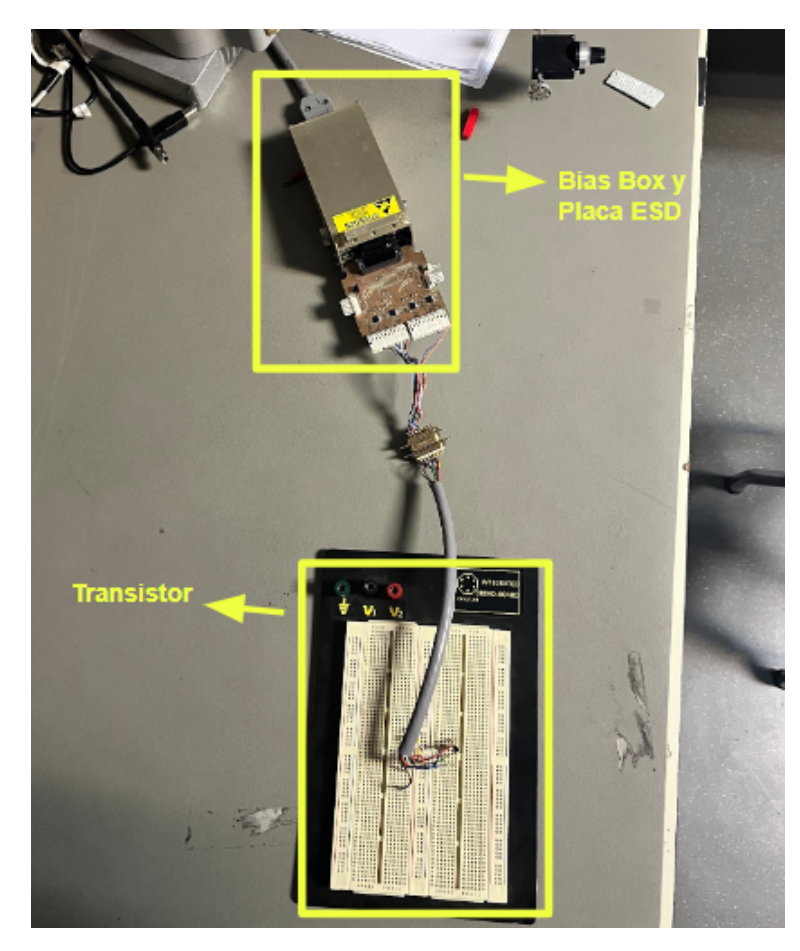

Figura 3.8: Montaje experimental para la prueba de polarización de transistor 2N5458.

Finalmente el resultado de esta prueba de polarización del transistor se ve expuesto en la Figura [3.9.](#page-37-0) Si bien no son resultados que cumplan en su totalidad con los presentados en la hoja del datos del transistor, el comportamiento de la corriente de drenaje en función del voltaje de drenaje cumple de forma satisfactoria la prueba. Por lo que se puede concluir el correcto funcionamiento de la FEMC y la *Bias Box* para la polarización de un transistor.

<span id="page-37-0"></span>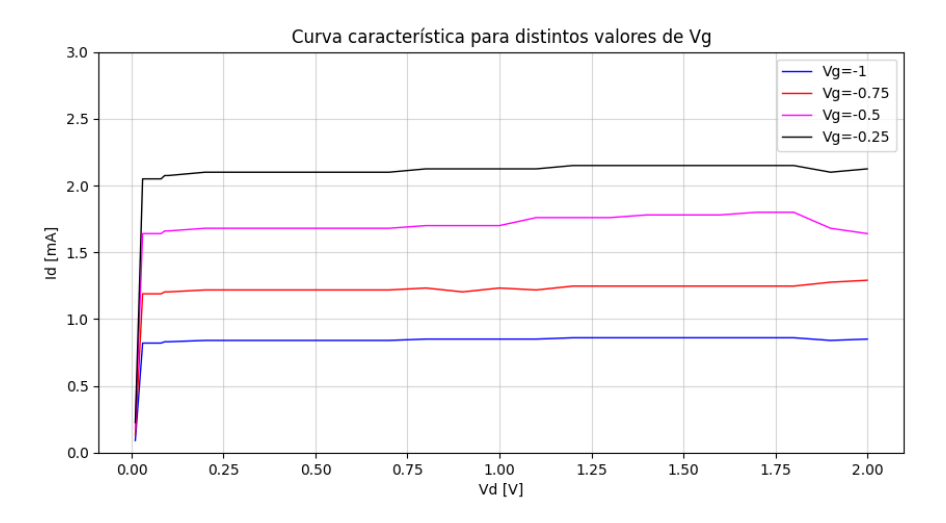

Figura 3.9: Curvas características transistor 2N5458.

# **3.3. Descripción Amplificadores**

A lo largo de este trabajo de título se realizan múltiples mediciones a distintos amplificadores, esta sección busca exponer las especificaciones técnicas y contextualizar sobre cada uno de estos componentes.

### **3.3.1. SN20 y SN21**

Los amplificadores SN20 y SN21, corresponden a LNA desarrollados y construidos por la Universidad de Manchester y entregados al laboratorio MWL para realizar mediciones de ganancia y temperatura de ruido. Estos amplificadores están compuestos por 2 transistores montado en el MMIC, por lo que los amplificadores constan de 2 voltajes de drenaje y compuerta para ser polarizados. Estos amplificadores se ven expuestos en las Figuras [3.10](#page-38-0) y [3.11.](#page-38-1)

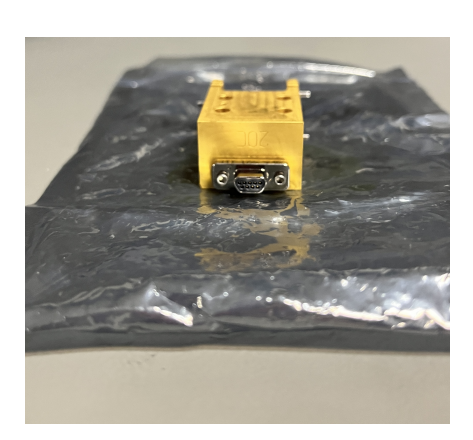

<span id="page-38-0"></span>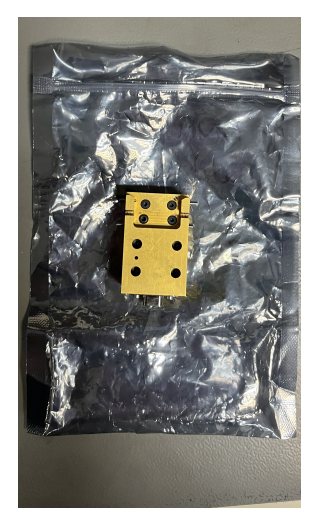

(a) Vista frontal amplificador SN20. (b) Vista superior amplificador SN20.

Figura 3.10: Imágenes amplificador SN20 entregado por la Universidad de Manchester.

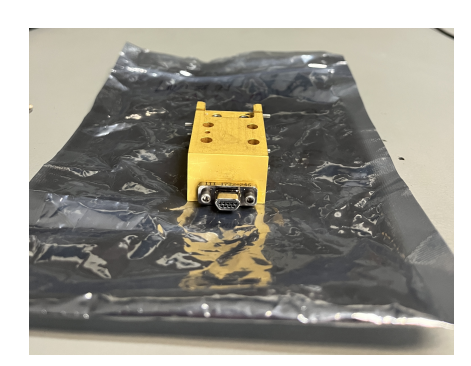

<span id="page-38-1"></span>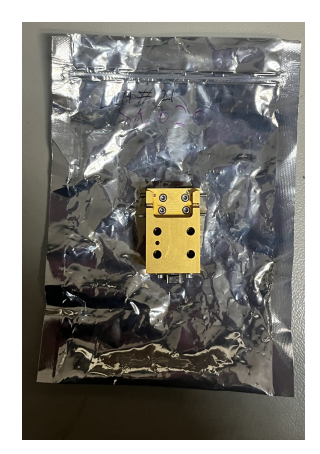

(a) Vista frontal amplificador SN21. (b) Vista superior amplificador SN21.

Figura 3.11: Imágenes amplificador SN21 entregado por la Universidad de Manchester.

Estos amplificadores corresponden dos versiones distintas del mismo diseño de MMIC, siendo el SN20 el primero en probarse. Estos LNA tienen un ancho de banda que satisface los requerimientos de la Banda 2 + 3, es decir que pueden operar entre 67 − 116 GHz. Por otro lado, el laboratorio de la Universidad de Manchester reporta una ganancia promedio de 13*.*18 dB para el amplificador SN20 y no reporta un valor exacto para el SN21, sin embargo estiman que este debe tener una ganancia promedio entre 14 − 16 dB. Además, aunque no se realiza esta medición en este trabajo, la temperatura de ruido a 15 K de estos amplificadores, tiene un valor promedio de 25*.*81 K.

#### **3.3.2. UoM05AA**

El amplificador UoM05AA es entregado, al igual que los amplificadores SN20 y SN21, por la Universidad de Manchester al laboratorio MWL, para ser caracterizado, tanto en tempe<span id="page-39-0"></span>ratura de ruido como en ganancia. Es posible observar este amplificador en la Figura [3.12.](#page-39-0)

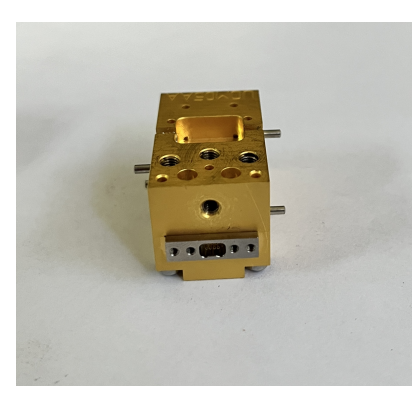

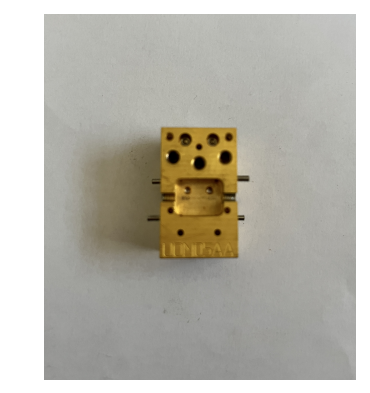

(a) Vista frontal amplificador UoM05AA. (b) Vista superior amplificador UoM005AA.

Figura 3.12: Imágenes amplificador UoM5AA entregado por la Universidad de Manchester.

Este amplificador, el cual consta de 3 voltajes de compuerta y drenaje para su polarización, fue diseñado para cumplir con los requerimientos de la Banda 2 + 3 de ALMA, por lo que, puede operar entre 67 − 116 GHz. Dentro de las especificaciones que son entregadas desde la Universidad de Manchester, se encuentra una ganancia promedio de 21*.*7 dB y una temperatura de ruido promedio de 31*.*4 K, estos valores se ven expuestos en los Anexos [C.](#page-79-0) Es importante mencionar que todas las mediciones realizadas en el laboratorio de la Universidad de Manchester van en la banda de 70 − 116 GHz, esto debido a que ellos no tienen la capacidad de realizar mediciones bajo 70 GHz.

## **3.3.3. LNF-LNC65\_115WA**

El amplificador LNF-LNC65\_115WA, diseñado y fabricado por *Low Noise Factory* (LNF), es un amplificador criogénico de ultra-bajo ruido. Este amplificador consta de un unico voltaje de drenaje y compuerta para ser polarizado, a pesar de tener mas de un transistor dentro de su MMIC. Es posible observar este amplificador en la Figura [3.13.](#page-39-1)

<span id="page-39-1"></span>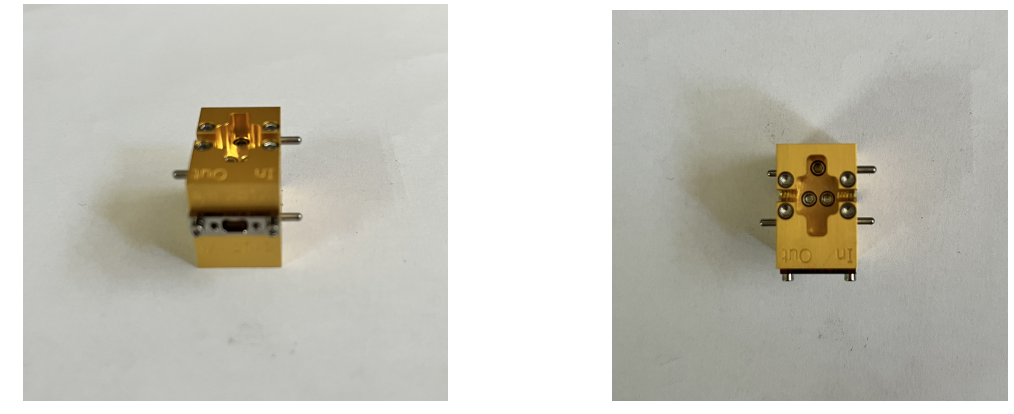

(a) Vista frontal amplificador LNF-LNC65\_115WA. (b) Vista superior amplificador LNF-LNC65\_115WA.

Figura 3.13: Imágenes amplificador LNF-LNC65\_115WA comprado a LNF.

El LNF-LNC65\_115WA trabaja en la banda de 65 − 115 GHz, por lo que puede ser utilizado para la Banda 2 + 3 de ALMA. Además este amplificador consta con una ganancia promedio de 23 dB en toda la banda y una temperatura de ruido promedio de 28 K. Gracias al ser un amplificador comercial, este se encuentra documentado en su totalidad, por lo que puede ser utilzado como amplificador para realizar mediciones de calibración para el sistema de medición final.

## **3.4. Configuración Experimental**

En la presente sección se exponen las configuraciones experimentales de las mediciones de ganancia y ruido de los amplificadores. En particular se presentan los diagramas de bloques de cada configuración experimental, además de la disposición de los componentes y equipos en el laboratorio.

#### **3.4.1. Medición de Ganancia**

En la Figura [3.14](#page-40-0) se puede observar el diagrama de bloques del montaje que se utilizó para la medición de ganancia de todos los amplificadores, a temperatura ambiente, que se miden en esta memoria, es decir: Los dos amplificadores de 2 etapas, SN20 y SN21, el amplificador de 3 etapas, UoM05AA, y el amplificador LNF-LNC65\_115WA.

<span id="page-40-0"></span>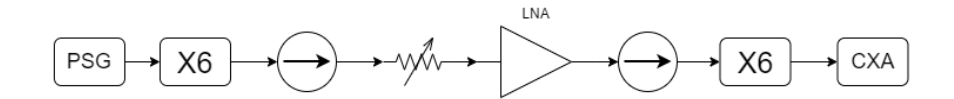

Figura 3.14: Diagrama de bloque medición de ganancia a temperatura ambiente.

La configuración experimental de las mediciones de ganancia consta de un generador de señales (PSG), un multiplicador de frecuencia, un aislador, un atenuador, el amplificador al que se le quiere medir la ganancia, un aislador, otro multiplicador de frecuencia y el analizador de espectro. En esta configuración se puede observar el uso de multiplicadores de frecuencia, esto se debe al rango de frecuencia en el que opera el generador de señales. Como se ha presentado anteriormente la banda en la que se trabaja corresponde a 67 − 116 GHz, si embargo, el rango del generador de señales va desde los 250 kHz-20 GHz. Dado que los componentes están diseñados para operar en la banda 67−116 GHz, es de suma importancia lograr llegar a esta frecuencia.

<span id="page-41-0"></span>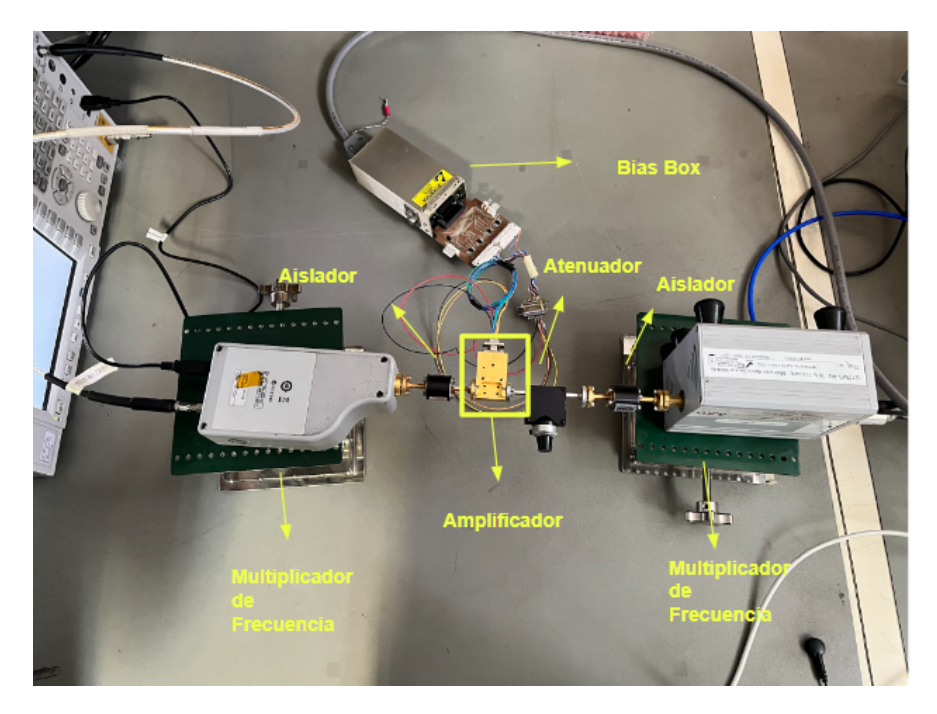

Figura 3.15: Montaje experimental para realizar de medición de ganancia a temperatura ambiente.

Observando la Figura [3.15,](#page-41-0) es posible notar que se encuentran todos los componentes anteriormente nombrados, cada uno de estos se encuentra etiquetado con color amarillo. Además en esta imagen es se puede observar la *Bias Box* polarizando el amplificador. Justo a la salida de la *Bias Box*, se encuentra la placa de protecciones, esto con el fin de mantener siempre protegido al amplificador en caso de una subida de voltaje y corriente sorpresivo, como por ejemplo las ESD.

#### **3.4.2. Medición en Criogenia**

Las mediciones de ruido y ganancia del amplificador a 20 K se necesitan realizar mediante el uso del criostato de prueba. Este criostato se encuentra instalado en el Laboratorio de Ondas Milimétricas de la Universidad de Chile, ubicado en las dependencias del Observatorio Nacional Cerro Calan.

#### <span id="page-41-1"></span>**3.4.3. Desarrollo Matemático**

Uno de las principales dificultades que se presentan en el laboratorio MWL, es la caracterización de un amplificador en criogenia, ya que no existe la posibilidad de inyectar un señal de forma directa al amplificador y tampoco de medir la salida de este mismo. Es por esto que para calcular la temperatura de ruido y la ganancia de un amplificador en criogenia se debe realizar un calculo matemático a partir de una medición de calibración.

El primer paso para lograr caracterizar un amplificador en criogenia es realizar mediciones de potencia de ruido al sistema de calibración. Con estos resultados es posible resolver el sistema de ecuaciones presente en [2.4,](#page-15-0) obteniendo la siguiente ecuación.

<span id="page-42-0"></span>
$$
G_{Cal} = \frac{N_1(Y-1)}{kBY(T_1 - T_2)}
$$
\n(3.1)

Donde *GCal* corresponde la ganancia del sistema de calibración, *N*<sup>1</sup> corresponde a la medición de potencia del sistema de calibración, *Y* el factor *Y* presente en [2.5,](#page-15-1) *T*<sup>1</sup> y *T*<sup>2</sup> corresponden a la temperatura ambiente y la temperatura del nitrógeno liquido, *k* la constante de Boltzmann y *B* el ancho de banda. Luego de obtener la ganancia del sistema de calibración es necesario realizar una medición de potencia de ruido del sistema con el amplificador a caracterizar como primer amplificador, *N*′ 1 , se vuelve resolver el sistema de ecuaciones presente en [2.4,](#page-15-0) consiguiendo de esta forma la ganancia de la cadena de amplificación.

$$
G_{SIST} = \frac{N_1'(Y-1)}{kBY(T_1 - T_2)}
$$
\n(3.2)

Además la ganancia del sistema completo cumple con la siguiente relación:

$$
G_{SIST} = G_1 + G_{Cal} \tag{3.3}
$$

Donde *G*<sup>1</sup> corresponde a la ganancia del amplificador que se quiere caracterizar y *GCal* corresponde la ganancia expuesta en la ecuación [3.1.](#page-42-0) Por lo que es posible obtener la ganancia del amplificador a caracterizar mediante el uso de estas dos ecuacioness.

Con los datos obtenidos mediante la medición de potencia de ruido del sistema, la ganancia del amplificador a caracterizar y la ecuación de Friis expuesta en [2.12,](#page-17-0) es posible despejar la temperatura de ruido del amplificador a caracterizar, obteniendo de esta forma la siguiente ecuación:

<span id="page-42-1"></span>
$$
T_1 = T_{SIST} - \frac{T_C a l}{G_1} \tag{3.4}
$$

Donde *T*<sup>1</sup> y *G*<sup>1</sup> corresponde a la temperatura de ruido y la ganancia del amplificador a calibrar, *TCal* la temperatura de ruido obtenida en la medición de calibración y *TSIST* la temperatura de ruido de la cadena de amplificación completa.

Todo esto es aplicable gracias a que se mantienen las condiciones y las configuraciones de equipo entre la calibración y la medición final, además de despreciar completamente cualquier otro componente que no sean los amplificadores, lo que se jussfitica gracias a la alta ganancia que tienen estos amplficiadoress.

#### **3.4.4. Montaje Experimental**

En la figura [3.16](#page-43-0) es posible observar la configuración de equipos para realizar la medición de temperatura de ruido de una cadena de amplificación en criogenia.

<span id="page-43-0"></span>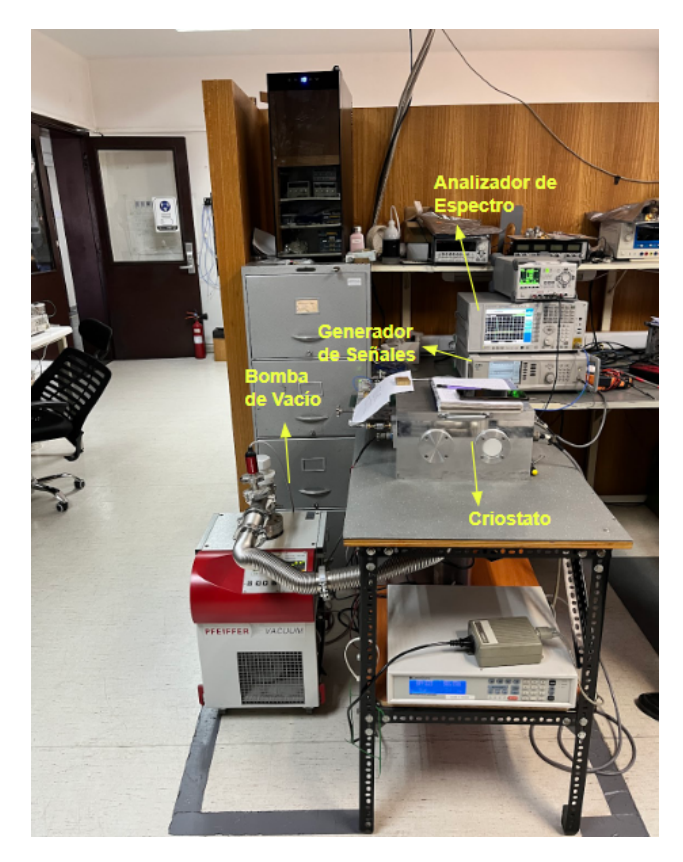

Figura 3.16: Disposición de equipos para realizar medición de temperatura de ruido.

Además, se busca caracterizar la cadena del receptor de la banda 2+3 de LLAMA y ver si esta cumple con las especificaciones técnicas, es por esto que se utiliza un mezclador, toda una cadena de rectificación de la señal RF fuera del criostato. Al estar utilizando un mezclador, es necesario el uso de un oscilador local para un correcto funcionamiento, los componentes utilizados en el oscilador local y en la parte caliente de la cadena se pueden ver expuestos en la Figura [3.17.](#page-44-0)

<span id="page-44-0"></span>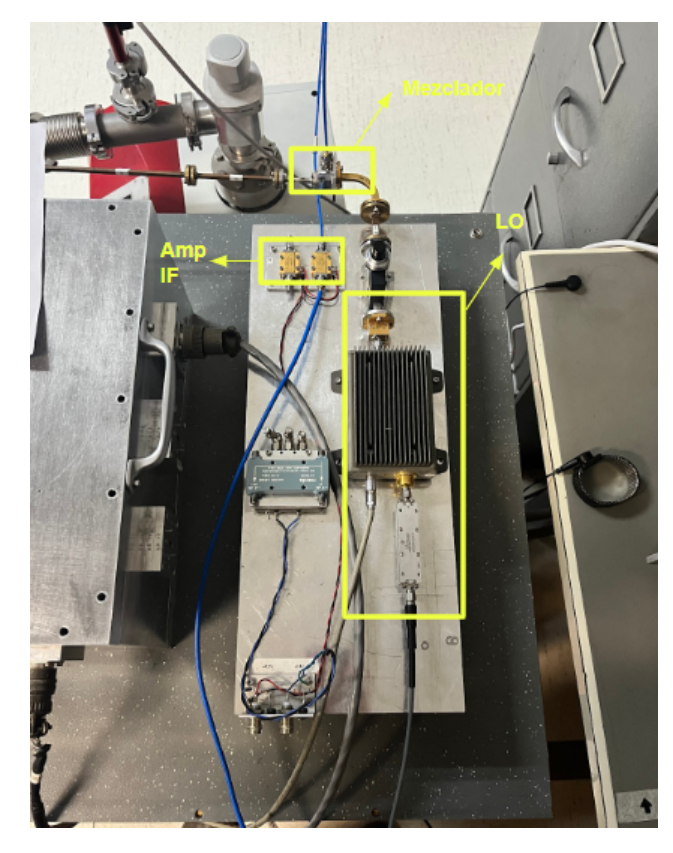

Figura 3.17: Configuración experimental del oscilador local y los amplificadores IF.

#### **3.4.4.1. Calibración de Temperatura de Ruido**

Una de las mediciones mas importantes para poder caracterizar el amplificador UoM05AA, es la medición de calibración. Mediante desarrollo matemático expuesto en la sección anterior, es posible obtener la temperatura de ruido de un componente, [3.4,](#page-42-1) siempre y cuando se pueda caracterizar el sistema donde se realizará la medición. La calibración es importante, ya que corresponde al sistema donde se realizará la medición del amplificador. La configuración de componentes que se utiliza para esta medición se expone en la Figura [3.18.](#page-44-1)

<span id="page-44-1"></span>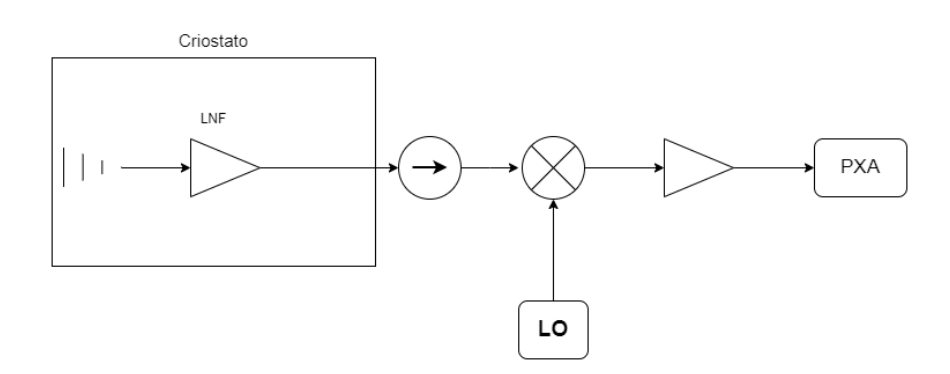

Figura 3.18: Diagrama de bloques de la medición de la temperatura de ruido de la cadena de amplificación para la calibración.

Para la medición de caracterización del sistema, previo a agregar el segundo amplificador a la cadena, se utiliza la configuración expuesta en la Figura [3.18.](#page-44-1) El primer elemento que se puede ver en este sistema de microondas corresponde una antena del tipo bocina, luego lo sigue el amplificador LNF-LNC65\_115WA, estos componentes se encuentran dentro del criostato a una temperatura de 20 K. Luego al pasar al exterior es posible observar un aislador, que es seguido por un mezclador, con el oscilador local correspondiente. Finalmente se puede observar un amplificador IF, el cual se conecta al analizador de espectro para analizar la potencia de salida del sistema.

<span id="page-45-0"></span>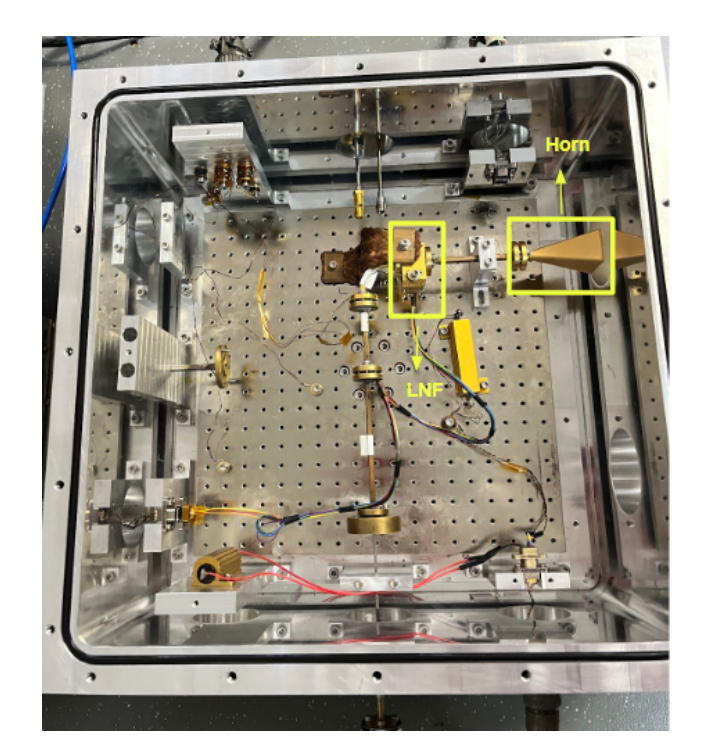

Figura 3.19: Montaje experimental dentro del criostato para la calibración en frío.

En la Figura [3.19](#page-45-0) es posible observar el montaje dentro del criostato para realizar la medición de temperatura de ruido del sistema antes de conectar el segundo amplificador. También es posible notar la ventana de vacío que capta la señal RF, esta ventana tiene un lente de plástico por la cual se transmite la señal y luego es introducida al criostato y recibida por la antena tipo bocina. Posteriormente la señal sigue su camino hasta llegar al amplificador. Los componentes importantes de esta configuración se ven etiquetados en la Figura [3.19.](#page-45-0)

#### **3.4.4.2. Medición de la temperatura de ruido de la configuración UoM05AA+LNF-LNC65\_115WA**

El diagrama que se expone en la Figura [3.20](#page-46-0) corresponde a la configuración de componentes que se utiliza para obtener la temperatura de ruido de la cadena de amplificación del receptor de LLAMA. En particular se puede observar que el diagrama solo cambia en un amplificador dentro del criostato en comparación al expuesto en la Figura [3.18.](#page-44-1)

<span id="page-46-0"></span>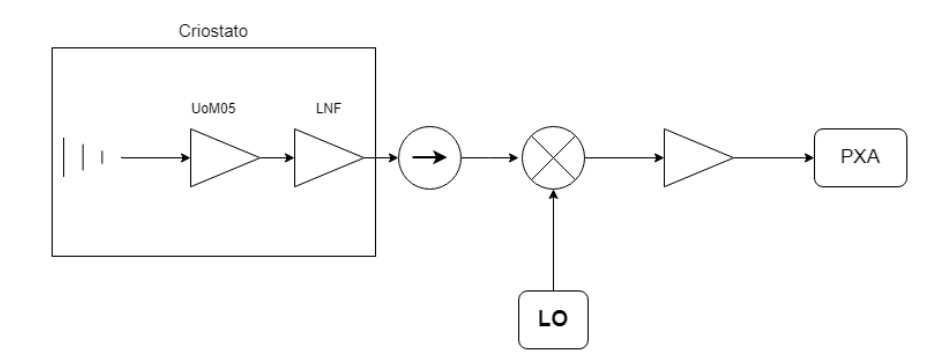

Figura 3.20: Diagrama de bloque medición de temperatura de ruido de cadena amplificación del receptor, UoM05AA como primer amplificador.

Entonces el listado de los componentes que se encuentran en la Figura [3.20](#page-46-0) corresponde a: Una Antena tipo bocina, amplificador de 3 etapas UoM05AA, amplificador LNF-LNC65\_115WA y aislador. Luego se encuentra el mezclador, que tiene el oscilador local correspondiente para poder realizar la *down-convertion* de la señal RF y así obtener la señal IF, la cual es amplificada y desplegada en el analizador de espectro.

<span id="page-46-1"></span>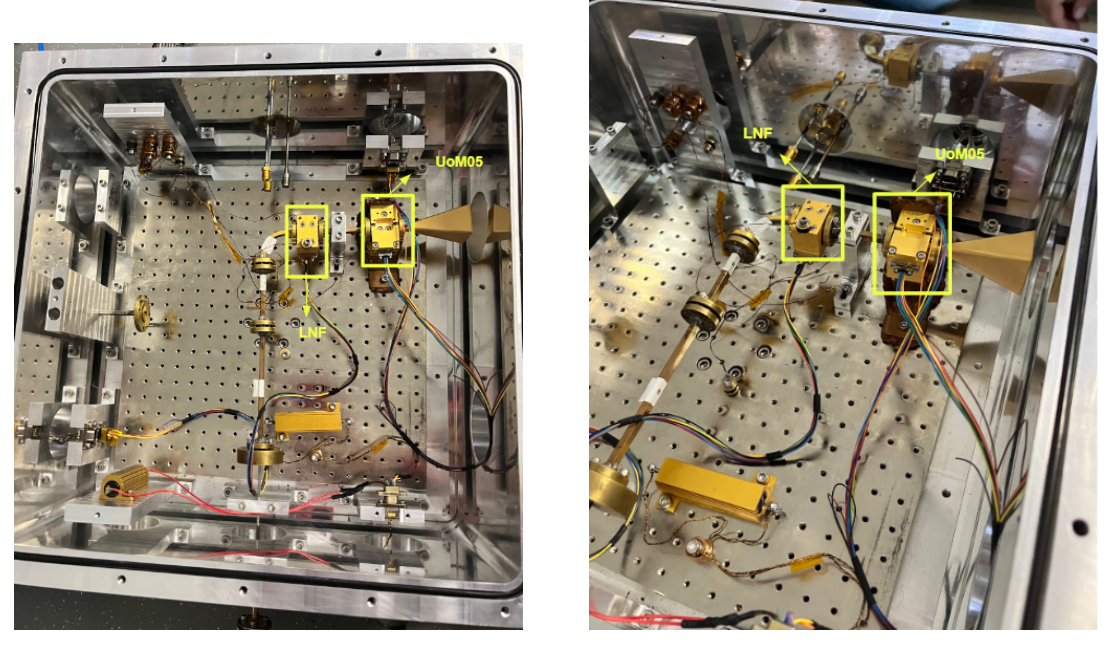

(a) Vista superior. (b) Montaje amplificadores.

Figura 3.21: Montaje experimental de la medición de la temperatura de ruido y la ganancia del amplificador UoM05+LNF-LNC65\_115WA.

Finalmente en la Figura [3.21](#page-46-1) se expone una vista distintas de la disposición de los amplificadores dentro del criostato. Como es posible notar en la Figura [3.21.a](#page-46-1) ambos amplificadores se encuentran conectados a ventanas dentro del crisotato, estos conectores estan eléctricamente conectados a la *Bias Box*, para así, controlar los distintos voltajes y corrientes de los transistores, mediante el software de control y la FEMC.

#### **3.4.4.3. Medición Temperatura de Ruido LNF-LNC65\_115WA+UoM05AA**

Como es posible notar en la Figura [3.22,](#page-47-0) al igual que en la Figura [3.20,](#page-46-0) que dentro del criostato se encuentran los dos amplificadores, sin embargo esta vez el orden de los amplificadores se encuentra invertido. Dejar el amplificador LNF como primer amplificador entrega una distinta temperatura de ruido, por lo que vale la pena estudiar el cambio que se genera y evaluar cual es la mejor opción para cumplir con las especificaciones que tiene LLAMA.

<span id="page-47-0"></span>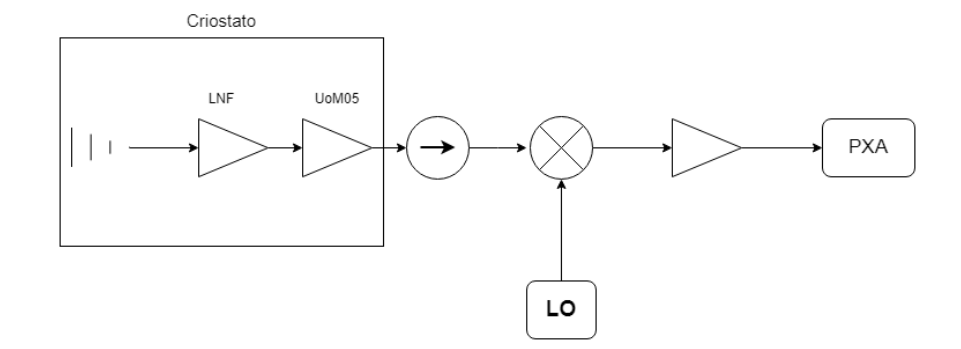

Figura 3.22: Diagrama de bloques de la medición de temperatura de ruido de la cadena de amplificación del receptor, considerando al LNF-LNC65\_115WA como primer amplificador.

El listado de componentes de este experimento es exactamente el mismo que el montaje anterior, la única diferencia es el cambio de orden en los amplificadores. Vale la pena mencionar que ambos amplificadores siguen manteniendo la ventana de vacío a la que se conectan, esto por la distribución de pines que tienen en cada uno de los conectores y por la cantidad de etapas que presenta cada amplificador. Además agregar que, al igual que en todos los experimentos presentados en esta sección, los amplificadores son polarizados mediante el uso del *Bias Box* de ALMA y controlados por el software de control de ALMA.

<span id="page-48-0"></span>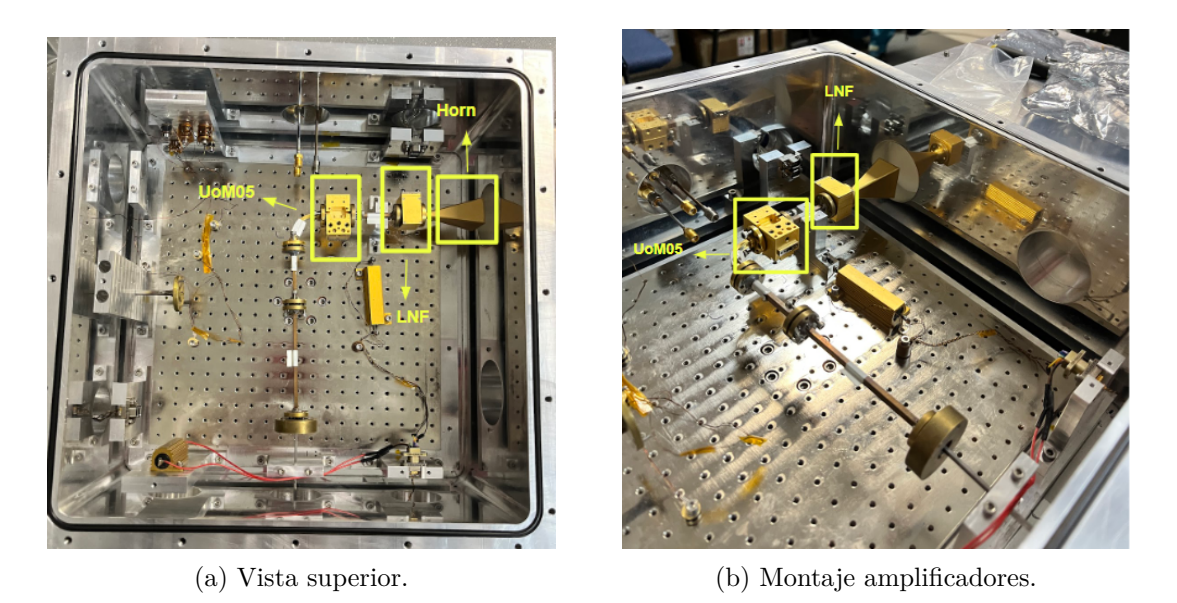

Figura 3.23: Montaje experimental de la medición de temperatura de ruido de la cadena de amplificación con el LNF-LNC65\_115WA como primer amplificador.

Por último se puede observar, en la Figura [3.23,](#page-48-0) la configuración de componentes dentro del criostato para realizar mediciones de ruido con el amplificador LNF, como primer amplificador de la cadena.

# **Capítulo 4**

# **Diseño, Implementación e Integración placa de protecciones contra ESD**

En este capítulo se presenta el diseño, implementación e integración de la placa de protecciones contra descargas electrostáticas, considerando pruebas que se le realizaron a la versión final de la placa.

# **4.1. Diseño**

Para el diseño de las placas de protecciones se utiliza el software *Altium Designer*, programa que permite el diseño de placas mediante la estructuración por bloques,para luego dar el posicionamiento de los distintos componentes que integran la placa. Este programa permite diseñar placas de distintos tamaños y formas, por lo que es posible definir los soportes mecánicos antes de pasar al proceso de fabricación.

La configuración de la placa de protecciones se puede observar en la Figura [4.1.a](#page-49-0) y [4.1.b,](#page-49-0) donde la primera corresponde a la protección para el voltaje de drenaje, *Vd*, del transistor y la segunda corresponde a la protección para el voltaje de compuerta, *Vg*.

<span id="page-49-0"></span>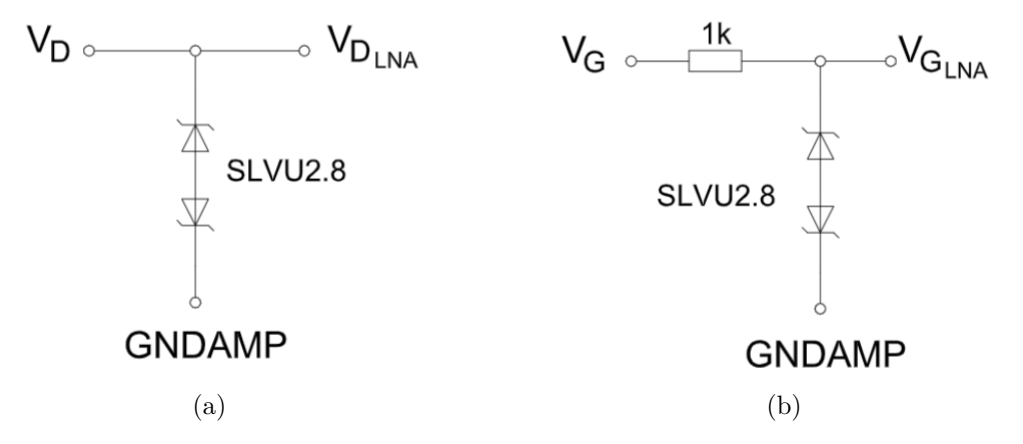

Figura 4.1: Circuito de protección contra descargas electrostáticas típicas.

Las protecciones típicas para los transistores HEMT son proporcionadas mediante una combinación de supresores de sobre tensión y diodos Zenner. Esto permite mantener los voltajes *V<sup>d</sup>* y *V<sup>g</sup>* dentro de los rangos establecidos, de esta forma los transistores no sufrirán ningún daño en caso de aumentar el voltaje en alguno de sus nodos. Dicho esto, la placa contará con una protección, con la configuración que se muestra en la Figura [4.1,](#page-49-0) para cada voltaje de drenaje y de compuerta de los amplificadores utilizados. Finalmente el diagrama de bloques del diseño se puede observar en los Anexos [B.](#page-78-0)

# **4.2. Fabricación y Ensamble**

#### **4.2.1. Fabricación**

Las primeras versiones de la placa de protecciones fueron fabricadas en el taller mecánico del Departamento de Astronomía de la Universidad de Chile (DAS). Estos prototipos fueron fabricados mediante el uso de las máquinas, *LPKF ProtoMat S43* y *LPKF ProtoLaser S*. La primera iteración de la placa de protecciones esta expuesta en la Figura [4.2.](#page-50-0)

<span id="page-50-0"></span>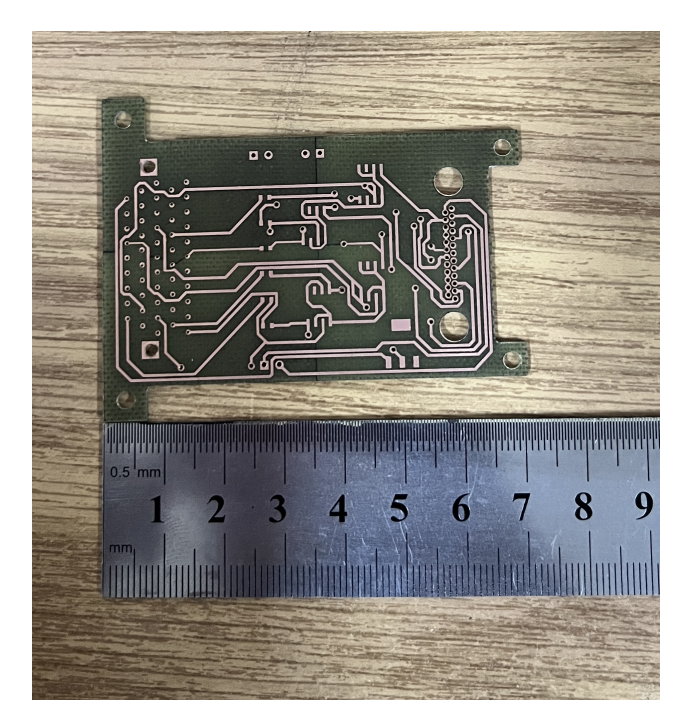

Figura 4.2: Primera versión de la placa de protecciones contra descargas electrostáticas.

Esta primera versión cumple con las especificaciones mecánicas y de posicionamiento, sin embargo hay una condición eléctrica que no se cumple. Debe existir una conexión física y eléctrica entre la capa superior y la inferior en los orificios de los conectores y en las distintas vías que se consideraron para diseñar la placa, esto debido a que, por la cantidad de conexiones que existen no permite incluir todos las pistas de conexión en una única cara de la placa. Es por esto que se toma la decisión de enviar a construir la nueva versión de esta placa de protección al extranjero, incluyendo los requerimientos anteriormente nombrados, <span id="page-51-0"></span>en particular a la empresa *JLCPCB*. Obteniendo así una segunda versión de las placas, la cual se muestra en la Figura [4.3.](#page-51-0)

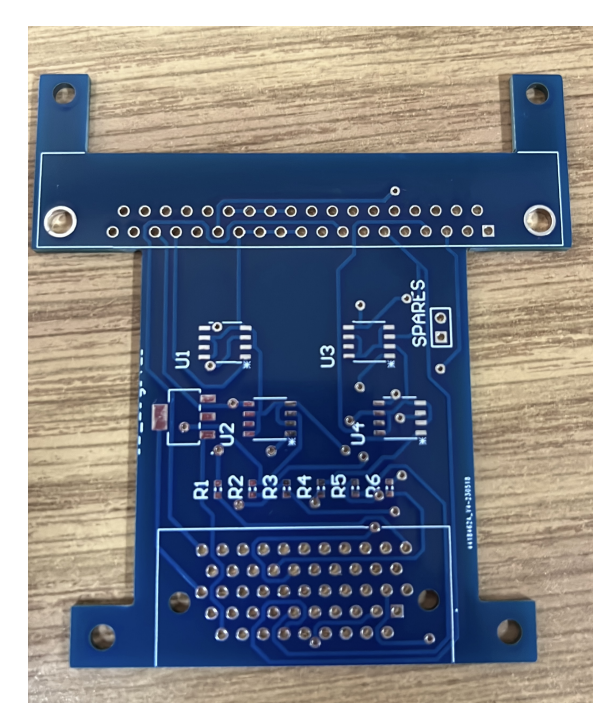

Figura 4.3: Segunda versión de la placa de protecciones contra descargas electrostáticas.

### **4.2.2. Lista de componentes**

Para el diseño de la placa de protecciones se tomaron componentes comerciales tal que se pueda cumplir con los estándares establecidos por ALMA, además de proporcionar una protección confiable a los amplificadores. Para esto se busca dentro de la documentación proporcionada por ALMA y se llega a la lista de componentes presentes en la Tabla [4.1.](#page-51-1)

<span id="page-51-1"></span>

| Componente                | Cantidad por Polarización | Total |
|---------------------------|---------------------------|-------|
| <b>SLVU2.8-8</b>          |                           |       |
| ID Digital                |                           |       |
| Resistencia 1k            |                           |       |
| Conector Micro-D 51 pines |                           |       |
| Conector 37 pines         |                           |       |

Tabla 4.1: Lista de componentes que integran la placa de protecciones contra descargas electrostáticas

## **4.2.3. Ensamble**

Finalmente se procede a ensamblar la placa de protecciones. En la Figura [4.4.a](#page-52-0) es posible notar la placa completamente terminada y con todos sus componentes ensamblados, y en la Figura [4.4.b](#page-52-0) podemos ver la vista inferior, la cual tiene las conexiones de todos los componentes.

<span id="page-52-0"></span>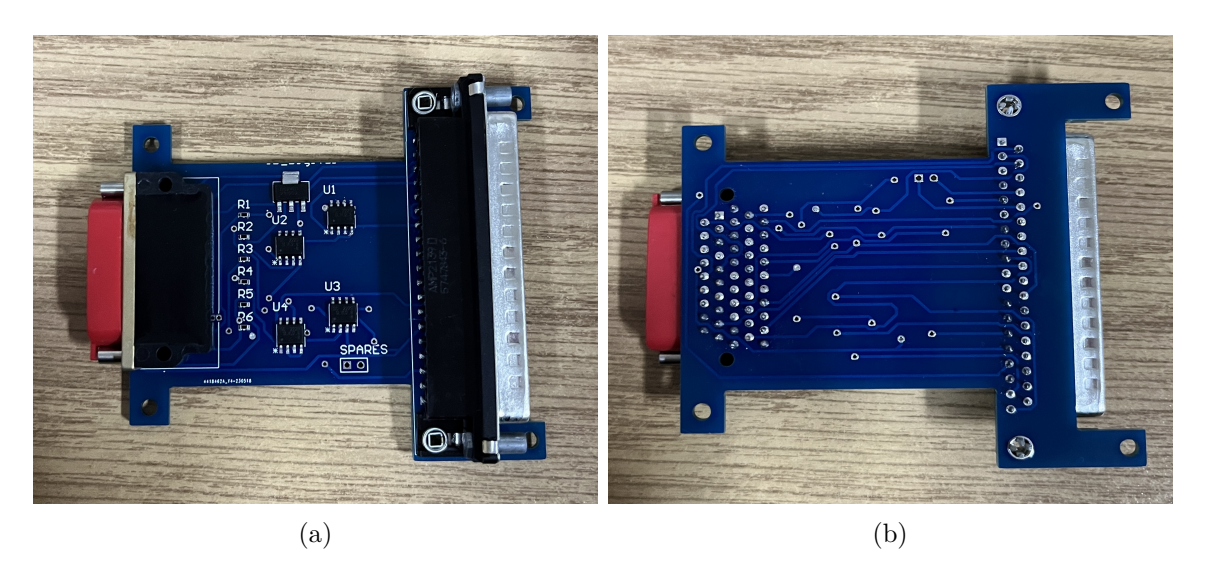

Figura 4.4: Placa de protecciones ESD con componentes montados.

# **4.3. Pruebas Finales**

Las pruebas realizables a un circuito de protecciones no son demasiadas, ya que este solo actúa en caso de que exista una subida voltaje y corriente en un corto periodo de tiempo. Sin embargo existe una condición excluyente para que pueda ser validada, que corresponde a la no perturbación de la señal de entrada, por lo que una prueba de validación útil es verificar que la salida de cada uno de los canales cumpla con esta condición.

<span id="page-52-1"></span>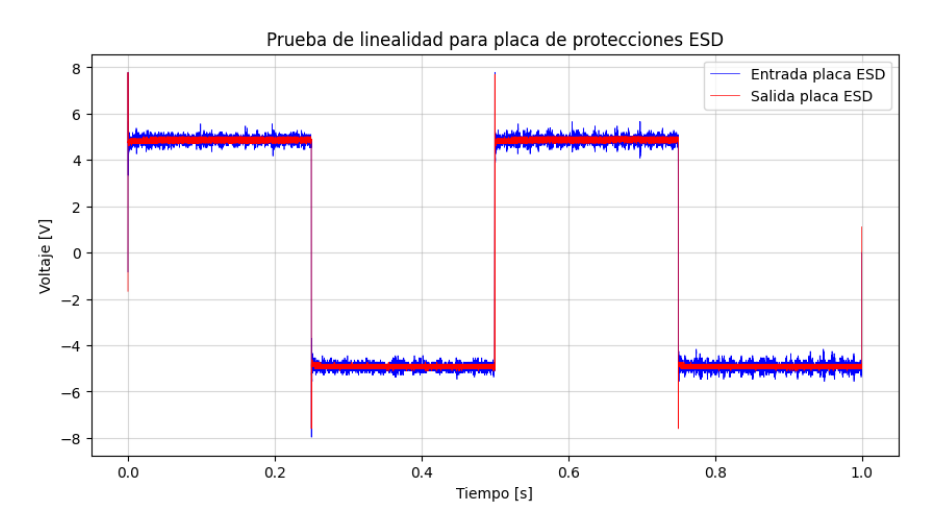

Figura 4.5: Prueba de linealidad para placa de protecciones ESD.

En la Figura [4.5](#page-52-1) es posible notar que la señal de salida de la placa de protecciones cumple con la condición anteriormente nombrada. Sin embargo a lo largo de este trabajo de título, la placa de protecciones sufrió cambios importantes en su diseño y en los componentes que la incluyen, por lo que es necesario rediseñar esta placa.

El primer problema se presenta en la malla de polarización de los amplificadores UoM05AA, estos amplificadores presentan un voltaje de compuerta fuera de los rangos de la *Bias Box*, por lo que es necesario implementar un divisor de tensión en la entrada de este voltaje. La documentación entregada por la Universidad de Manchester, permite notar que, ya existe un divisor dentro del MMIC del amplificador, por lo que solo es necesario incluir una resistencia en serie al nuevo diseño de la placa de protecciones. Por otro lado existe una inconsistencia dentro del *footprint* del conector de 51 pines y el componente, es por esto que se requiere crear un nuevo diseño de la placa que cumpla con el *footprint* real del componente.

# **Capítulo 5 Caracterización LNA**

En el presente capítulo se presentan los resultados obtenidos luego de la caracterización de los amplificadores, enviados por la universidad de Manchester y el amplificador LNF, utilizando la *Bias Box* de ALMA para alimentar cada uno de los amplificadores. Las mediciones incluyen ganancia en todos los amplificadores a temperatura ambiente, temperatura de ruido y ganancia del amplificador UoM05AA en criogenia, y finalmente, temperatura de ruido de la cadena de amplificación del receptor de LLAMA.

# **5.1. Amplificador LNF-LNC65\_115WA**

Para realizar pruebas de correcto funcionamiento del amplificador comercial fabricado por *Low Noise Factory*, se utiliza la fuente proporcionada por el fabricante y la *Bias Bix* de ALMA. La medición realizada, corresponde a la obtención de la ganancia del amplificador a temperatura ambiente, antes de introducir el amplificador dentro del criostasto y llevarlo a 20 K.

En la Figura [5.1](#page-55-0) podemos observar la medición de calibración que se realiza a la configuración de medición, esto con el fin de lograr descontar todas las pérdidas del sistema a la medición final, con el amplificador conectado.

<span id="page-55-0"></span>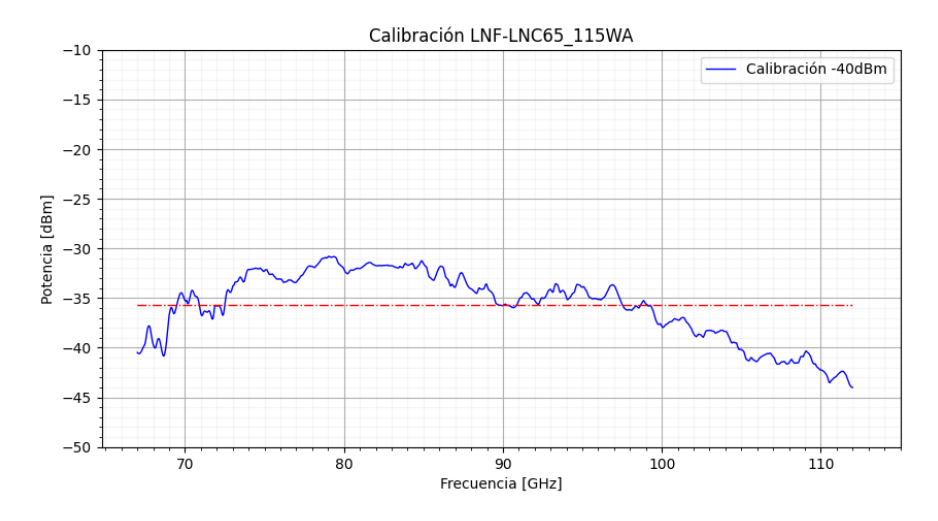

Figura 5.1: Calibración amplificador LNF-LNC65\_115WA con -40 dBm de potencia de salida.

Es posible notar en la Figura [5.1](#page-55-0) los resultados obtenidos luego de realizar la medición de calibració, esta medición consta de medir la potencia de salida del configuración experimental que se muestra en [3.18](#page-44-1) sin el amplificador. Es importante mencionar que la línea punteada roja que se presenta en la Figura representa el valor promedio de la potencia que tiene el sistema.

Luego de medir la calibración se procede a medir la ganancia del amplificador. Los resultados de esta medición pueden ser observados en la Figura [5.2.](#page-55-1) En este gráfico es posible observar la ganancia del amplificador LNF-LNC65\_115WA con dos fuentes de polarización distintas. Cabe mencionar que este amplificador no fue energizado hasta su punto óptimo de operación, ya que la *Bias Box* de ALMA no permite llegar a esos niveles de corriente. El punto de operación utilizado para este experimento se muestran en los valores de la tabla [5.1.](#page-56-0)

<span id="page-55-1"></span>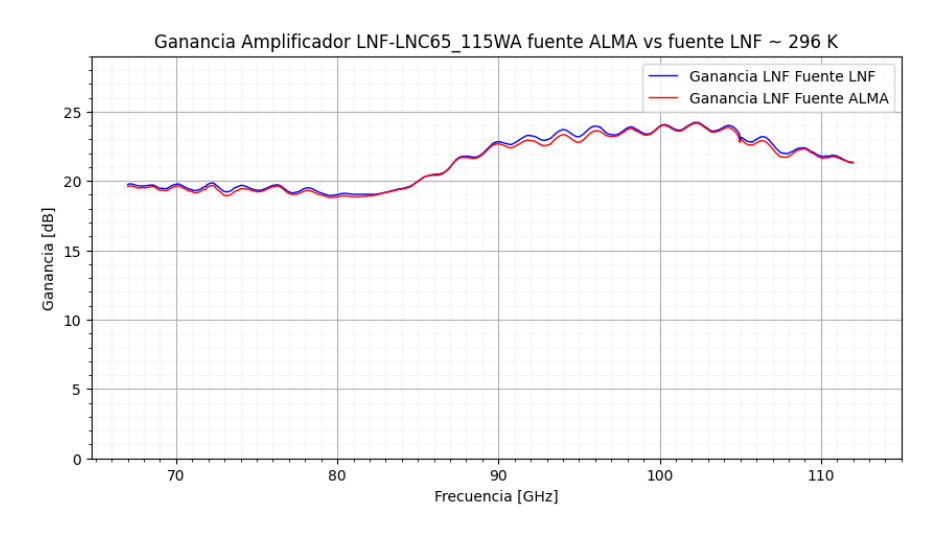

Figura 5.2: Comparación de ganancias del amplificador LNF-LNC65\_115WA polarizado con *Bias Box* de ALMA y fuente entregada por el fabricante.

| Variable | Valor Nominal   | Valor Experimental |
|----------|-----------------|--------------------|
|          | 1.7 V           | 1 7 V              |
|          | 1 1 V           | 09 V               |
|          | $35 \text{ mA}$ | $20 \text{ mA}$    |

<span id="page-56-0"></span>Tabla 5.1: Valor nominal y experimental para la polarización del amplificador LNF-LNC65\_115WA.

Como es posible notar en la Figura [5.2](#page-55-1) ambas curvas de ganancia tienen exactamente el mismo comportamiento. El valor obtenido, utilizando la *Bias Box* ALMA como fuente de polarización, es menor por décimas de dB con respecto a la ganancia obtenida con la fuente entregada por *Low Noise Factory*. En ambos casos la ganancia esta bajo los 20 dB en la banda de 67 − 85 GHz, para luego rondar dentro de los 24 dB de ganancia en la banda de 90 − 105 GHz, finalmente sufre una caída de 3 dB en la banda de final, 105 − 112 GHz.

# **5.2. Amplificadores de dos Etapas Manchester**

Las mediciones realizadas en los amplificadores de 2 etapas, corresponden a la ganancia de estos a temperatura ambiente. Se realizaron 2 mediciones por amplificador, ya que se busca repetitividad de estos mismo. Es importante mencionar que todas las mediciones realizadas para ambos amplificadores fueron energizadas con la *Bias Box* de ALMA, y el programa de control anteriormente nombrado.

Además cabe destacar que se utilizaron distintas calibraciones para ambas mediciones, tanto para el amplificador SN20 y el SN21. Estas calibraciones se ven ilustradas en la Figura [5.3.](#page-56-1) También se pueden observar dos líneas punteadas de color rojo, estas rectas representan el valor promedio de las calibraciones. Donde el valor del promedio aproximado corresponde a −48 dBm en la calibración 1 y −35 dBm en la calibración 2.

<span id="page-56-1"></span>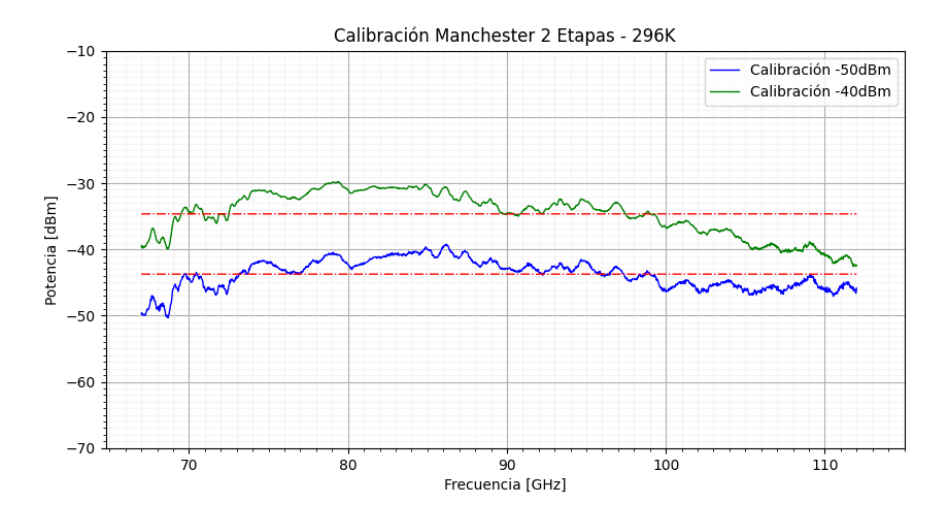

Figura 5.3: Calibración amplificadores de 2 etapas SN20 y SN21 a temperatura ambiente. Las líneas rojas punteadas representan el valor promedio, en dBm, de cada una de las calibraciones.

Es posible notar que la forma que tienen ambas curvas es similar en toda la banda. Existe un decaimiento de la potencia de salida al final de la banda, lo que puede ser explicado por la no linealidad que tiene el atenuador en la banda que se esta trabajando, además mencionar que el atenuador presenta diferente comportamiento a distintos niveles de potencia, por lo que existe un decaimiento diferenciado en ambas mediciones. También es importante mencionar lo ruidoso que es el comportamiento de la segunda calibración, esto debido a que se esta trabajando a niveles más bajos de potencia, y el ruido puede interferir en la medición.

#### **5.2.1. Amplificador SN20**

En la Figura [5.4](#page-57-0) es posible observar la ganancia a temperatura ambiente del amplificador SN20 que fue enviado desde Manchester dentro de la banda de 67 − 112 GHz. Además, en líneas punteadas de color rojo, se presentan los límites de la banda en la que se esta trabajando y un valor de 12 dB para poder tener una referencia visual.

<span id="page-57-0"></span>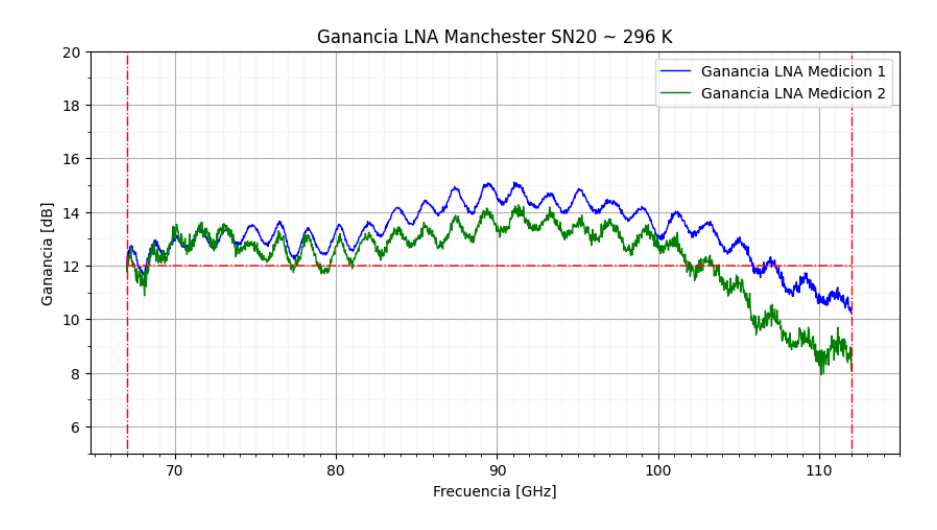

Figura 5.4: Ganancia del Amplificador SN20 a temperatura ambiente.

Al observar detenidamente la Figura [5.4](#page-57-0) es posible notar que, el amplificador tiene una ganancia sobre los 10 dB en toda la banda. También podemos notar que existe un decaimiento de alrededor de 5 dB en la ganancia al final de la banda, entre 95 − 112 GHz. Esto es consistente con las pérdidas que se pueden observar en ambas calibraciones expuestas en la Figura [5.3](#page-56-1) ya que el comportamiento se mantiene. Además es posible notar que la ganancia entre ambos mediciones difiere en un valor aproximado de 2 dB en la zona central de la banda, 85 − 100 GHz, y alrededor de 3 dB sobre los 100 GHz, esto se puede explicar, ya que existe una diferencia entre las pérdidas en ambas calibraciones, siendo la segunda calibración la que tiene una caída hacia el final de la banda mucho mas abrupta que la primera calibración.

Cabe destacar que los amplificadores SN20 y SN21 enviados por Manchester tienen un punto de operación viable con la *Bias Box* de ALMA, por lo que se utilizan los valores nominales del amplificador. El punto de operación es el óptimo según la hoja de datos de los amplificadores y los valores experimentales se ven expuestos en la tabla [5.2.](#page-58-0)

| Variable | Valor Nominal    | Valor Experimental |  |
|----------|------------------|--------------------|--|
|          | 14 V             | 14 V               |  |
|          | $[-0.4, 0.4]$ mV | 09 V               |  |
|          | 12 m A           | $12 \text{ mA}$    |  |

<span id="page-58-0"></span>Tabla 5.2: Valor nominal y experimental para la polarización de los amplificadores SN20 y SN21

#### **5.2.2. Amplificador SN21**

La Figura [5.5](#page-58-1) expone las ganancias del amplificador SN21 enviado desde Manchester dentro de la banda de frecuencias de 67 − 112 GHz. Al igual que en la gráfico del amplificador SN20, las líneas punteadas representan el valor límite de la banda y un valor de 12 dB para otorgar un valor de referencia para facilitar el análisis de los resultados.

<span id="page-58-1"></span>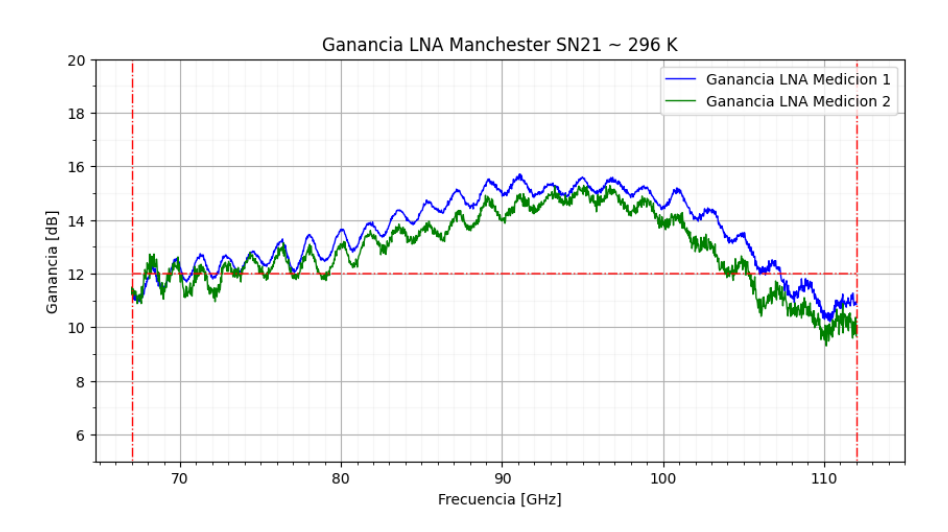

Figura 5.5: Ganancia del Amplificador SN21 a temperatura ambiente.

Como es posible notar en la Figura [5.5](#page-58-1) existe una diferencia entre ambas mediciones, en particular la segunda medición es mucha mas ruidosa que la primera, sin embargo la ganancia no varía demasiado entre ambas mediciones. Podemos notar que la banda de 67 − 90 GHz la ganancia va en aumento, llegando hasta un máximo de 15 dB, luego se mantiene este valor máximo entre la banda de 90 − 98 GHz, para finalmente decaer de forma abrupta 5 dB de pérdidas, en el último tramo de la banda, 100 − 112 GHz.

## **5.3. Amplificador UoM05AA**

El amplificador UoM05AA es un amplificador de 3 etapas que fue enviado desde la Universidad de Manchester. Este amplificador necesita ser caracterizado por parte del Laboratorio de Onda Milimétricas de la Universidad de Chile, con el fin de verificar si cumple con las especificaciones establecidas para el receptor de LLAMA.

La mediciones para la caracterización de este amplificador y que se presentan en esta sección, corresponden a: Ganancia y temperatura de ruido, a 20 K y 296 K. La temperatura de ruido fue medida en criogenia y a distintos puntos de operaciones del amplificador, esto con el fin de encontrar la polarización en la que la temperatura de ruido sea la menor posible.

Es importante mencionar que, al igual que en la medición de los amplificadores SN20 y SN21, para las mediciones de esta sección se utilizó la *Bias Box* y la FEMC, ambos componentes utilizados por ALMA, para polarizar y controlar las variables del amplificador. Los valores utilizados en cada una de las mediciones se ven expuestos en las tablas [5.3](#page-60-0) y [5.4.](#page-62-0)

#### **5.3.1. Ganancia**

En la Figura [5.6](#page-59-0) es posible observar la calibración que se utilizó para realizar la mediciones de ganancia a temperatura ambiente del amplificador UoM05AA. Esto representa las pérdidas que tiene el sistema, en la banda 67 − 112 GHz, sin conectar el amplificador, por lo que al restarle este valor a la medición se obtendrá directamente la ganancia que aporta el amplificador.

<span id="page-59-0"></span>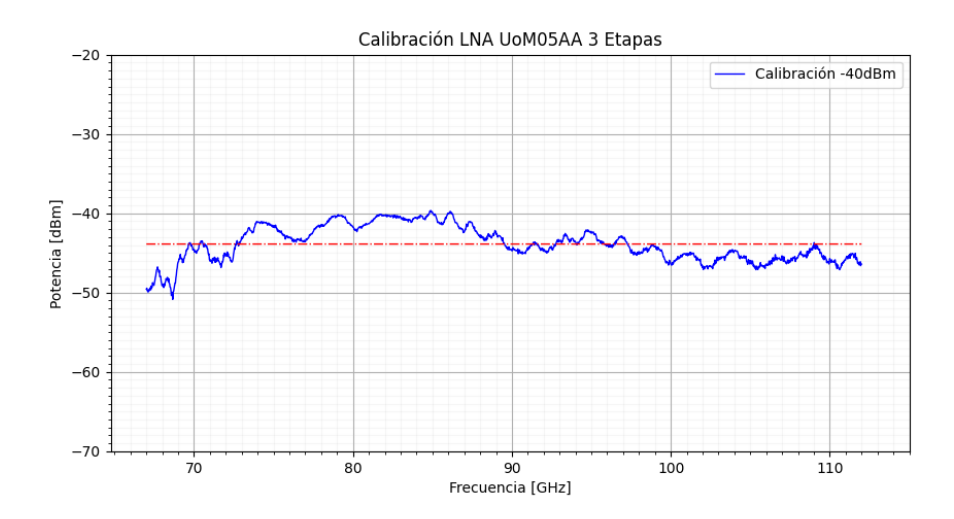

Figura 5.6: Calibración del amplificador UoM05AA de 3 etapas a temperatura ambiente. La línea roja punteada representa el valor promedio, en dB, de la calibración.

Luego se realiza la medición de ganancia del amplificador en caliente. Esta consta del uso de la misma configuración con la cual se realiza la calibración, pero con el amplificador dentro de la configuración. Los resultados de este experimento se pueden ver expuestos en la Figura [5.7,](#page-60-1) junto con los resultados de ganancia obtenidos en criogenia.

<span id="page-60-1"></span>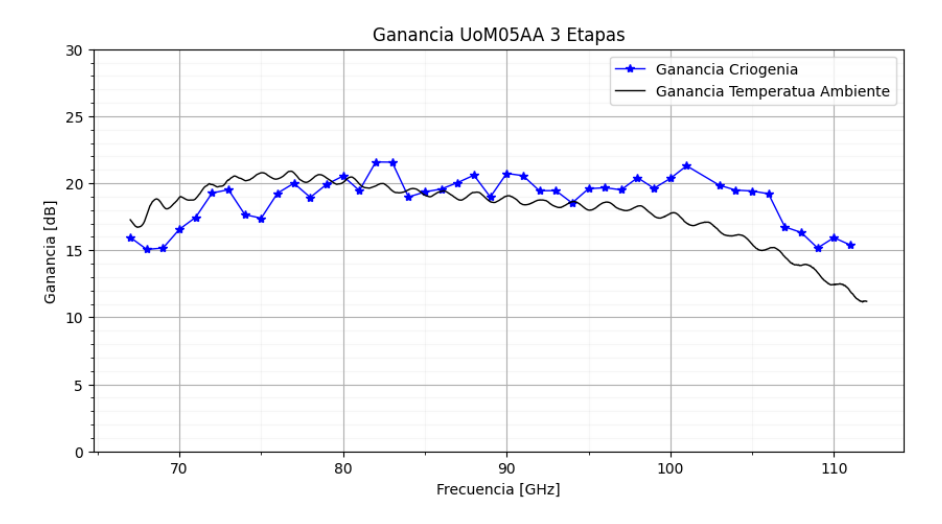

Figura 5.7: Comparación de Ganancia del Amplificador UoM05AA a temperatura ambiente y a 20 K.

Es importante mencionar que para obtener la ganancia del amplificador en criogenia se debe seguir el método expuesto en el Capitulo [3.](#page-30-0) Por lo que se debe utilizar la medición de calibración en criogenia, la cual se ve expuesta en la Figura [5.8.](#page-61-0)

Como se mencionó anteriormente la Figura [5.7](#page-60-1) presenta los resultados de ganancia a 296 K y a 20 K. Esto permite comprobar el comportamiento del amplificador a distintas temperaturas y poder concluir si este tiene la ganancia que se espera. Se puede notar las ganancias del amplificador son completamente distintas, para las distintas temperaturas, la ganancia a 20 K es mucho mas estable y no baja de los 15 dB en toda la banda, 67 − 112 GHz, mientras que a temperatura ambiente en la banda de 105 − 112 GHz la ganancia disminuye unos 3 dB sobre la barrera de los 15 dB. Además se puede notar que a temperatura ambiente se forma una onda estacionaria mas evidente que a 20 K.

Finalmente en la tabla [5.3](#page-60-0) se exponen los valores de corriente y voltaje de drenaje y voltaje de compuerta que se utilizan de forma experimental en ambas mediciones, además de los valores nominales.

Tabla 5.3: Valor nominal y experimental para polarización de amplificador UoM05AA a 296 K y 20 K respectivamente.

<span id="page-60-0"></span>

| Variable | Valor Nominal 296 K   | Valor Experimental 296 K | Valor Nominal 20 K | Valor Experimental 20 K |
|----------|-----------------------|--------------------------|--------------------|-------------------------|
|          |                       |                          | $0.76$ V           | 0.8 V                   |
|          | $[-0.5, 0.4]~{\rm V}$ |                          | $[-0.5, 0.4]$ mV   |                         |
|          | '2 mA                 | 12 mA                    | 4 mA               | 6 mA                    |

#### **5.3.2. Temperatura de Ruido**

La temperatura de ruido de un receptor está directamente relacionada con la capacidad de observación que tiene el telescopio, es por esto que, en la radio astronomía, siempre se busca tener un piso de ruido bajo. En la Figura [5.8](#page-61-0) podemos observar la temperatura de ruido que se tiene en el sistema expuesto en la Figura [3.20.](#page-46-0) Esta medición es importante para poder obtener la temperatura de ruido del amplificador UoM05AA, ya que, se utiliza esa medición como calibración para el sistema con 2 amplificadores.

La mediciones de esta sección están dadas por el uso de *"Hot-Cold Test"*, que a su vez utiliza la el método del factor Y. Al usar este método la temperatura *T*<sup>1</sup> y *T*<sup>2</sup> (temperatura caliente y fría del método *Hot-Cold test*) pasan a ser conocidas y es posible resolver la ecuación [2.5,](#page-15-1) obteniendo de esta forma las temperaturas de ruido del sistema que se esta midiendo y es lo que se ve expuesto en la Figura [5.8.](#page-61-0)

<span id="page-61-0"></span>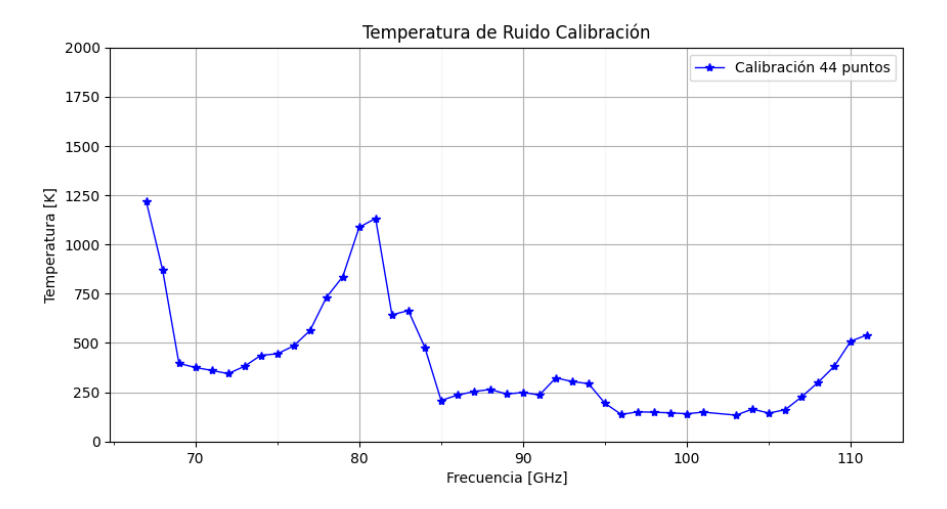

Figura 5.8: Temperatura de Ruido de la cadena de amplificación bajo la configuración [3.18.](#page-44-1)

Al observar la Figura [5.8,](#page-61-0) es posible notar que la temperatura de ruido es, mayoritariamente, menor a 300 K en la banda de 67−112 GHz, lo que es un buen indicio para el receptor final de LLAMA. Sin embargo existen dos puntos en frecuencia, 67 GHz y 80 GHz, que la temperatura de ruido supera los 1000 K, este comportamiento puede tener múltiples razones, pero, una de las principales consideraciones que se debe tener antes de realizar cualquier análisis a esta curva es la banda operación del mezclador. Este mezclador tiene una temperatura de ruido muy alta cuando se esta cerca de los 80 GHz, y si seguimos la ecuación [2.12,](#page-17-0) es posible notar que, si la temperatura de ruido del mezclador es muy alta y no existe una cadena de amplificación con la suficiente ganancia, la temperatura total se va a disparar en magnitud.

Es posible notar, en la Figura [5.9,](#page-62-1) que se hicieron pruebas de ruido al sistema de dos amplificadores, con distintos niveles de polarización del amplificador UoM05AA. Esto con el fin de encontrar el punto de operación óptimo dentro del rango de valores máximos entregados por el laboratorio donde se construyeron estos amplificadores. Los valores utilizados se ven expuestos en la tabla [5.4.](#page-62-0)

| $V_d$ V | $I_d$ mA       |
|---------|----------------|
| 0.76    | $\overline{4}$ |
| 0.8     | 5              |
| 0.8     | 6              |
| 0.9     | 6              |
| 0.9     | 7              |
| 1.2     | 8              |

<span id="page-62-0"></span>Tabla 5.4: Valores de voltaje y corriente de drenaje amplificador UoM05AA a 20 K.

<span id="page-62-1"></span>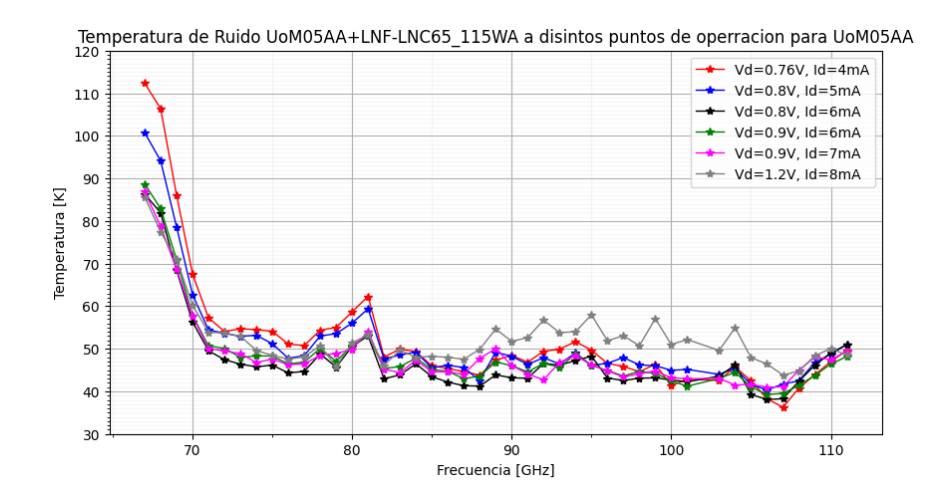

Figura 5.9: Temperatura de Ruido del sistema con ambos amplificadore, con distintos puntos de operación para el amplificador UoM05AA.

Como es posible observar en la Figura [5.9,](#page-62-1) a diferentes puntos de operación, la temperatura de ruido del sistema completo varia. Esto se explica gracias a que a diferentes puntos de operación el amplificador tiene distinta ganancia, entonces siguiendo la formula [2.12,](#page-17-0) a mayor ganancia la temperatura de ruido total del sistema es menor y, recíprocamente, a menor ganancia mayor es la temperatura de ruido.

De la Figura [5.9](#page-62-1) podemos notar que el punto de operación en el que la temperatura de ruido se minimiza, corresponde al punto de *V<sup>d</sup>* e *I<sup>d</sup>* igual a 0*.*8 V y 6 mA, respectivamente. Es por esto que a partir de este valor se obtiene la ganancia y se calcula la temperatura de ruido del amplificador.

Dado que los resultados expuestos en la Figura [5.9](#page-62-1) corresponden a la temperatura de ruido del sistema completo, y de estos valores se extrae el mejor resultado. En la Figura [5.10](#page-63-0) se expone la temperatura de ruido del amplificador por si solo y la temperatura de ruido del sistema, antes de descontar la temperatura de ruido de la calibración.

El descuento de la calibración no es una simple resta, como lo es en la medición de ganancia, en este caso es necesario resolver ciertas ecuaciones para poder llevar acabo este procedimiento y así obtener el resultado deseado, el desarrollo matemático para la obtención

<span id="page-63-0"></span>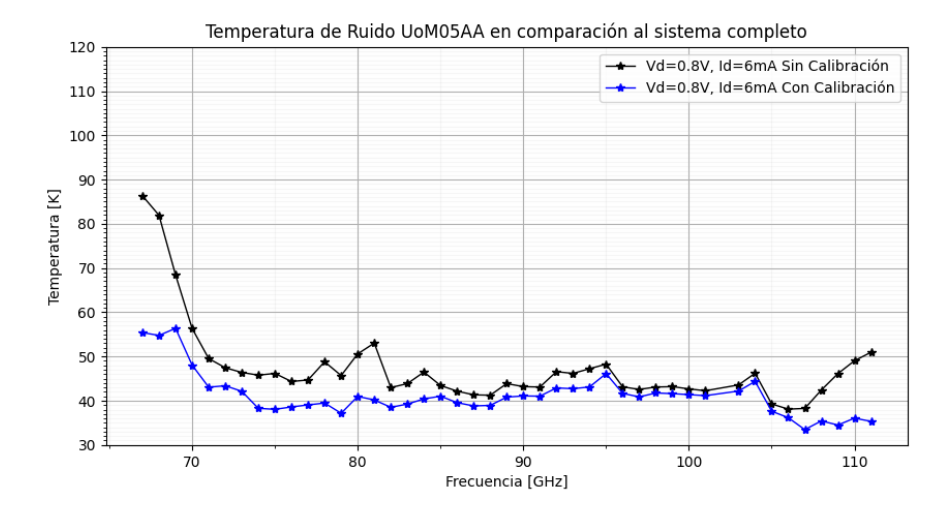

Figura 5.10: Temperatura de Ruido de amplificador UoM05AA al punto de operación de menor ruido en comparación a la temperatura de ruido de la configuración expermiental mostrada en [3.20.](#page-46-0)

En la Figura [5.10](#page-63-0) es posible notar la diferencia que existe entre la temperatura de ruido del sistema completo y la temperatura de ruido del amplificador UoM05AA, no supera los 10 K en la gran mayoría de la banda. En particular existen 3 puntos en los que la temperatura de ruido del sistema completo se escapa completamente de la temperatura del amplificador. Al analizar la ganancia del amplificador y la temperatura de ruido del sistema, las bandas 67 − 72 GHz y 108 − 112 GHz, el amplificador tiene un ganancia cercana a los 15 dB y la temperatura de ruido del amplificador es superada por mas de 10 K. Además, cercano a los 80 GHz, la temperatura de ruido del mezclador es mucho mayor en relación al resto de la banda y esto coincide con que la temperatura de ruido del sistema también se ve aumentada en mas de 10 K.

<span id="page-63-1"></span>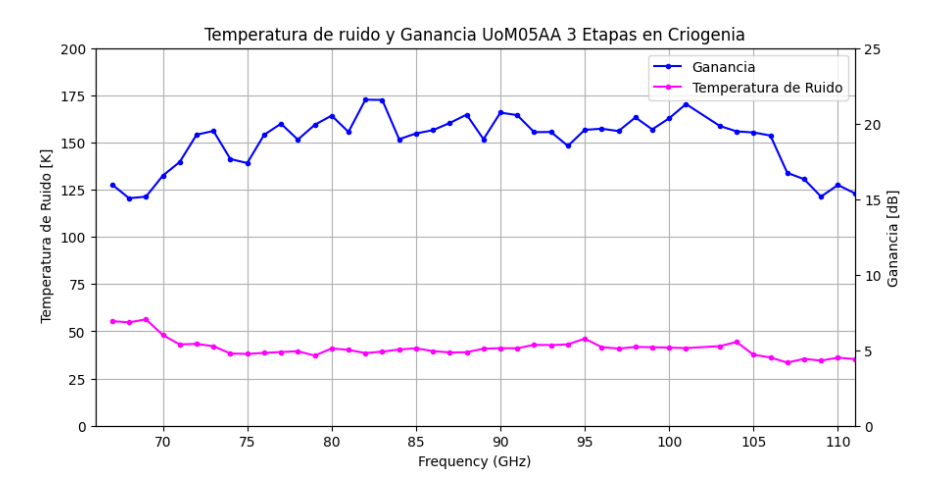

Figura 5.11: Gráfica de Temperatura de Ruido y Ganancia de Amplificador UoM05AA.

Finalmente se presenta, en la Figura [5.11,](#page-63-1) la forma mas clásica de caracterización de un

amplificador de bajo ruido. Donde se presenta la temperatura de ruido y la ganancia del amplificador, a 20 K. En esta gráfica se puede hacer una relación directa entre el ruido y la ganancia que presenta el amplificador UoM05AA.

# **5.4. Cadena de Amplificación**

En esta sección se presenta la diferencia que existe en la temperatura de ruido en caso de usar el amplificador LNF-LNC65\_115WA, como primer amplificador, y el UoM05AA como segundo. Esto es determinante para tomar la decisión de cual será la estructura final para el receptor del radio telescopio LLAMA.

<span id="page-64-0"></span>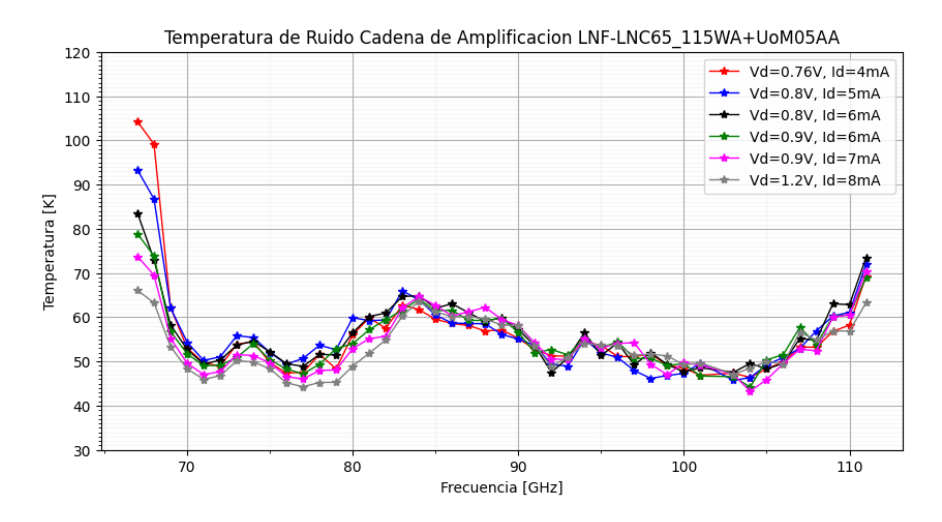

Figura 5.12: Gráfica de Temperatura de Ruido y Ganancia de Amplificador de la cadena de amplificación, con el amplificador LNF-LNC65\_115WA como primer amplificador, a distintos puntos de operación para el amplificador UoM05AA.

Gracias a la Figura [5.12,](#page-64-0) podemos notar que la temperatura de ruido, con esta configuración de amplificadores, supera los 50 K en toda la banda de 67 − 116 GHz. Incluso existen puntos en el que la temperatura se sale completamente de las especificaciones técnicas que se buscan en el radio telescopio LLAMA. Observando detalladamente las Figuras [5.12](#page-64-0) y [5.9,](#page-62-1) se puede comprobar que la configuración UoM05AA + LNF-LNC65\_115WA, la temperatura de ruido tiene mejor comportamiento que la configuración LNF+UoM05AA.

# **Capítulo 6 Conclusiones**

En esta memoria de título se trabajó en el sistema de control y monitoreo de ALMA, esto con el fin de implementarlo dentro del nuevo receptor de la banda 2 + 3 de LLAMA. Este sistema logra polarizar dos amplificadores, el primero de 3 y el segundo de 1 voltaje y corriente de drenaje, de forma independiente en todos sus canales. Obteniendo de esta forma ganancias superiores a los 20 dB y temperatura de ruido menor a 60 K en gran parte de la banda de 67 − 116 GHz.

A lo largo de esta memoria se trabaja con distintos amplificadores, obteniendo la ganancia de cada uno de ellos. Además se logra hacer una comparación directa en la polarización del amplificador LNF, entre la alimentación con *Bias Box* entregada por el fabricante y la *Bias Box* de ALMA, obteniendo resultados prácticamente idénticos en cuanto a ganancia. Con esto se puede concluir que se cumple de forma satisfactoria uno de los objetivos específicos más importantes de esta memoria, el cual es, operar de forma correcta el módulo de polarización, control y monitoreo de ALMA.

Si bien la ganancia de los amplificadores enviados desde Manchester, en particular el amplificador UoM05AA, no son coincidentes con las ganancias reportadas por los fabricantes, sigue cumpliendo con las especificaciones que se buscan en el receptor de LLAMA. Por su parte la ganancia y la temperatura de ruido del amplificador LNF, cumple de forma adecuada las especificaciones entregadas por el fabricante en la hoja de datos.

Por su parte se construye una placa de protecciones contra descargas electrostáticas, que si bien no cumple con las necesidades actuales de los amplificadores que componen el receptor, se comprueba que el diseño de protección cumple de forma correcta su objetivo.

Finalmente mencionar, que gracias a las figuras de mérito obtenidas a lo largo de esta memoria, en particular de la temperatura de ruido del receptor en sus dos posibles configuraciones, logra entregar información valiosa al momento de tomar la decisión de cuales serán los amplificadores que compondrán el receptor y cual será el orden de la cadena de amplificación para cumplir con los requisitos establecidos por el observatorio LLAMA.

# **6.1. Trabajos Futuros**

Luego del desarrollo de este trabajo de título, que su principal objetivo es controlar de forma correcta los amplificadores del receptor de la banda 2 + 3 del observatorio LLAMA. Se obtienen ciertas tareas pendientes que pueden ser desarrolladas como trabajos futuros:

- Diseñar y construir una nueva placa de protecciones contra descargas electrostáticas que cumpla con los nuevos requerimientos presentados por los amplificadores de bajo ruido que componen el receptor.
- Realizar mediciones de ganancia y ruido de nuevos amplificadores LNA, y nuevas configuraciones de la cadena de amplificación, buscando de esta forma mejorar el rendimiento y el costo que pueda tener el receptor.
- Realizar mediciones de temperatura de ruido del receptor completo, expeusto en la Figura [2.11,](#page-23-0) y verificar si este sigue cumpliendo con las especificaciones técnicas establecidas para el receptor de la banda 2 + 3 de LLAMA.
- Controlar el oscilador local, PLL, YIG y multiplicador de frecuencias, con el sistema de monitoreo, control y polarización de ALMA. Además lograr monitorear temperaturas dentro del criostato y la corriente de los *Heaters* para llevar al criostato a 300 K.

# **Bibliografía**

- [1] Guillermo Gonzalez *Microwave Transistor Amplifier Analysis and Design*, 2nd ed Prentice Hall
- [2] D. M. Pozar, *Microwave Engineering*, 4th ed. John Wiley & Sons, Inc., 2012.
- [3] J. J. Condon & S. M. Ransom, *Essential Radio Astronomy*, 1st ed. Princeton University Press., 2016.
- [4] R. Pacheco, "Diseño y Contrucción de un Amplficiador de Microondas de Bajo Ruido basado en Transistores Discretos", Engineering Thesis, 2012
- [5] "*Microwave Transistor Bias Consideration*", Heweltt-Packard Application Note 944-1, 1975
- [6] G.D. Vendelin "*Five Basic Bias Design for GaAs FET Amplfiers*", *Microwave & RF*., 1978
- [7] Juin J. Liou "*Electrostatic Discharge Protection Advances and Applications*", Taylor & Francis Group., 2016.
- [8] D. Cubillos, "Desarrollo de un receptor en configuración 2SB para banda W extendida (67-116 GHz) con aplicaciones en el telescopio de ondas milimétricas del sur (SMWT) y en el gran arreglo latinoamericano (LLAMA)" , PhD. Thesis, 2023
- [9] P. Yagoubov, T. Mroczkowski, V. Belitsky, D. Cuadrado-Calle, F. Cuttaia, G. A. Fuller, J.-D. Gallego, A. Gonzalez, K. Kaneko, P. Mena, R. Molina, R. Nesti, V. Tapia, F. Villa, M. Beltrán, F. Cavaliere, J. Ceru, G. E. Chesmore, K. Coughlin, C. De Breuck, M. Fredrixon, D. George, H. Gibson, J. Golec, A. Josaitis, F. Kemper, M. Kotiranta, I. Lapkin, I. López-Fernández, G. Marconi, S. Mariotti, W. McGenn, J. McMahon, A. Murk, F. Pezzotta, N. Phillips, N. Reyes, S. Ricciardi, M. Sandri, M. Strandberg, L. Terenzi, L. Testi, B. Thomas, Y. Uzawa, D. Viganò, and N. Wadefalk . *"Wideband 67-116 GHz receiver development for ALMA Band 2", 2020.*
- [10] D. Cuadrado-Calle et al. *"Broadband MMIC LNAs for ALMA Band 2+3 With Noise Temperature Below 28 K,", 2017.* in *IEEE Transactions on Microwave Theory and Techniques*, vol. 65, no. 5, pp. 1589-1597

# **Anexos**

# **Anexo A. Códigos Plot**

# **A.1. Lectura Datos**

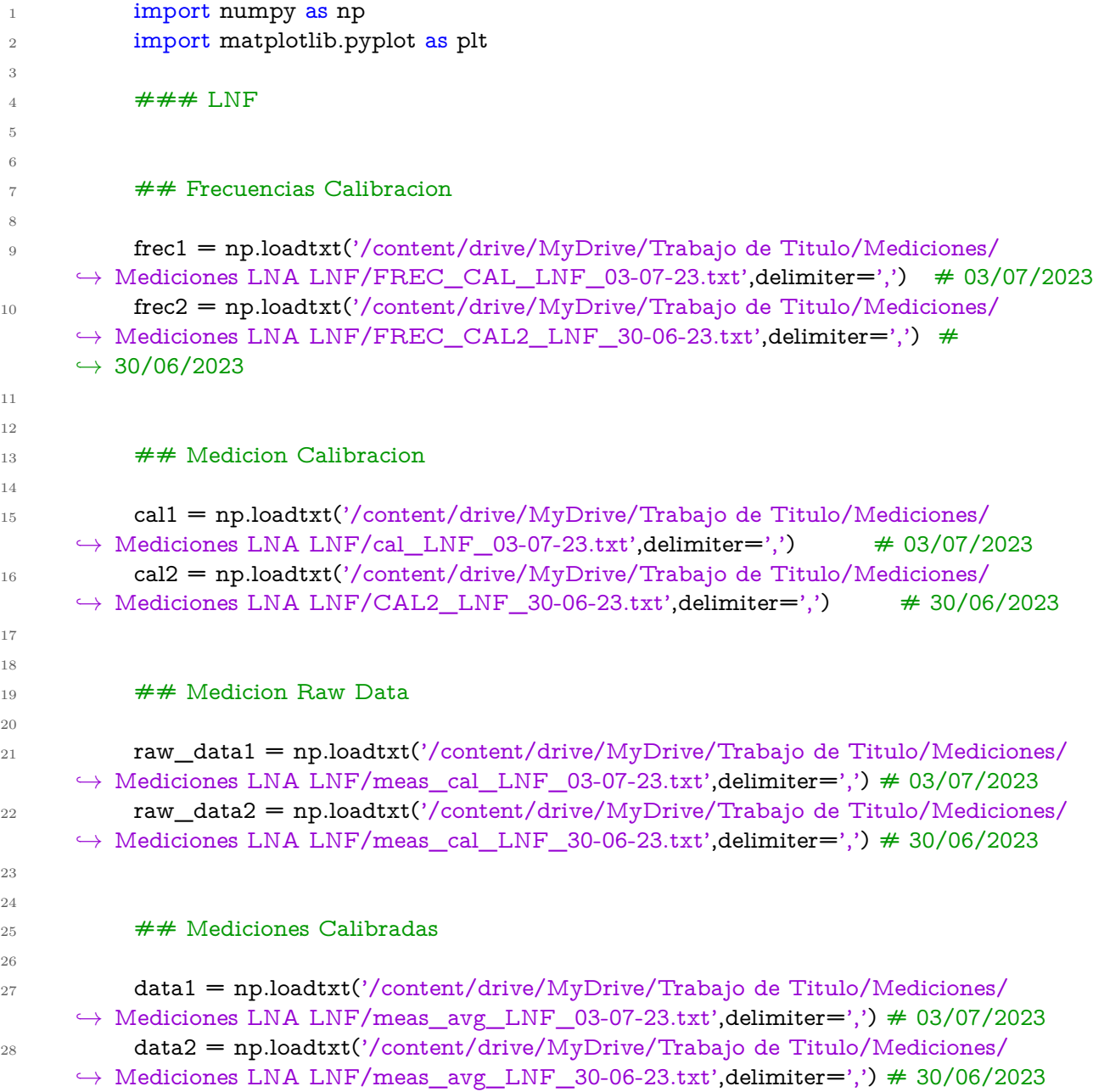

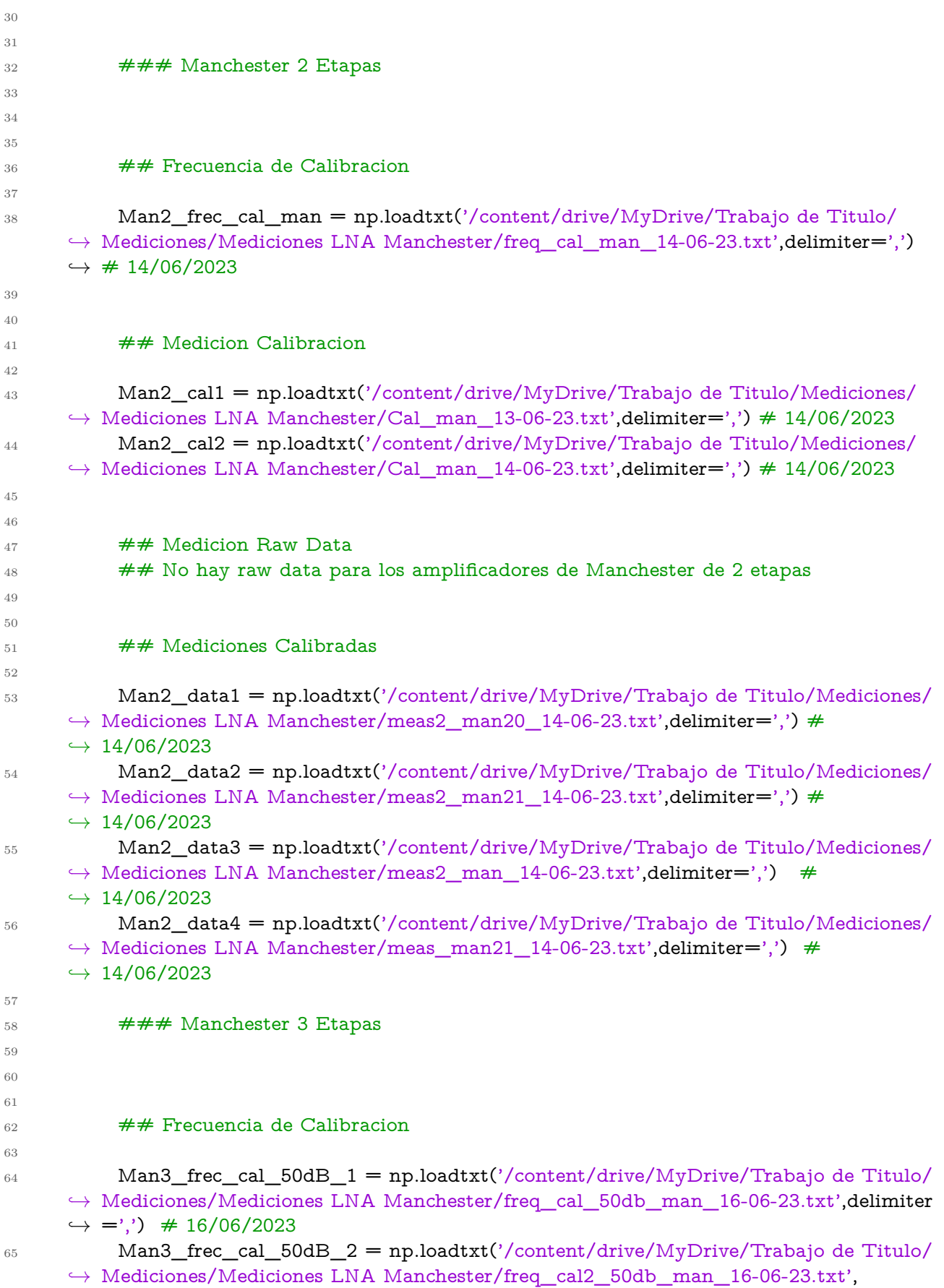

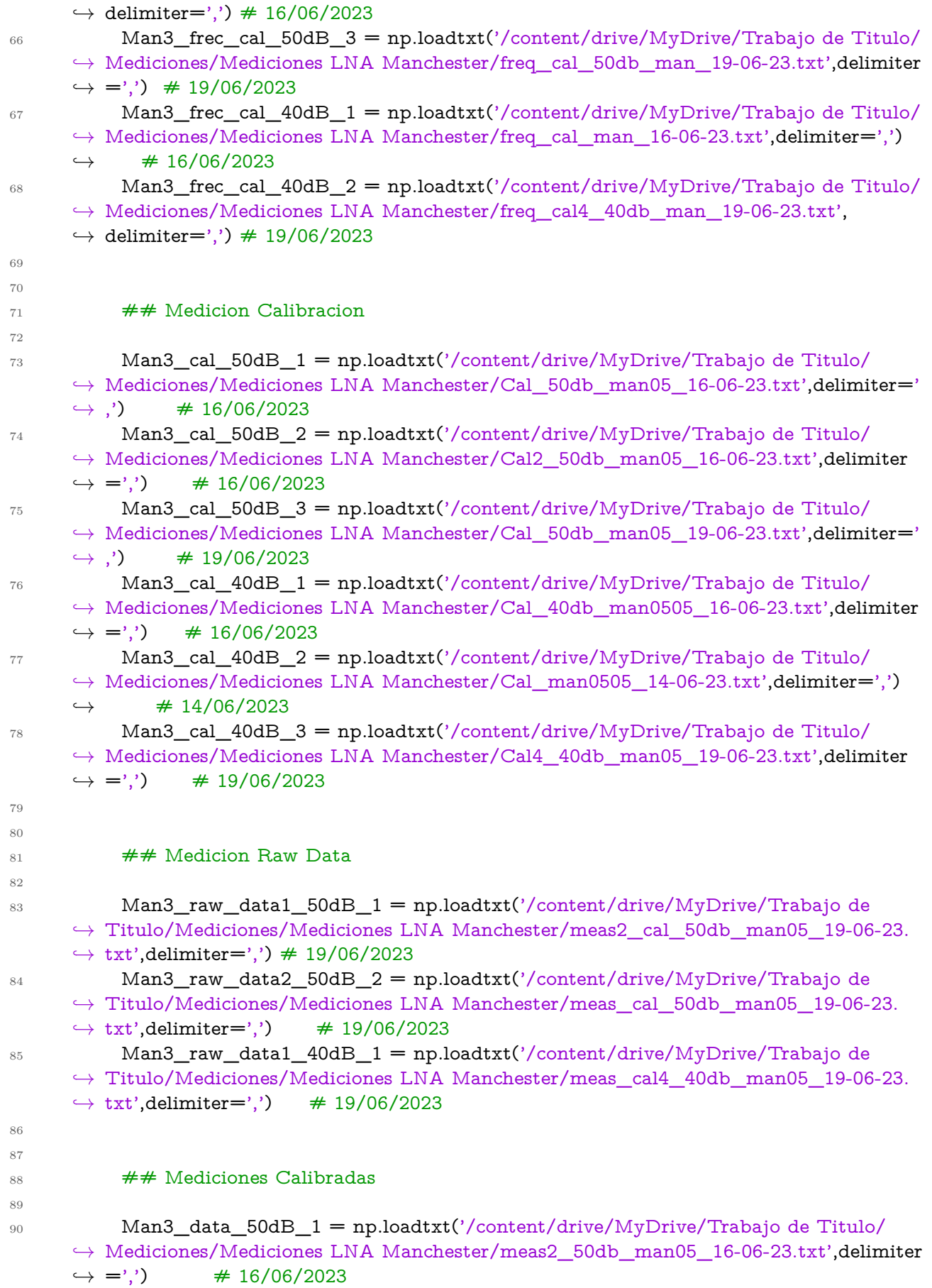

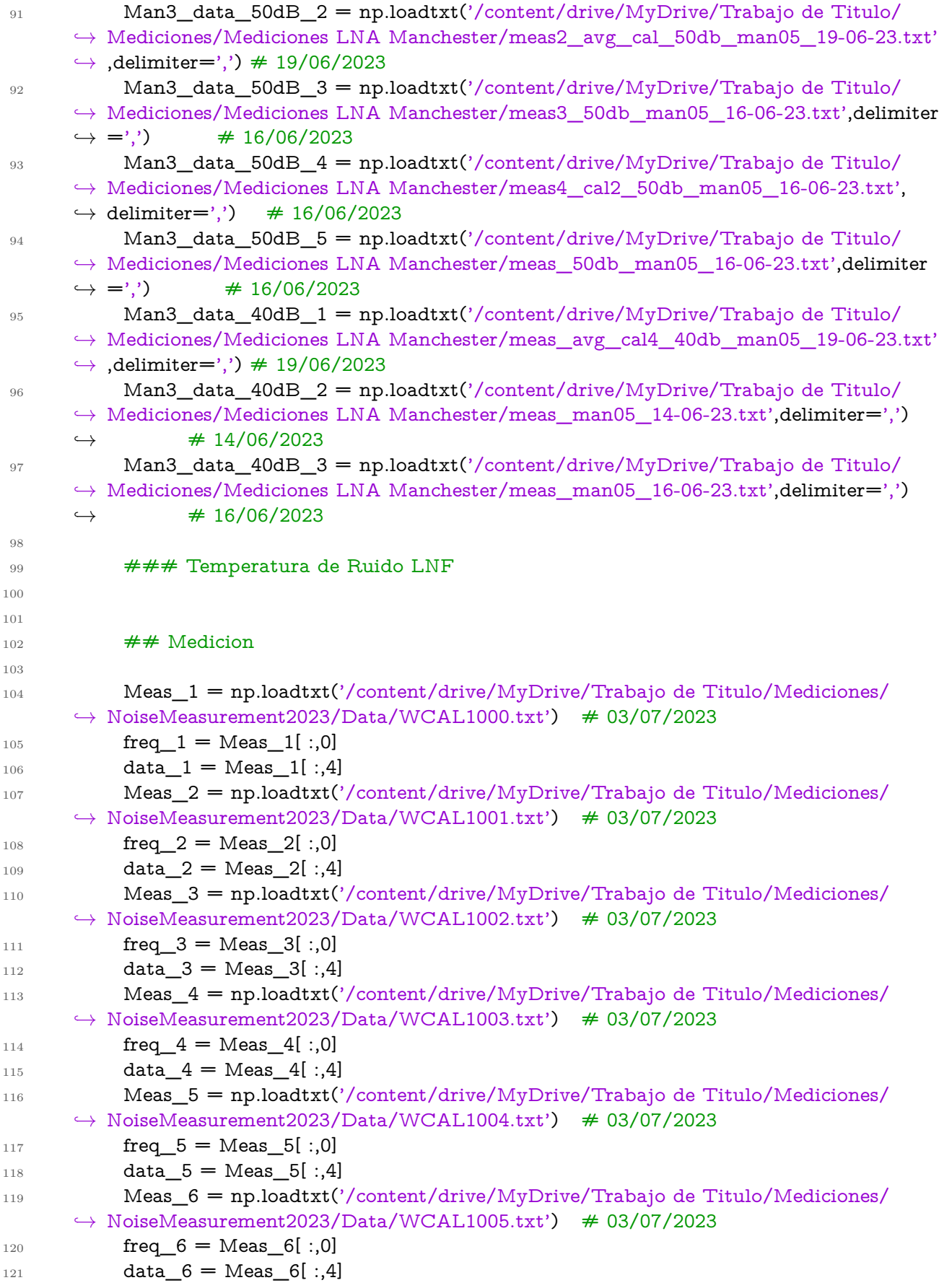
```
122 Meas_7 = np.loadtxt('/content/drive/MyDrive/Trabajo de Titulo/Mediciones/
      \rightarrow NoiseMeasurement2023/Data/WCAL1006.txt') \# 03/07/2023
123 freq 7 = Meas 7[:,0]
124 data 7 = Meas 7[ :,4]
125 Meas 8 = np.loadtxt('/content/drive/MyDirive/Trabajo de Titulo/Mediciones/\rightarrow NoiseMeasurement2023/Data/WCAL1007.txt') \# 03/07/2023
126 freq 8 = Meas_8[:,0]
_{127} data 8 = Meas 8[ :,4]
128 Meas_9 = np.loadtxt('/content/drive/MyDrive/Trabajo de Titulo/Mediciones/
      \rightarrow NoiseMeasurement2023/Data/WCAL1008.txt') \# 03/07/2023
129 freq 9 = \text{Meas } 9[ :,0]
_{130} data_9 = Meas_9[ :,4]
131
132
133 ### Temperatura de Sistema completo
134
135
136 Meas_10 = np.loadtxt('/content/drive/MyDrive/Trabajo de Titulo/Mediciones/
      \rightarrow NoiseMeasurement2023/Data/WCAL1009.txt') \# 03/07/2023
137 freq 10 = Meas 10[:,0]_{138} data 10 = Meas 10[ :,4]
139 Meas_11 = np.loadtxt('/content/drive/MyDrive/Trabajo de Titulo/Mediciones/
      \rightarrow NoiseMeasurement2023/Data/WCAL1010.txt') \# 03/07/2023
140 freq 11 = Meas 11[ :,0]
141 data_11 = Meas_11[ :,4]
142 Meas_12 = np.loadtxt('/content/drive/MyDrive/Trabajo de Titulo/Mediciones/
      \rightarrow NoiseMeasurement2023/Data/WCAL1011.txt') \# 03/07/2023
143 freq 12 = Meas 12[ :,0]
_{144} data_12 = Meas_12[ :,4]
145 Meas_13 = np.loadtxt('/content/drive/MyDrive/Trabajo de Titulo/Mediciones/
      \rightarrow NoiseMeasurement2023/Data/WCAL1012.txt') \# 03/07/2023
146 freq_13= Meas_13[ :,0]
_{147} data 13 = Meas 13[ :,4]
148 Meas 14 = np.loadtxt('/content/drive/MyDirive/Trabajo de Titulo/Mediciones/\rightarrow NoiseMeasurement2023/Data/WCAL1013.txt') \# 03/07/2023
149 freq 14 = Meas 14[ :,0]
_{150} data 14 = Meas 14[ :,4]
151 Meas_15 = np.loadtxt('/content/drive/MyDrive/Trabajo de Titulo/Mediciones/
      → NoiseMeasurement2023/Data/WCAL1014.txt') # 03/07/2023
152 freq 15 = Meas 15[:,0]
_{153} data_15 = Meas_15[ :,4]
154 Meas_16 = np.loadtxt('/content/drive/MyDrive/Trabajo de Titulo/Mediciones/
      \rightarrow NoiseMeasurement2023/Data/WCAL1015.txt') \# 03/07/2023
155 freq16 = Meas16[ :,0]
_{156} data 16 = Meas 16[ :,4]
157 Meas_17 = np.loadtxt('/content/drive/MyDrive/Trabajo de Titulo/Mediciones/
      \rightarrow NoiseMeasurement2023/Data/WCAL1016.txt') \# 03/07/2023
158 freq 17 = Meas 17[ :,0]
_{159} data_17 = Meas_17[ :,4]
160 Meas_18 = np.loadtxt('/content/drive/MyDrive/Trabajo de Titulo/Mediciones/
      \rightarrow NoiseMeasurement2023/Data/WCAL1017.txt') \# 03/07/2023
_{161} freq 18 = Meas 18[ :,0]
```

```
162 data_18 = Meas_18[ :,4]
163 Meas_19 = np.loadtxt('/content/drive/MyDrive/Trabajo de Titulo/Mediciones/
     \rightarrow NoiseMeasurement2023/Data/WCAL1018.txt') \# 03/07/2023
164 freq 19 = Meas 19[ :,0]
_{165} data_19 = Meas_19[ :,4]
166 Meas_20 = np.loadtxt('/content/drive/MyDrive/Trabajo de Titulo/Mediciones/
     \rightarrow NoiseMeasurement2023/Data/WCAL1019.txt') \# 03/07/2023
167 freq 20 = Meas 20[:,0]168 data_20 = Meas_20[ :,4]
169 Meas_21 = np.loadtxt('/content/drive/MyDrive/Trabajo de Titulo/Mediciones/
     \rightarrow NoiseMeasurement2023/Data/WCAL1020.txt') \# 03/07/2023
170 freq 21 = Meas 21[ :,0]
171 data 21 = Meas 21[ :,4]
172
173 ### Calculo Ganancia Man 3 Etapas
174
175 Ph1 = Meas_9[:,2]
_{176} Pc1 = Meas_9[:,3]
177 Ph4 = Meas_12[:,2]
178 Pc4 = Meas_12[:,3]
179
180 Gain_mag=(10**(Ph4/10) - 10**(Pc4/10)) / (10**(Ph1/10) - 10**(Pc1/10))
181 Gain_dB=10*np.log10(Gain_mag)
182 Gain_man=10**(17/10)
183 Gain_man2=10**(20/10)
184 TMan= data_12-(data_9/Gain_mag)
185 TMan2= data_12-(data_9/Gain_man)
186 TMan3= data_12-(data_9/Gain_man2)
187
```
## **A.2. Plot Criogenia**

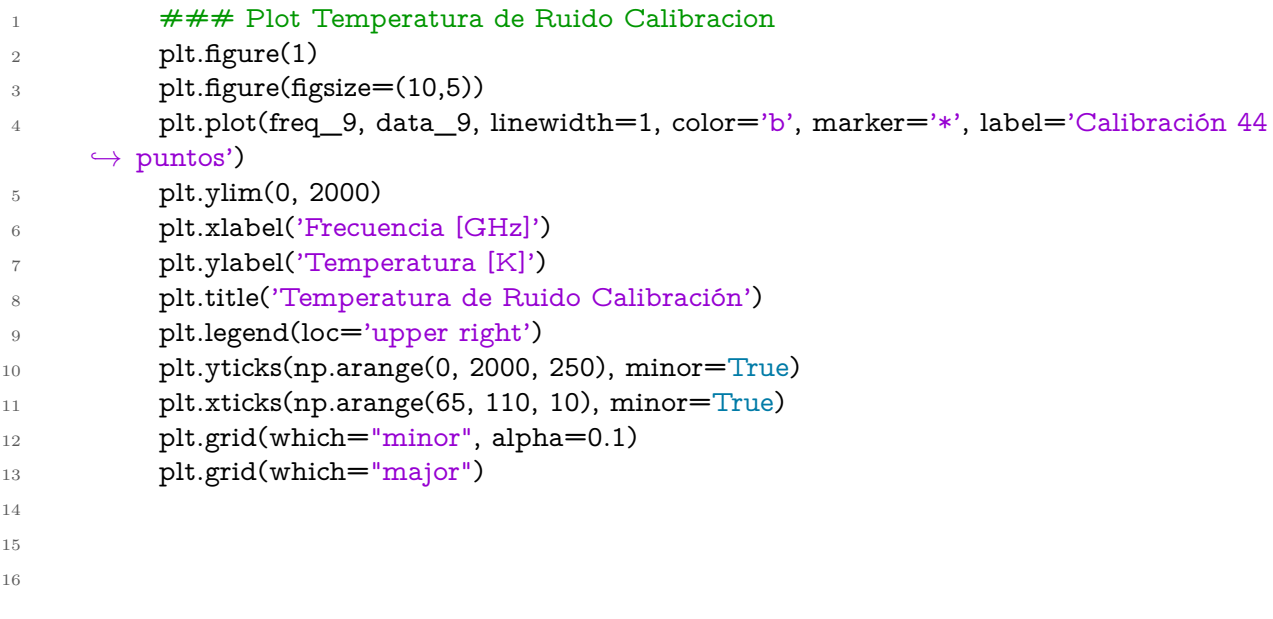

 ### Plot Temperatura de Ruido Sistema completo distintos puntos Bias Man3 + *,*→ LNF

```
18
19
20 plt.figure(1)
_{21} plt.figure(figsize=(10,5))
22 plt.plot(freq_10, data_10, linewidth=1, color='r', marker='*', label='Vd=0.76V, Id
      \hookrightarrow = 4mA'23 plt.plot(freq_11, data_11, linewidth=1, color='b', marker='*', label='Vd=0.8V, Id
      \rightarrow =5mA')
24 plt.plot(freq_12, data_12, linewidth=1, color='black', marker='*', label='Vd=0.8V,
      \leftrightarrow Id=6mA')
25 plt.plot(freq_13, data_13, linewidth=1, color='green', marker='*', label='Vd=0.9V
      \hookrightarrow, Id=6mA')
26 plt.plot(freq_14, data_14, linewidth=1, color='magenta', marker='*', label='Vd
      \rightarrow =0.9V, Id=7mA')
27 plt.plot(freq_15, data_15, linewidth=1, color='gray', marker='*', label='Vd=1.2V,
     \rightarrow Id=8mA')
28 plt.ylim(30, 120)
29 plt.xlabel('Frecuencia [GHz]')
30 plt.ylabel('Temperatura [K]')
31 plt.title('Temperatura de Ruido UoM05AA 3 Etapas a disintos puntos de operación'
      ,→ )
32 plt.legend(loc='upper right')
33 plt.yticks(np.arange(30, 120, 1), minor=True)
34 plt.xticks(np.arange(65, 110, 10), minor=True)
35 plt.grid(which="minor", alpha=0.1)
36 plt.grid(which="major")
37
38 \#H Plot Temperatura de Ruido Sistema completo distintos puntos Bias LNF +
      \leftrightarrow Man3
39
40 plt.figure(1)
_{41} plt.figure(figsize=(10,5))
42 plt.plot(freq_16, data_16, linewidth=1, color='r', marker='*', label='Vd=0.76V, Id
      \hookrightarrow = 4mA'43 plt.plot(freq_17, data_17, linewidth=1, color='b', marker='*', label='Vd=0.8V, Id
      \rightarrow =5mA')
44 plt.plot(freq_18, data_18, linewidth=1, color='black', marker='*', label='Vd=0.8V,
      \leftrightarrow Id=6mA')
45 plt.plot(freq_19, data_19, linewidth=1, color='green', marker='*', label='Vd=0.9V
      \hookrightarrow, Id=6mA')
46 plt.plot(freq_20, data_20, linewidth=1, color='magenta', marker='*', label='Vd
      \rightarrow =0.9V, Id=7mA')
47 plt.plot(freq_21, data_21, linewidth=1, color='gray', marker='*', label='Vd=1.2V,
      \rightarrow Id=8mA')
48 plt.ylim(30, 120)
49 plt.xlabel('Frecuencia [GHz]')
50 plt.ylabel('Temperatura [K]')
51 plt.title('Temperatura de Ruido Cadena de Amplificacion LNF-UoM05')
52 plt.legend(loc='upper right')
53 plt.yticks(np.arange(30, 120, 1), minor=True)
```

```
54 plt.xticks(np.arange(65, 110, 10), minor=True)
55 plt.grid(which="minor", alpha=0.1)
56 plt.grid(which="major")
57
58
59 ### Plot Temperatura de ruido Man3 y Sistema completo
60
61 plt.figure(1)62 plt.figure(figsize=(10,5))
63 plt.plot(freq_12, data_12, linewidth=1, color='black', marker='*', label='Vd=0.8V,
      ,→ Id=6mA Sin Calibración')
64 plt.plot(freq_12, TMan, linewidth=1, color='b', marker='*', label='Vd=0.8V, Id=6
      \rightarrow mA Con Calibración')
65 plt.ylim(30, 120)
66 plt.xlabel('Frecuencia [GHz]')
67 plt.ylabel('Temperatura [K]')
68 plt.title('Temperatura de Ruido UoM05AA 3 Etapas')
69 plt.legend(loc='upper right')
_{70} plt.yticks(np.arange(30, 120, 1), minor=True)
71 plt.xticks(np.arange(65, 110, 5), minor=True)
72 plt.grid(which="minor", alpha=0.1)
73 plt.grid(which="major")
74
75 \rightarrow ### Ganancia Man3
76
77 plt.figure(1)
78 plt.figure(figsize=(10,5))
79 plt.plot(freq_12, Gain_dB, linewidth=1, color='b', marker='*', label='Vd=0.8V, Id
      \rightarrow =6mA Con Calibración')
80 plt.ylim(0, 30)
81 plt.xlabel('Frecuencia [GHz]')
82 plt.ylabel('Ganancia [dB]')
83 plt.title('Ganancia UoM05AA 3 Etapas Criogenia')
84 plt.legend(loc='upper right')
85 plt.yticks(np.arange(0, 30, 1), minor=True)
86 plt.xticks(np.arange(65, 110, 5), minor=True)
87 plt.grid(which="minor", alpha=0.1)
88 plt.grid(which="major")
89
90 ### Caracterizacion Man3
91
_{92} fig, ax = plt.subplots(figsize = (10,5))93
_{94} ax2 = ax.twinx()
95 ax2.plot(freq_12,Gain_dB, marker='.',color='b', label='Ganancia')
96 ax.plot(freq_12,TMan, marker='.',color='magenta', label='Temperatura de Ruido')
97 ax2.plot(freq_12,TMan, marker='.',color='Magenta', label='Temperatura de Ruido'
      ,→ )
98
99
x = \text{range}(66, 112)101 ax.set_xlabel('Frequency (GHz)', color = 'black')
```

```
102 ax.set_ylabel(' Temperatura de Ruido [K]')
103 ax2.set_ylabel('Ganancia [dB]')
104 ax.set_ylim(0, 200)
105 ax.set_xlim(66, 111)
106 ax2.set_ylim(0, 25)
107 ax.grid()
108 plt.title('Temperatura de ruido y Ganancia UoM05AA 3 Etapas en Criogenia')
109 ax2.legend(loc="upper right")
110
```
## **A.3. Plot Temperatura ambiente**

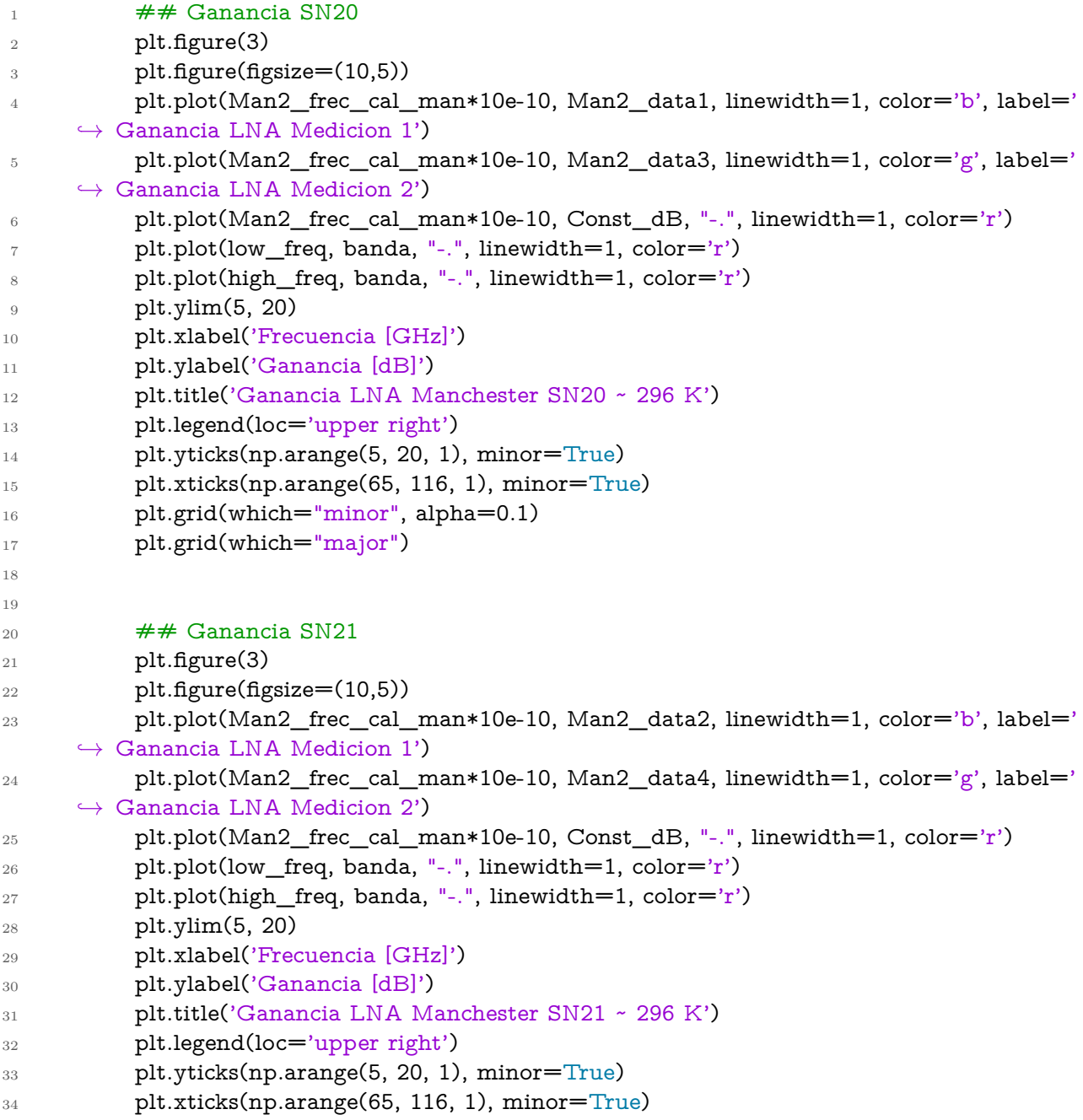

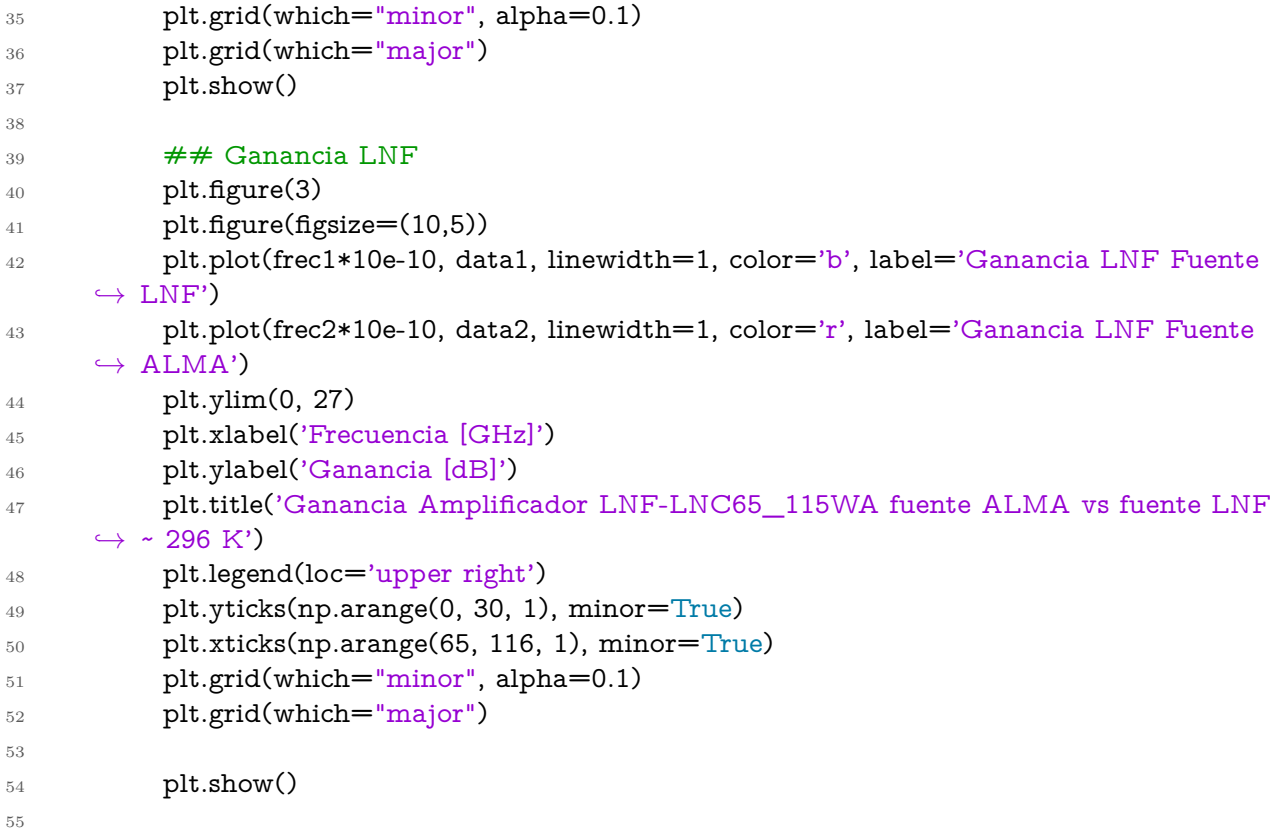

# **Anexo B. Diagrama de Bloques**

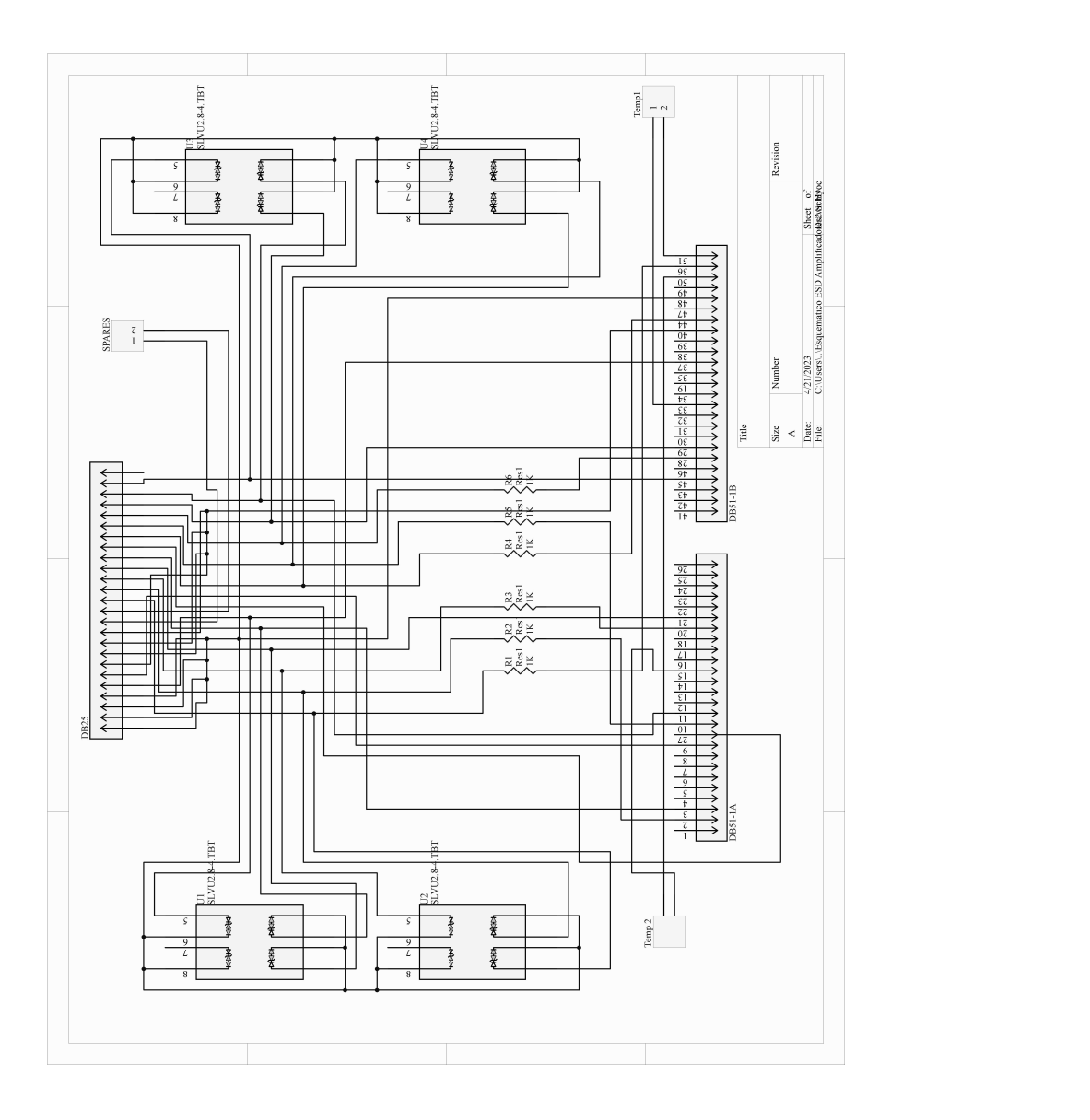

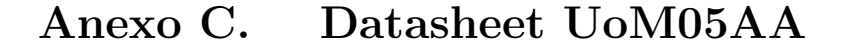

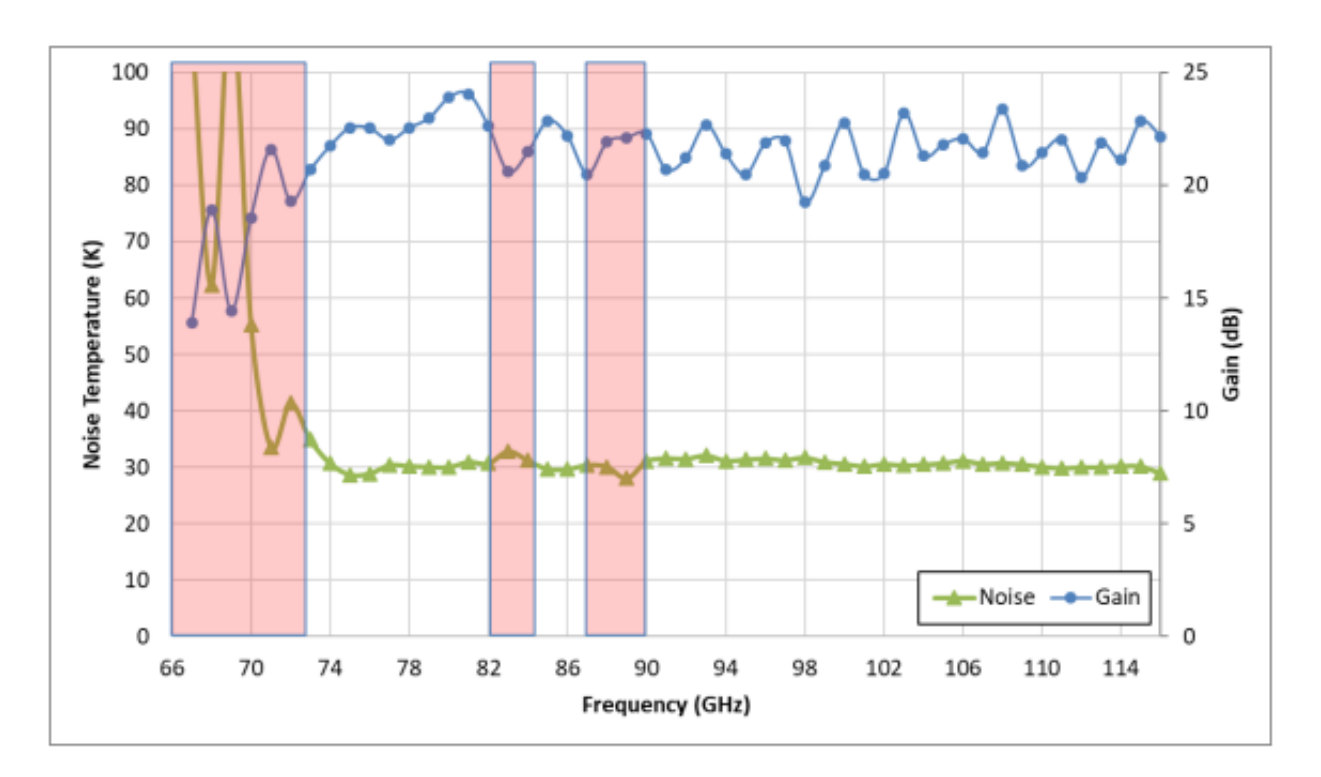

Figura C.1: Resultados reportados por parte de la Universidad de Manchester

## **Anexo D. Manual Usuario FEMC Software**

#### **D.1. Interfaz de usuario**

La interfaz principal de usuario consiste en una ventana con 2 pestañas, una para el control y otra para el monitoréo. La pestaña izquierda tiene 4 sub-pestañas, *CAN Interface* & *Execution, SIS VI Measurment, Select Monitor Points y SIS/Ampl./LO Control*. La pestaña derecha muestra todos los puntos de monitoreo, esto se divide en 2 sub-pestañas, *SIS/Amplifier Monitors y Lo Monitors*, tal como se muestra en la Figura [D.1.](#page-80-0)

<span id="page-80-0"></span>

| CAN Interface & Execution   SIS IV Measurement   Select Monitor Points   SIS / Ampl / LO Control<br>About<br><b>LO Monitors</b><br>SIS / Ampl. Monitors<br><b>Pol. 0</b><br>Pol. 1<br>LO Strobe Commands (for debugging)<br>SIS / Ampl. Bias<br>Pol.1<br>Pol.0<br>SIS 1 Mode Closed<br>LNA 1 State.<br><b>Disabled</b><br>Vd [V]<br>ld [mA]<br>Vg [V]<br>Pol.0 LNA 1 State<br>Pol.0 SIS 1 Mode<br>SIS 1 Bias V 0,00<br>0.00<br>0,00<br>0,00<br>[mV]<br>Stage 1<br><b>Disabled</b><br><b>Closed Loop</b><br>$\vee$<br>0,00<br>0,0<br>0,00<br>0,00<br>SIS 1 Bias C<br>Stage 2<br>[uA]<br>Vd [V]<br>Id [mA]<br>0,00<br>0.00<br>0.00<br>0,0<br>0,00<br>Stage 3<br>$\lfloor M \rfloor$<br>Magnet 1<br>[mA]<br>SIS 1 Bias $[mV]$ $\stackrel{\frown}{=}$ 0,00<br>Set<br>Stage $1 - 0.00$<br>0,00<br>Set<br>÷.<br>Stage $2 \div 0,00$<br>Magnet 1 Curr. $[mAτ]$ 0,00<br>Set<br>0,00<br>Set<br>뒋<br><b>Disabled</b><br>SIS 2 Mode Closed<br>LNA 2 State.<br>Stage 3 $\frac{7}{2}$<br>싎<br>0,00<br>0,00<br>Set<br>Vd [V]<br>ld [mA] Vg [V]<br>0,00<br>0,00<br>0,00<br>0,00<br>SIS 2 Bias V<br>[mV]<br>Stage 1<br>Pol.0 LNA 2 State<br>Pol.0 SIS 2 Mode<br>0.0<br>0,00<br>0,00<br>0,00<br>SIS 2 Bias C<br>Stage 2<br>[ <sub>u</sub> A]<br><b>Disabled</b><br>Closed Loop $\sqrt{ }$<br>$\checkmark$<br>0,00<br>0,00<br>0.00<br>0,00<br>$[V]$ 0,0<br>Stage 3<br>Magnet 2<br>[mA]<br>Vd [V]<br>Id [mA]<br>Stage 1 $\frac{1}{2}$ 0,00<br>Ð<br>Set<br>SIS 2 Bias $[mV]$ $\frac{1}{2}$ 0,00<br>Set<br>0,00<br>Stage 2 $\frac{2}{3}$ 0,00<br>0,00<br>Magnet 2 Curr. $[mAτ]$ 0,00<br>Set<br>Ð.<br>Set<br>[K] Mix Heater Disabled<br>4K Stage Temp 0,00<br>0,00<br>Set<br>Stage $3 \frac{2}{10}$ 0,00<br>÷.<br>90K Stage Temp 0,00<br>[K] Mix Heat C 0,00 [mA]<br>Pol.0 HEMT Led State<br><b>Disabled</b><br>[K] HEMT Led Disable<br>Pol.0 Mixer Temp 0,00<br>Pol.0 Mix Heat State<br><b>Disabled</b> | TestCartridge M&C 1.3.1<br>$\Box$<br>$\times$<br>File Edit Operate Tools Window Help |  |  |  |
|----------------------------------------------------------------------------------------------------|--------------------------------------------------------------------------------------|--|--|--|
| Recall<br>Save & Recall Bias settings. Save                                                                                                    |                                                                                      |  |  |  |

Figura D.1: Interfaz de Usuario Principal del software de control.

## **D.2. CAN Interface & Execution.**

#### **D.2.1. CAN Interface**

Para asegurar la correcta conexión entre el computador y el módulo de control de AL-MA, es necesario configurar de forma correcta el software. El primer paso para que esto sea posible es verificar que el *"CAN Interface"* en la ventana de control sea coincidente con la configurada para utilizar en el computador.

El valor entregado por defecto es *"CAN0"*, tal como se muestra en [D.2,](#page-81-0) esto es usualmente correcto si solo existe una interfaz de CAN instalada en el computador. El *"AMSI1"* dentro del hardware del módulo de control esta configurado para tener la dirección del nodo 13 (hexadecimal) por defecto, y este valor esta configurado por defecto con el mismo valor.

#### **D.2.2. Cartridge Band Control.**

Existe una opción seleccionable dentro de la pestaña *"CAN Interface* & *Execution"* que permite seleccionar la banda en la que se va a trabajar. A priori este selección debe ser la correcta para poder seleccionar el botón de *"Scan* & *Connect to CAN bus"*. Al seleccionar el valor 0 en esta casilla causa que el programa use la dirección CAN apropiada para un módulo de control temporal.

Se debe seleccionar un valor del 1-10, los cuales corresponden a la banda de frecuencia en la que se quiere trabajar, para poder establecer conexión con el módulo de control de ALMA. Es necesario que el número de banda seleccionado sea coincidente con la conexión realizada en el *backplane* del FEMC, esto para poder establecer comunicación entre el computador y el módulo. Esta celda es posible observarla en la Figura [D.2.](#page-81-0)

<span id="page-81-0"></span>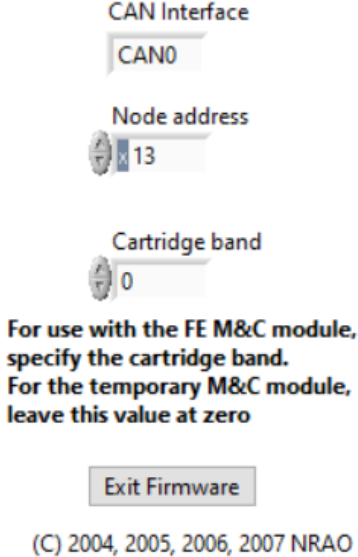

Figura D.2: Control de bandas, conexión de CAN y salida del programa.

#### **D.2.3. Ventana Conexión y Desconexión CAN bus.**

Antes de que exista cualquier tipo de comunicación entre el computador y módulo de control, es necesario que el bus es necesario que se verifique si existe una conexión a un nodo CAN.

<span id="page-81-1"></span>Detected CAN Nodes.

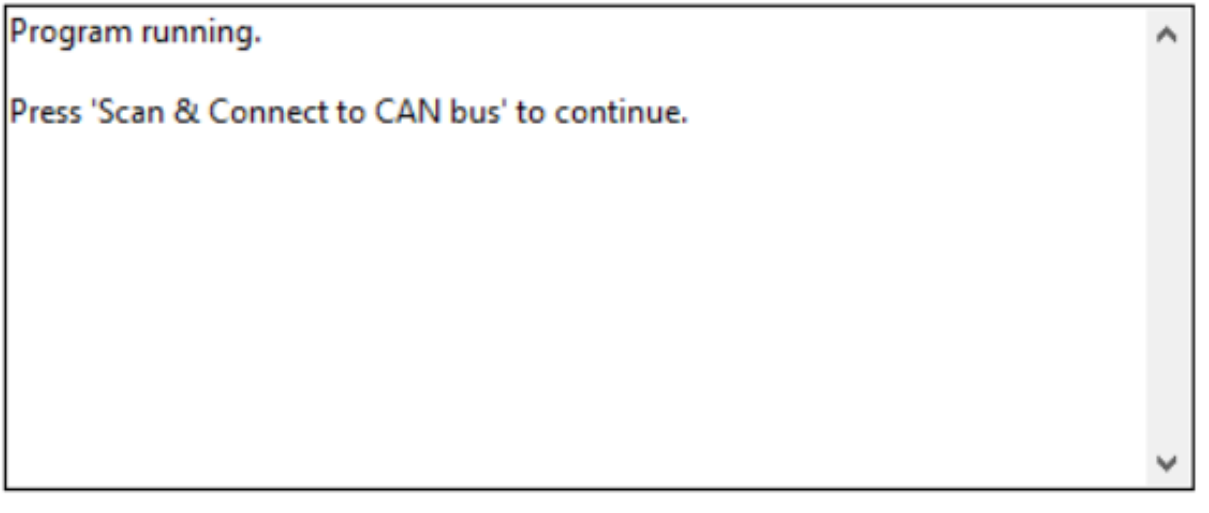

Scan & Connect to CAN bus

**Disconnect from CAN bus** 

Figura D.3: Ventana de conexión CAN y versiones de firmware antes de la conexión.

En la Figura [D.3](#page-81-1) se muestra el mensaje obtenido antes de que el bus de conexión sea escaneado. Al presionar el botón de *"Scan* & *Connect to CAN bus"* se hará inicio de la búsqueda

<span id="page-82-0"></span>de un módulo de polarización conectado al CAN bus. En el caso de que no se establezca la conexión un mensaje de error *NOT FOUND* sera desplegado en la pantalla, tal como se muestra en la Figura [D.4.](#page-82-0)

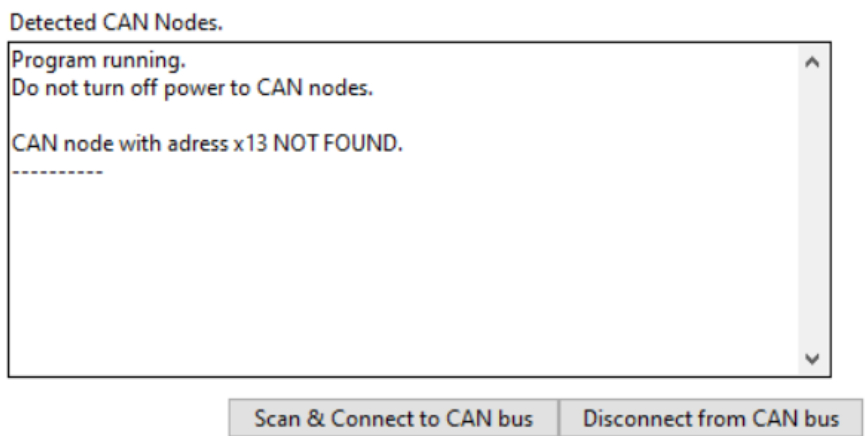

Figura D.4: Mensaje desplegado en caso de una conexión fallida.

En caso de que el procedimiento sea el correcto se desplegará un mensaje que expone el índice del nodo a utilizar, la versión de los *firmwares* de la FEMC y AMBSI, y la librería AMBSI CAN tal como se puede observar en las Figuras [D.5.a](#page-83-0) y [D.5.b.](#page-83-0)

<span id="page-83-0"></span>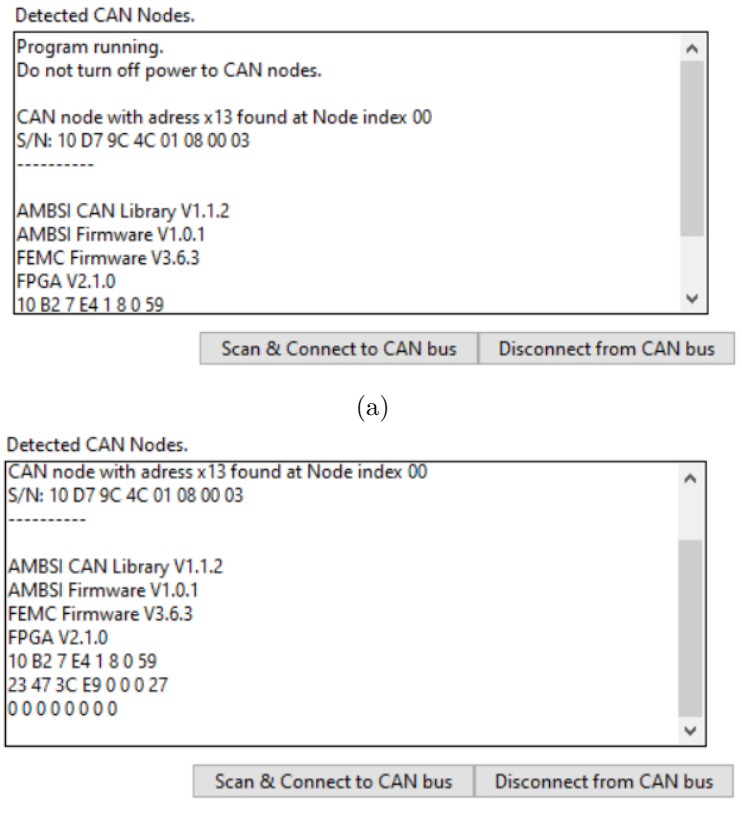

(b)

Figura D.5: Mensaje desplegado al conectarse de forma correcta con el hardware.

Antes de cerrar el software se debe finalizar la conexión CAN ente el computador y el módulo de control de ALMA. En caso de no realizar este paso el bus CAN puede quedar abierto y generar problemas para realizar una conexión posterior. Para realizar este paso se debe presionar el botón de *"Disconnect from CAN bus"* y se desplegará un mensaje informativo que demuestra que la conexión fue cerrada, tal como se muestra en la Figura [D.6.](#page-84-0)

<span id="page-84-0"></span>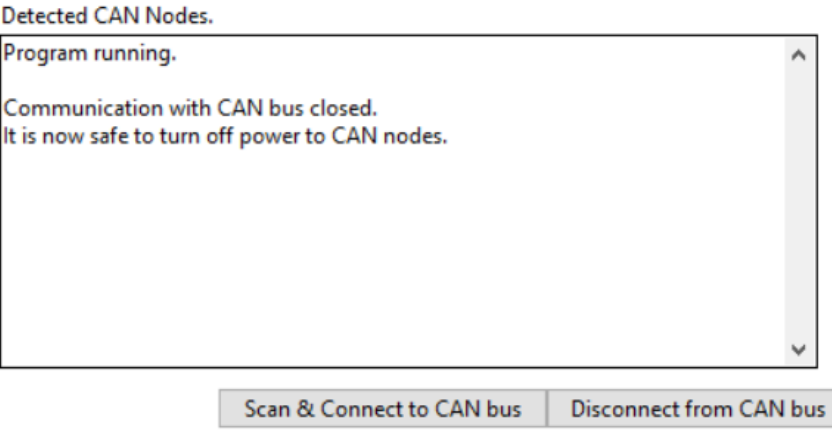

Figura D.6: Mensaje desplegado luego de terminar la conexión entre el computador y el módulo de control de ALMA.

### **D.3. Selección de Puntos de Monitoreo**

La ventana *"Select Monitor Points"* es la interfaz que permite seleccionar individualmente los puntos a monitorear de FEMC. Esta ventana se divide en sub-ventanas, *"SIS/Ampl Bias"* y *"LO"*, donde la primera permite monitorear ambas polarizaciones de forma independiente. En la Figura [D.7](#page-84-1) es posible observar los puntos de monitoreo de los mezcladores y amplificadore.

<span id="page-84-1"></span>Al presionar el botón *"Select all"* se seleccionará todos los puntos de la ventana que s se esta trabjando (*SIS/Ampl Bias o LO*), sin importar si estas trabajando en la ventana *"Pol. 0"* o *"Pol.1"*.

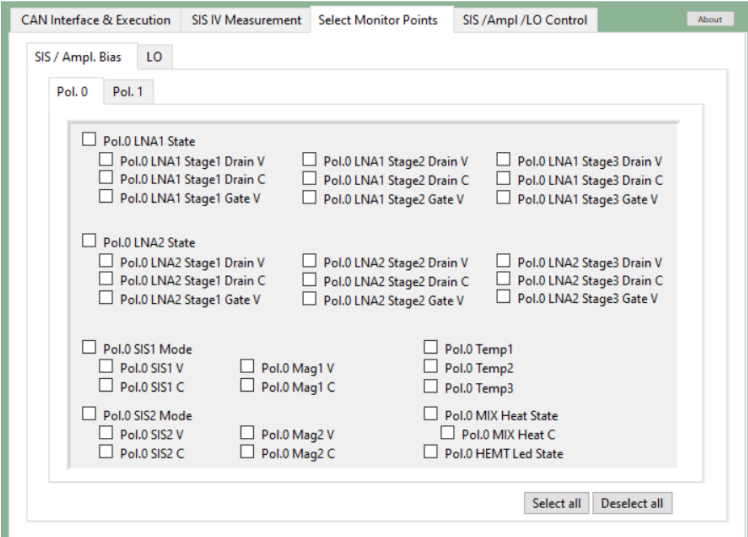

Figura D.7: Ventana de selección de puntos de monitoreo por parte del módulo de control de ALMA.

Cabe mencionar que el programa solo desplegara los puntos de monitoreo que sean seleccionados. Las mediciones de los puntos seleccionados tiene una tasa de refresco de 10 mediciones por segundo.

## **D.4. Configuración y Control de Mezcladores SIS, Amplificadores y Oscilador Local**

En la Figura [3.6](#page-34-0) podemos observar el pestaña *"SIS/Amplifier/LO Control"*, la cual permite controlar los mezcladores, amplificadores y el oscilador local. Todos los parámetros a controlar tienen un botón *"Set"* el cual fijará el valor nuevo. En el caso de que exista dos variables a controlar para un botón de *"Set"*, el valor de ambos valores será enviado al mismo tiempo. Todas la variables que se pueden observar en esta pestaña tienen valores máximos y mínimos, por lo que no existe riesgo de enviar valores fuera de los limites establecidos.

#### **D.4.1. Mezcladores y Amplificadores**

<span id="page-85-0"></span>Dentro de la pestaña SIS/Ampl. Bias se divide en dos, *"Pol.0"* y *"Pol.1"*. Cada una de estas polarizaciones son independientes entres si, lo que permite controlar un total de 2 amplificadores de 3 etapas por polarización, además de 2 mezcladores. Esta ventana de control se puede ver en la Figura [D.8.](#page-85-0)

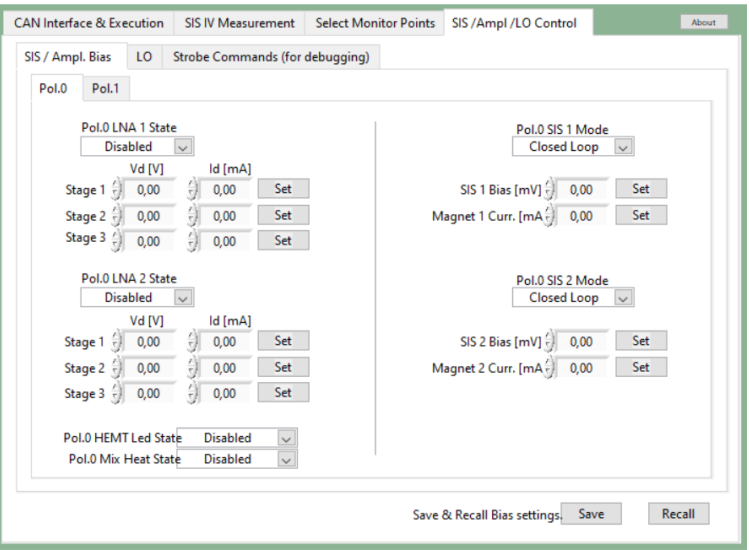

Figura D.8: Ventana de control mezcladores SIS y amplificadores en la polarización 0.

Es importante mencionar que las etapas de cada uno de los amplificadores son independientes entre si, por lo que se logra monitorear un total de 6 voltajes de *drain*, 6 corrientes de *drain* y 6 voltajes de *gate*. Todo esto puede ser observado en la Figura [D.9.](#page-86-0)

<span id="page-86-0"></span>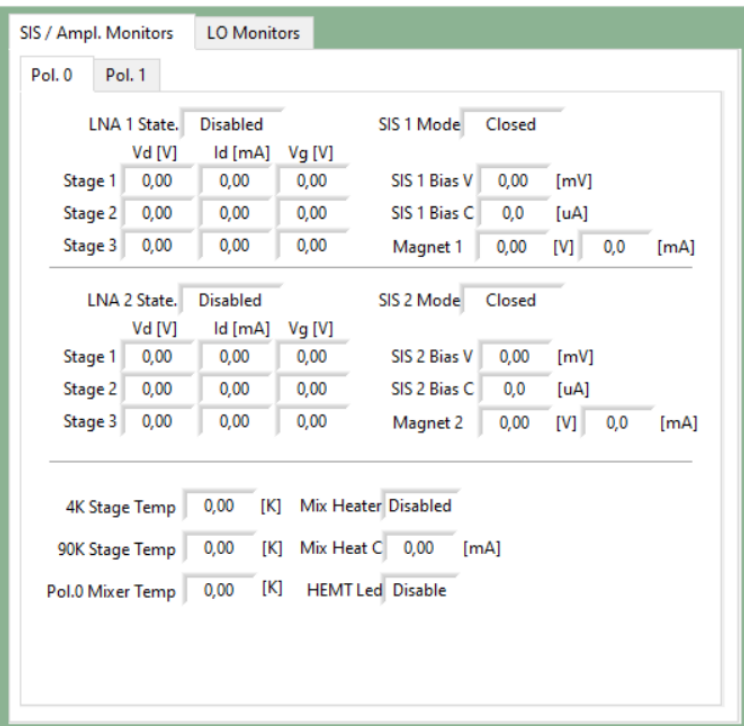

Figura D.9: Ventana de monitoreo mezcladores SIS y amplificadores en la polarización 0.

#### **D.4.2. Oscilador Local**

El oscilador local puede ser controlado mediante la FEMC de ALMA. La interfaz de control para este componente se puede observar en la Figura [D.10.](#page-87-0) La interfaz de control del oscilador local esta dividida en 4 secciones importantes: *Power Amplifier*, *Active Multi Chain (AMC)*, *PLL Control* y *YIG Control*. De esta forma se logra controlar cada unos de los componentes del oscilador local de forma independiente.

<span id="page-87-0"></span>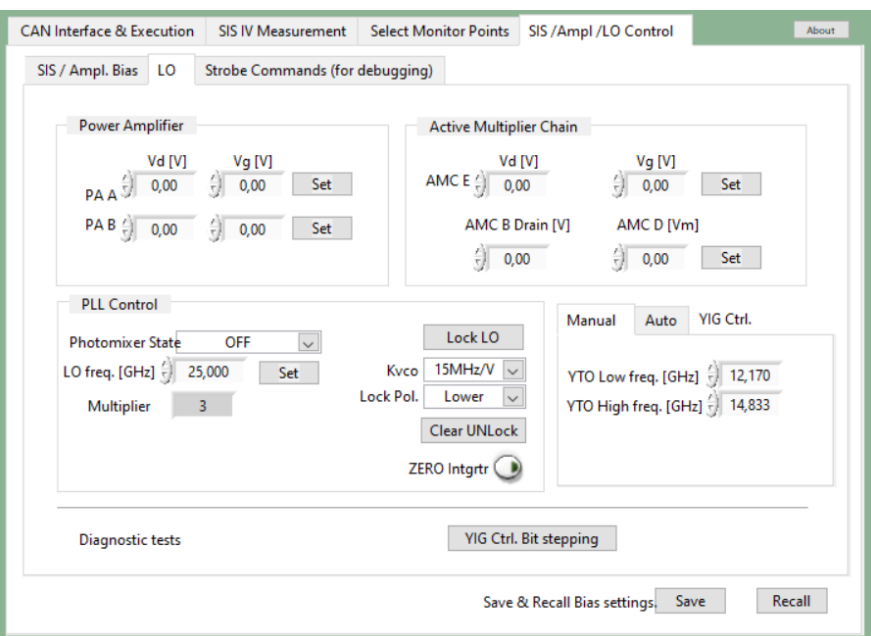

Figura D.10: Ventana de control del Oscilador Local.

El software de control no permite realizar un barrido de frecuencias, por lo que es necesario fijar las frecuencias de forma manual para analizar en toda la banda.

## **D.5. Mediciones IV SIS**

El software tiene la capacidad de realizar mediciones básicas de la curva IV de los mezcladores SIS. Cada uno de los cuatro circuitos de polarización pueden ser medidos. Es posible observar la interfaz de medición en la Figura [D.11.](#page-88-0)

<span id="page-88-0"></span>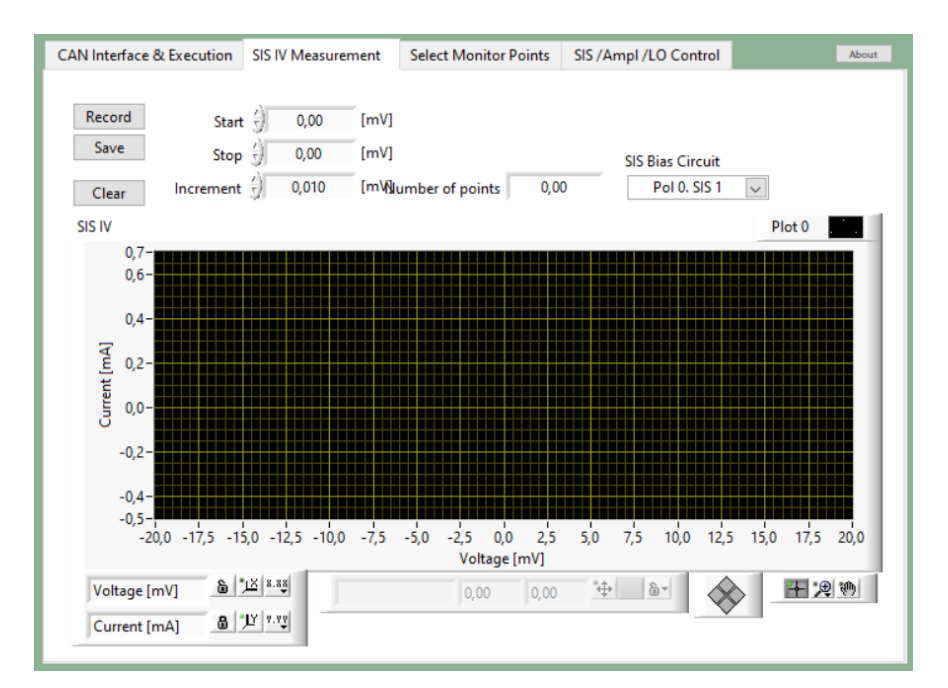

Figura D.11: Interfaz de medición IV de los mezcladores.

Como se puede observar en la interfaz, el usuario debe configurar el inicio, fin y el paso para el voltaje. Además los valores obtenidos se verán desplegados en pantalla y podrá ser guardado en formato compatible con Excel o cualquier otra herramienta de gráfico.